# **ГАОУ ВО «ДАГЕСТАНСКИЙ ГОСУДАРСТВЕННЫЙ УНИВЕРСИТЕТ НАРОДНОГО ХОЗЯЙСТВА»**

*Утверждены решением Ученого совета ДГУНХ, протокол № 13 от 06 июля 2020 г*

# **КАФЕДРА «ИНФОРМАЦИОННЫЕ ТЕХНОЛОГИИ И ИНФОРМАЦИОННАЯ БЕЗОПАСНОСТЬ»**

# **ОЦЕНОЧНЫЕ МАТЕРИАЛЫ**

# **ПО ДИСЦИПЛИНЕ «ИНФОРМАЦИОННЫЕ СИСТЕМЫ В НАЛОГООБЛО-ЖЕНИИ»**

# **НАПРАВЛЕНИЕ ПОДГОТОВКИ 09.03.03ПРИКЛАДНАЯ ИНФОРМАТИКА, ПРОФИЛЬ «ИНФОРМАЦИОННЫЕ СИСТЕМЫ В ЭКОНОМИКЕ»**

Уровень высшего образования - бакалавриат

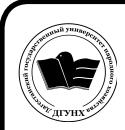

 ДОКУМЕНТ ПОДПИСАН ЭЛЕКТРОННОЙ ПОДПИСЬЮ

Сертификат: 01D74C9001F08320000000072C4B0002 Владелец: Бучаев Ахмед Гамидович Действителен: с 19.05.2021 до 19.05.2022

Махачкала – 2020

### **УДК 004 ББК 32.94**

**Составитель** – Савзиханова Сабина Эминовна, доктор экономических наук, профессор кафедры «Информационные технологии и информационная безопасность» ДГУНХ.

**Внутренний рецензент –** Эминова Нигара Эминовна, кандидат экономических наук, доцент кафедры «Информационные технологии и информационная безопасность» ДГУНХ.

**Внешний рецензент –** Кутаев Шихрагим Кутаевич, доктор экономических наук, директор института социально-экономических исследований Дагестанского научного центра Российской Академии Наук.

**Представитель работодателя** – Сайидахмедов Сайидахмед Сергеевич, генеральный директор компании «Текама».

*Оценочные материалы по дисциплине «Информационные системы в налогообложении» разработаны в соответствии с требованиями федерального государственного образовательного стандарта высшего образования по направлению подготовки 09.03.03 «Прикладная информатика», утвержденного приказом Министерства образования и науки Российской Федерации от 19 сентября 2017 г., № 922, в соответствии с приказом Министерства образования и науки Российской Федерации от 5.04.2017 г. № 301 «Об утверждении Порядка организации и осуществления образовательной деятельности по образовательным программам высшего образования – программам бакалавриата, программам специалитета, программам магистратуры»*

Оценочные материалы по дисциплине «Информационные системы в налогообложении» размещены на официальном сайте [www.dgunh.ru](http://www.dgunh.ru/)

Савзиханова С.Э. Оценочные материалы по дисциплине «Информационные системы в налогообложении» для направления подготовки 09.03.03 Прикладная информатика, профиль «Информационные системы в экономике». – Махачкала: ДГУНХ, 2020 - 87 с.

Рекомендованы к утверждению Учебно-методическим советом ДГУНХ 03 июля 2020 г.

Рекомендованы к утверждению руководителем основной профессиональной образовательной программы высшего образования – программы бакалавриата по направлению подготовки 09.03.03 Прикладная информатика, профиль «Информационные системы в экономике», к.э.н., доцент Раджабов К.Я.

Одобрены на заседании кафедры «Информационные технологии и информационная безопасность» 30 июня 2020 г., протокол № 12

#### **СОДЕРЖАНИЕ**

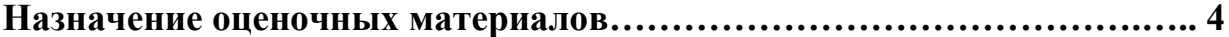

**РАЗДЕЛ 1. Перечень компетенций с указанием видов оценочных средств в процессе освоения дисциплины …………………………………..…….5**

**1.1 Перечень формируемых компетенций……………………………..…5**

**1.2 Перечень компетенций с указанием видов оценочных средств .....6**

**РАЗДЕЛ 2. Задания, необходимые для оценки планируемых результатов обучения по дисциплине ……………………………………………...……….16**

**РАЗДЕЛ 3. Описание показателей и критериев оценивания компетенций на различных этапах их формирования, описание шкал оценивания….78**

**РАЗДЕЛ 4. Методические материалы, определяющие процедуры оценивания знаний, умений, навыков, характеризующие этапы формирования компетенций……………………………………………………………….…………81 Лист актуализации оценочных материалов по дисциплине …………..….…..87**

#### Назначение оценочных материалов

Оценочные материалы для текущего контроля успеваемости (оценивания хода освоения дисциплин), для проведения промежуточной аттестации (оценивания промежуточных и окончательных результатов обучения по дисциплине) обучающихся по дисциплине «Информационные системы в налогообложении» на соответствие их учебных достижений поэтапным требованиям образовательной программы высшего образования 09.03.03 Прикладная информатика, профиль «Информационные системы в экономике».

Оценочные материалы по дисциплине «Информационные системы в налогообложении» включают в себя: перечень компетенций с указанием видов оценочных средств в процессе освоения дисциплины; описание показателей и критериев оценивания компетенций на различных этапах их формирования, описание шкал оценивания; типовые контрольные задания или иные материалы, необходимые для оценки знаний, умений, навыков и (или) опыта деятельности, характеризующих этапы формирования компетенций в процессе освоения ОПОП; методические материалы, определяющие процедуры оценивания знаний, умений, навыков и (или) опыта деятельности, характеризующих этапы формирования компетенций.

Оценочные материалы сформированы на основе ключевых принципов оценивания:

- валидности: объекты оценки должны соответствовать поставленным целям обучения;

- надежности: использование единообразных стандартов и критериев для оценивания достижений;

- объективности: разные обучающиеся должны иметь равные возможности для достижения успеха.

Основными параметрами и свойствами оценочных материалов являются:

- предметная направленность (соответствие предмету изучения конкретной лиспиплины):

- содержание (состав и взаимосвязь структурных единиц, образующих содержание теоретической и практической составляющих дисциплины);

- объем (количественный состав оценочных материалов);

- качество оценочных материалов в целом, обеспечивающее получение объективных и достоверных результатов при проведении контроля с различными целями.

### **РАЗДЕЛ 1. Перечень компетенций с указанием видов оценочных средств в процессе освоения дисциплины**

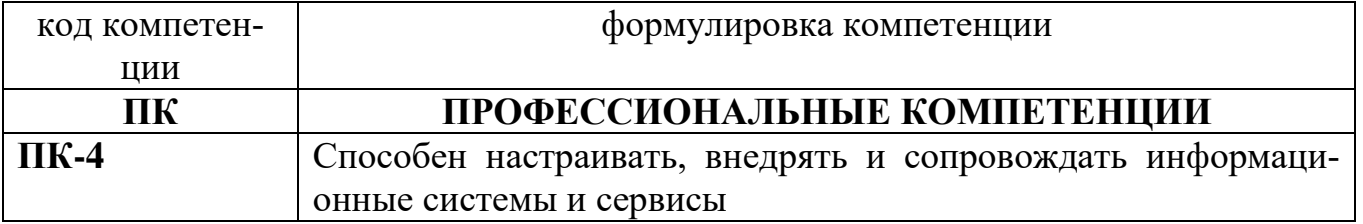

### **1.1 Перечень формируемых компетенций**

## 1.2. Перечень компетенций с указанием видов оценочных средств

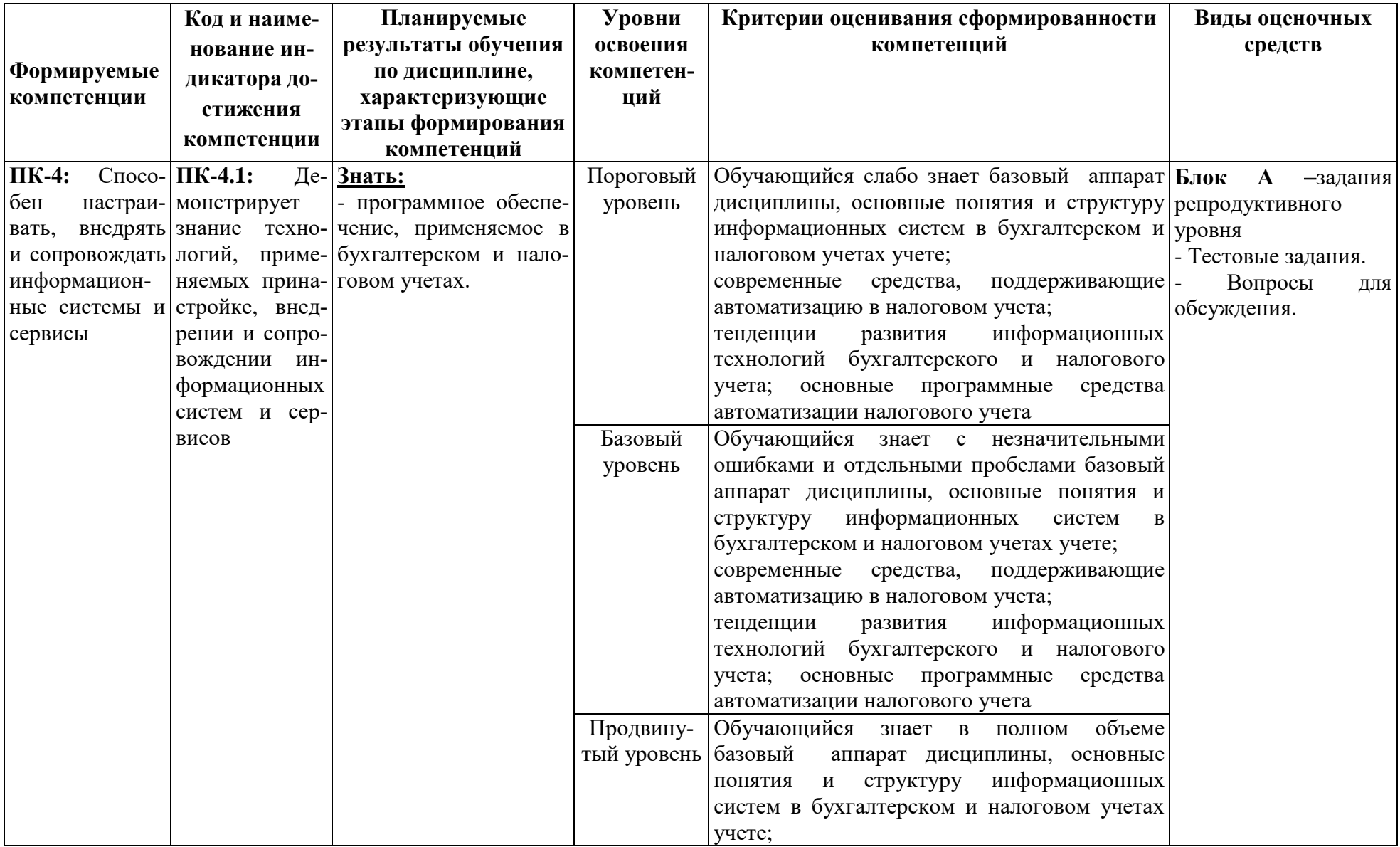

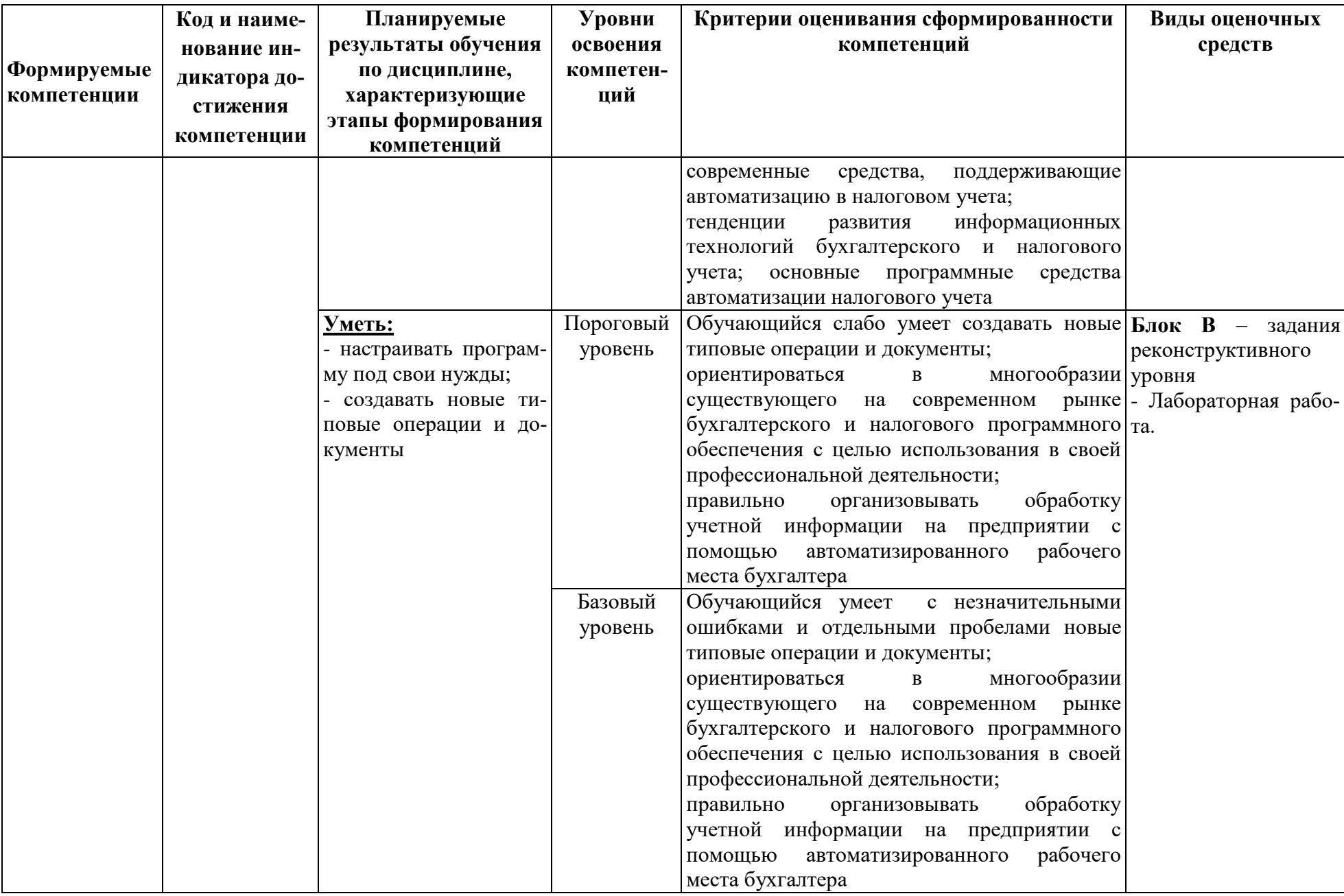

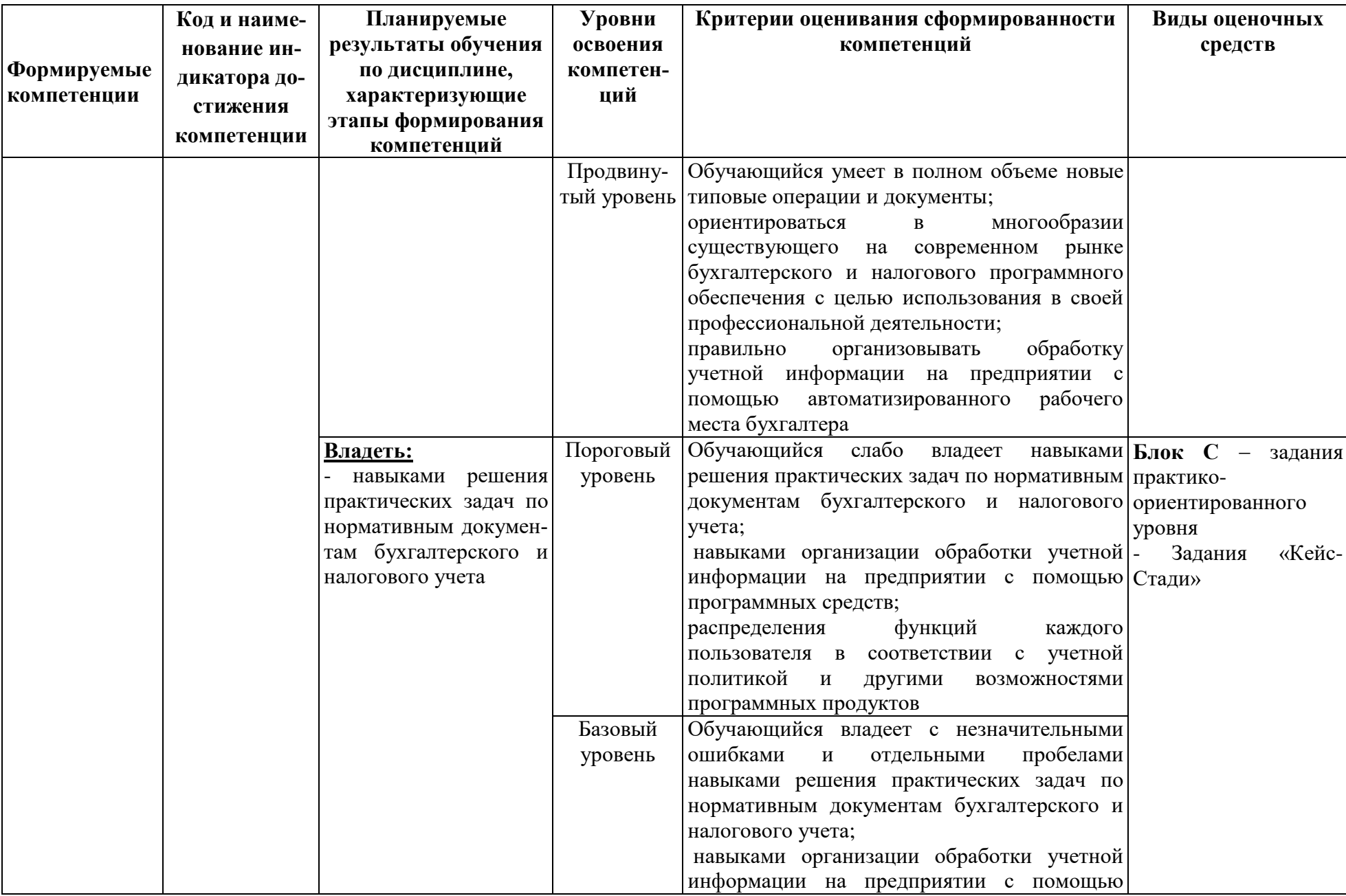

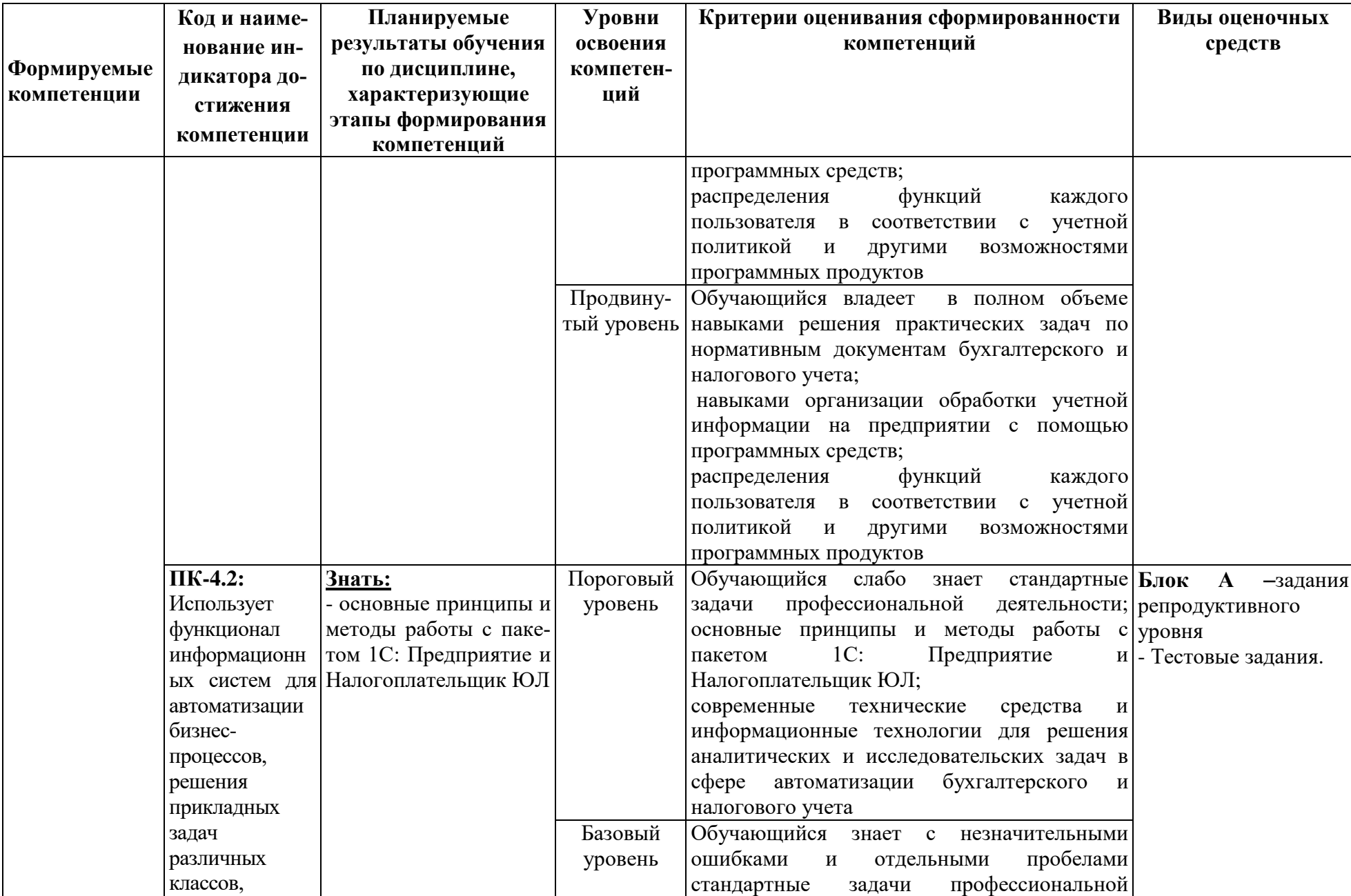

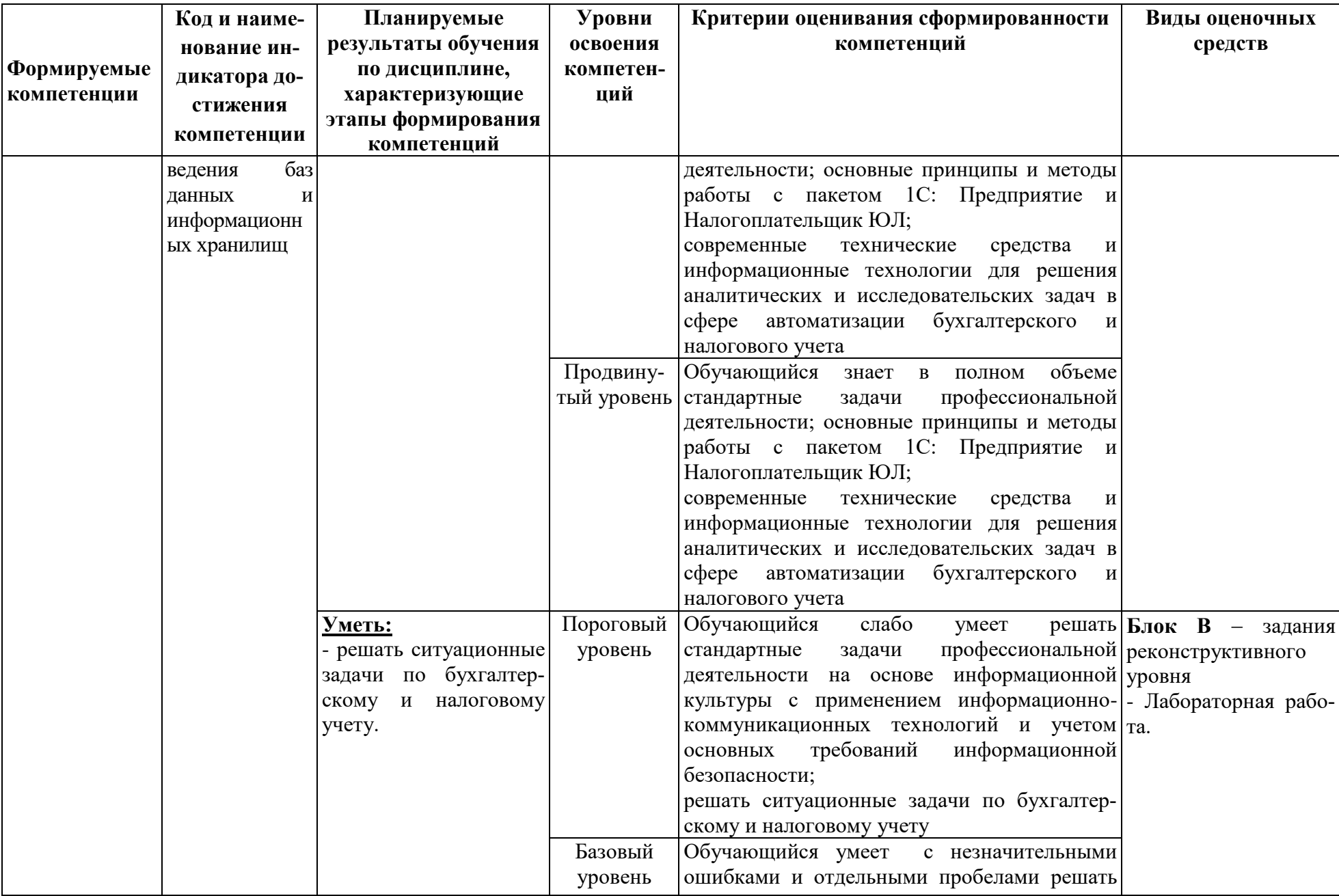

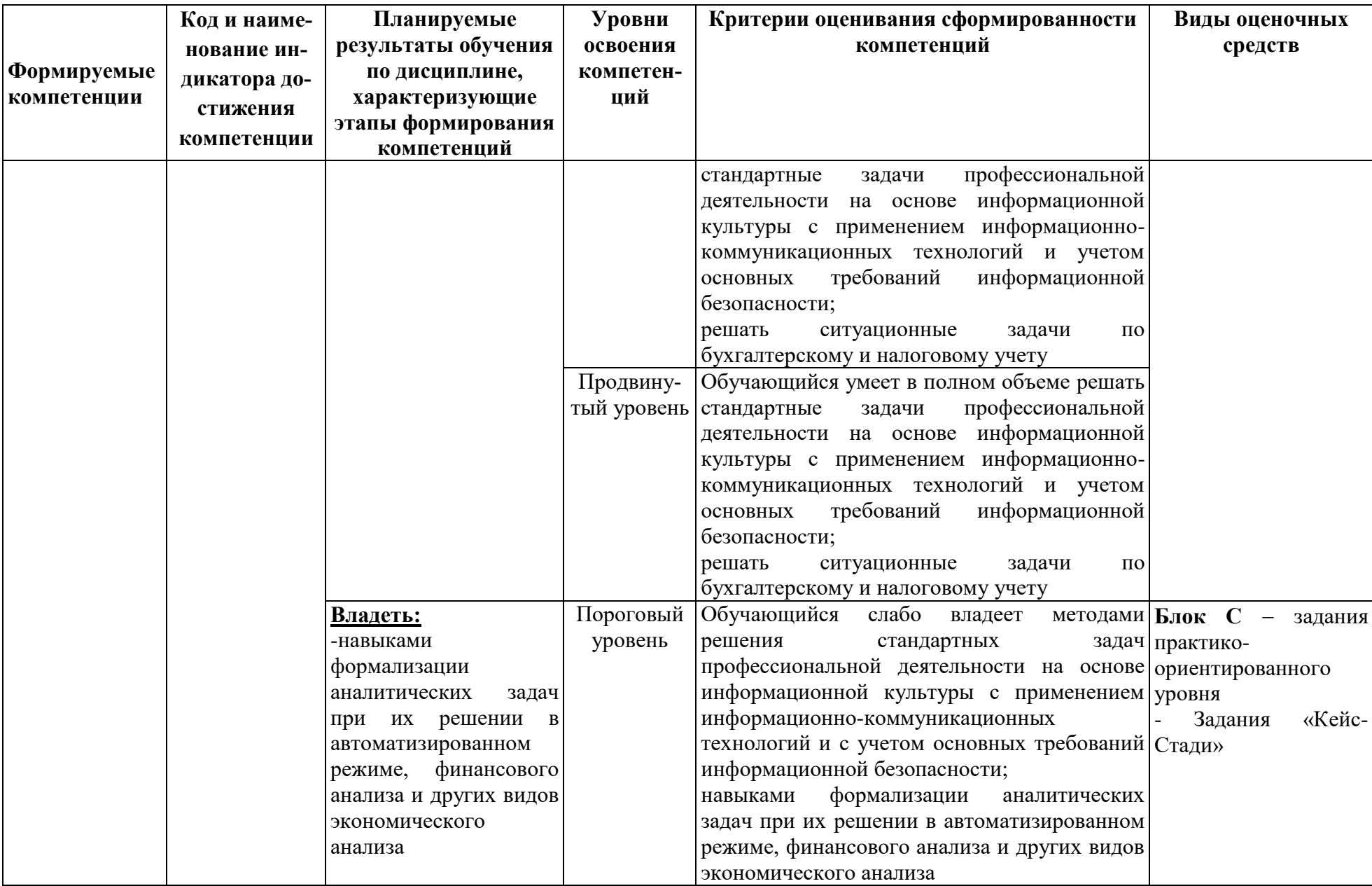

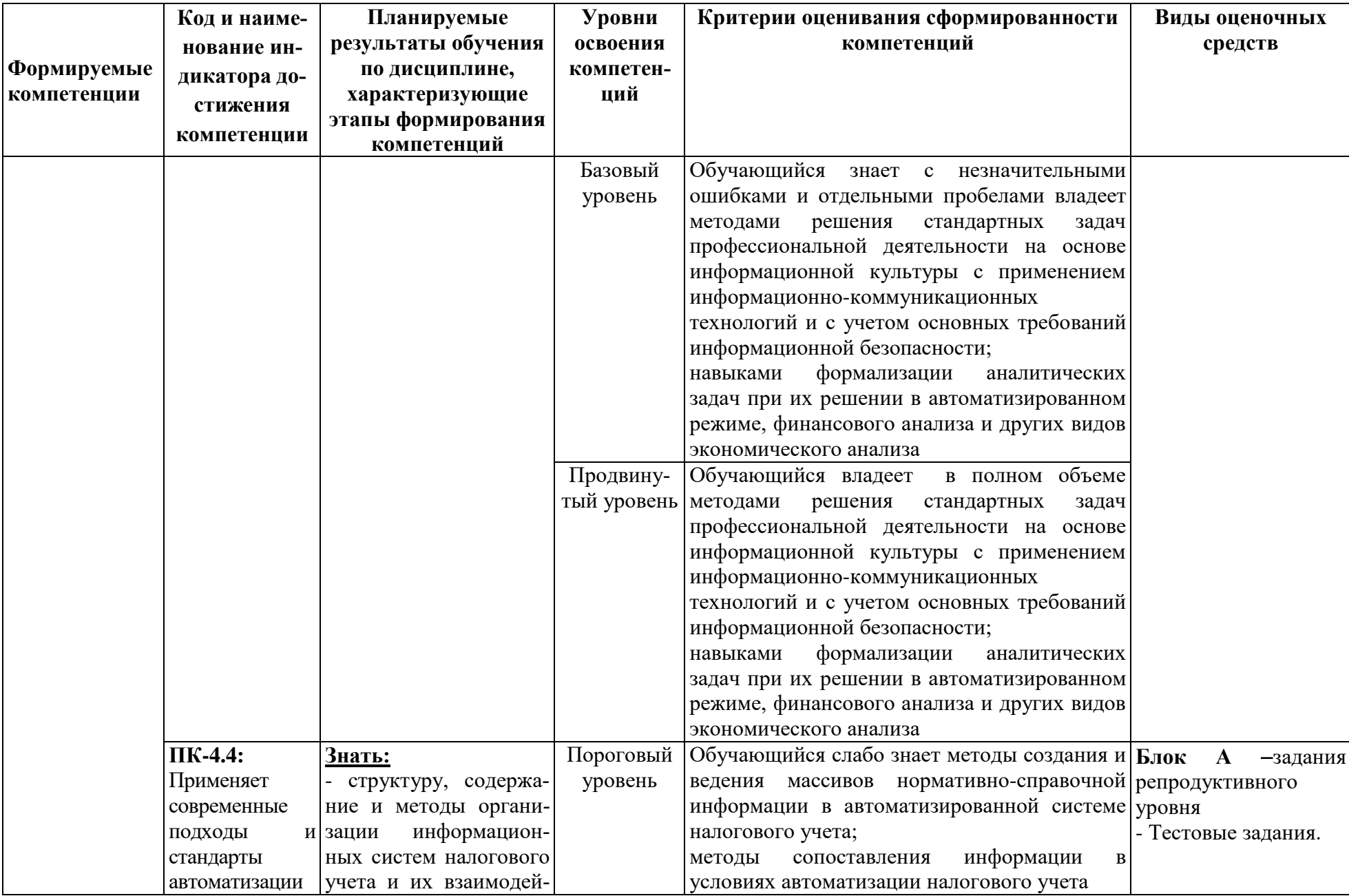

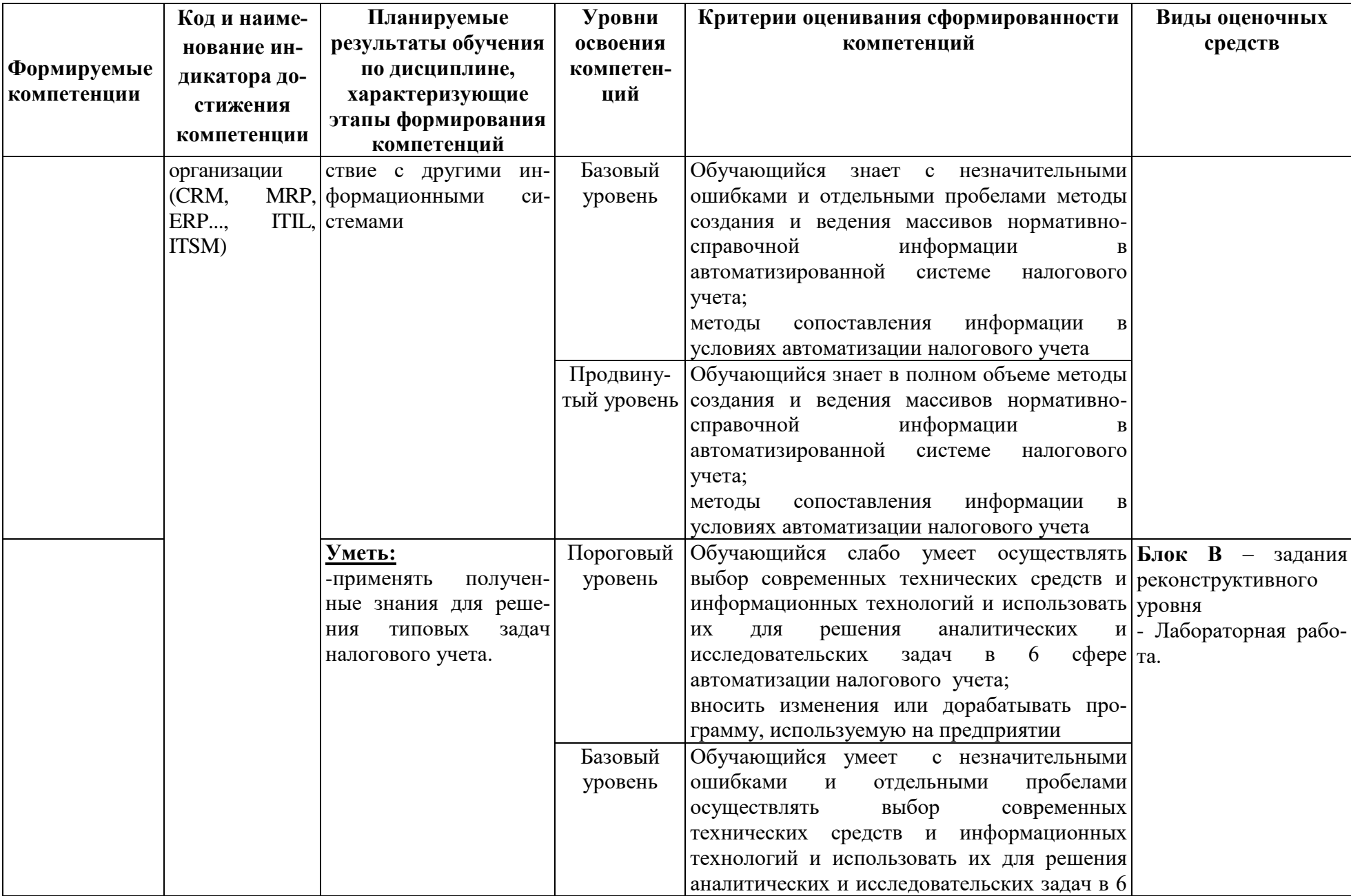

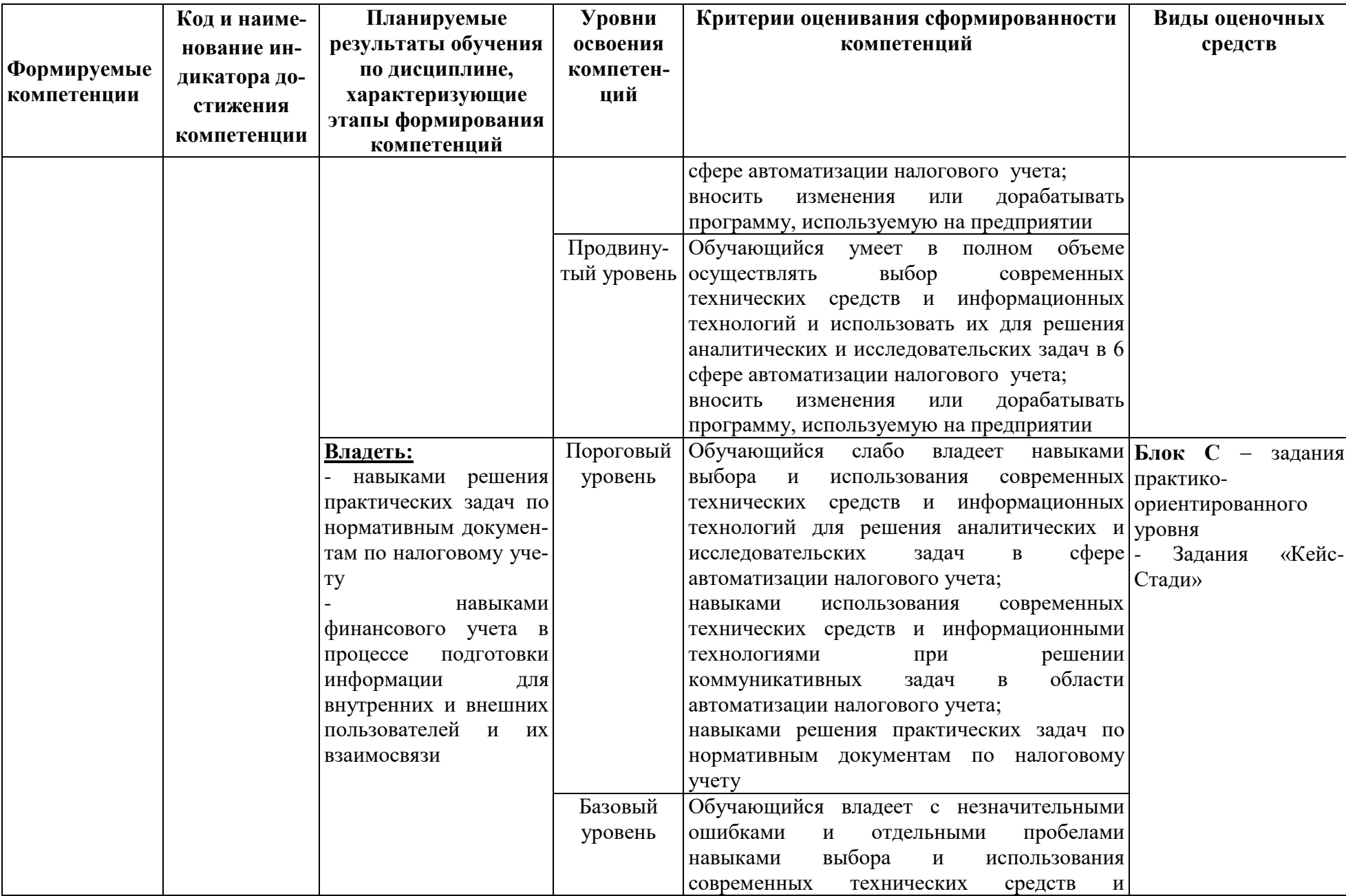

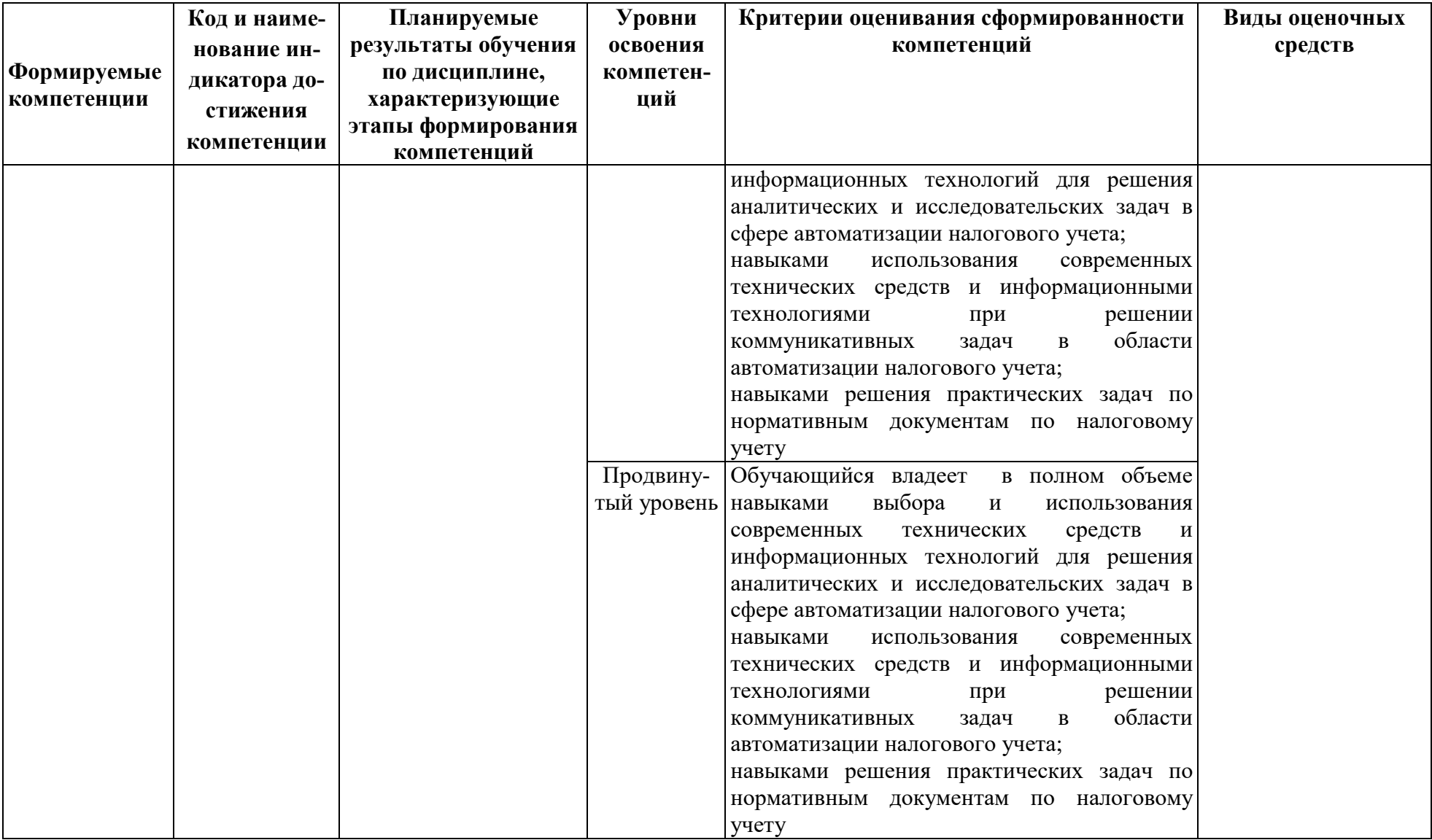

### **РАЗДЕЛ 2. Задания, необходимые для оценки планируемых результатов обучения по дисциплине**

**Для проверки сформированности компетенции ПК-4:** Способен настраивать, внедрять и сопровождать информационные системы и сервисы **ПК-4.1:** Демонстрирует знание технологий, применяемых при настройке, внедрении и сопровождении информационных систем и сервисов

### **Блок А. Задания репродуктивного уровня («знать»)**

### **А.1 Фонд тестовых заданий по дисциплине**

1) Может ли быть операция сформирована не проведенным документом?

a) Не может ни при каких обстоятельствах.

b) Операция формируется всегда при записи документа, независимо от проведения.

c) Операция может формироваться при записи документа без проведения, если это предусмотрено конфигурацией.

d) Если это предусмотрено конфигурацией, при записи документа может формироваться операция без проводок, а проводки формируются при проведении документа.

2) Для какой цели предназначен режим Ввод документа на основании?

a) Для создания новых документов на основании имеющихся в типовой конфигурации.

b) Для создания новых шаблонов ввода типовых операций и документов на основании имеющихся в типовой конфигурации.

c) Для автоматического заполнения документа на основании любого ранее введенного документа.

d) Указанного режима в программе нет.

3) Может ли быть осуществлен отбор информации в журнале операций одновременно по нескольким видам отбора?

a) Не может.

b) Может, но не более чем по двум видам отбора одновременно.

c) Может, но не более чем по трем видам отбора одновременно.

d) Может, если в качестве видов отбора установлены отличающиеся объекты.

4) Может ли быть осуществлен отбор информации в журнале операций одновременно по нескольким значениям одного вида отбора?

a) Может, если значения установлены для разных видов отбора.

b) Может, но не более чем по трем значениям отбора одновременно.

c) Может, но не более чем по двум значениям отбора одновременно.

d) Не может.

5) Какие значения помещаются в списки значений отбора при его формировании для отбора по журналу документов?

a) В список значений отбора помещаются те значения реквизита отбора, которые реально присутствуют в существующих на данный момент документах.

b) В список значений отбора помещаются те значения реквизита отбора, которые реально присутствуют в существующих справочниках.

В список значений отбора помещаются те значения реквизита отбора, которые реально присутствуют в существующих справочниках или документах в зависимости от режима, выбранного пользователем.

d) В список значений отбора помещаются те значения реквизита отбора, которые реально присутствуют как в существующих справочниках, так и документах.

6) Влияет ли интервал видимости, установленный для журнала на формирование списка значений отбора по данному журналу?

a) Интервал видимости не влияет на формирование списка значений отбора по данному журналу ни при каких обстоятельствах.

b) Значения в список отбора включаются всегда только из операций (документов), находящихся в интервале видимости.

c) Пользователь имеет возможность формирования списка значений отбора, как по всему журналу, так и в рамках интервала видимости, в зависимости от выбранного режима работы.

d) Значения в список отбора включаются всегда только из операций (документов), находящихся вне интервала видимости.

7) Каким образом в журнале можно осуществить быстрый поиск по заданному значению?

a) Поместить курсор в строку журнала, в которой необходимо найти какое-либо значение, и набирать искомое значение на клавиатуре.

b) Поместить курсор в колонку журнала, в которой необходимо найти какое-либо значение, и набирать искомое значение на клавиатуре.

c) Поместить курсор в любую колонку журнала и набирать искомое значение на клавиатуре.

d) Найти искомое значение в журнале и выполнить автоматический поиск следующего такого же значения при помощи обращения к соответствующему режиму через меню или пиктограмму.

8) Где можно получить информацию об установленном интервале видимости в журнале операций?

a) В заголовке окна журнала операций.

b) В заголовке окна программы.

c) Интервал видимости соответствует периоду расчета итогов, который отображается в нижней части окна программы.

d) Интервал видимости можно узнать в окне свойств журнала операций конфигуратора.

9) Может ли быть использован режим отбора в журнале операций?

a) Использование режима отбора в журнале операций не допускается.

b) Отбор может быть установлен в журнале операций только при включенном режиме просмотра проводок.

c) Отбор может быть установлен в журнале операций только при выключенном режиме просмотра проводок.

d) Может без вышеуказанных ограничений.

10) Можно ли в журнале операций выполнить отбор по виду документа?

a) Нельзя, так как отбор осуществляется по значениям номеров докумен-

тов.

b) Можно, но при этом отменяется отбор операций по интервалу видимости.

c) Можно, при этом установленный интервал видимости сохраняется.

d) Можно, при этом необходимо заново установить интервал видимости.

11) Можно ли установить режим работы, при котором быстрый поиск в журнале будет всегда выполняться по дате, независимо отколонки, в которой установлен курсор?

a) Нельзя.

b) Можно, на этапе конфигурирования.

c) Можно, на этапе ведения бухгалтерского учета.

d) Можно, как на этапе конфигурирования, так и на этапе ведения бухгалтерского учета.

12) Как упорядочены проводки в журнале проводок?

- a) В порядке их ввода.
- b) По дате, времени и номеру проводки в операции.
- c) Не упорядочены.
- d) Порядок сортировки устанавливается пользователем произвольно.

13) Можно ли в многоуровневом справочнике осуществлять быстрый поиск по всем элементам справочника независимо от их расположения в группах?

a) Можно, так как быстрый поиск всегда осуществляется среди всех элементов справочника независимо от его структуры.

b) Поиск может быть осуществлен только в пределах одной группы.

c) Можно только в том случае, если в конфигураторе данный справочник временно определить как одноуровневый.

d) Можно только в том случае, если отключить режим показа справочника в виде иерархического списка

14) Разрешается ли изменять коды элементов справочника?

a) Не разрешается ни при каких условиях.

b) Разрешается без каких-либо ограничений.

c) Разрешается, если при этом не будет нарушен установленный порядок контроля уникальности кодов.

d) Разрешается только в режиме конфигуратора.

15) Можно ли при вводе операции удалить из нее неверно введенную проводку?

- a) Можно только пометить на удаление.
- b) Можно только удалить.
- c) Можно пометить на удаление или удалить.
- d) Нельзя

16) Плановая информация это - …

a) информация о параметрах объекта управления на будущий период.

b) информация, которая содержит различные нормативные и справочные данные.

c) информация, которая характеризует деятельность фирмы за определенный прошлый период времени.

17) Оперативная (текущая) информация это - …

a) информация о параметрах объекта управления на будущий период.

b) информация, которая содержит различные нормативные и справочные данные.

c) информация, используемая в оперативном управлении и характеризующая производственные процессы в текущий (данный) период времени.

18) Программы комплексного бухгалтерского учета можно разделить на три группы:

a) мини – бухгалтерия; интегрированная бухгалтерия; комплексная сетевая бухгалтерия.

b) бухгалтерия; оперативная бухгалтерия; комплексная сетевая бухгалтерия.

c) мини – бухгалтерия; интегрированная бухгалтерия; общая бухгалтерия.

19) Внедрение программы можно производить своими силами, можно заказать сторонней организации. Если пытаться внедрять самим, то приходится сталкиваться с трудностями:

a) отсутствие опыта автоматизации;

отсутствие времени на внедрение, поскольку бухгалтерия должна  $b)$ выполнять свою текущую работу, которая, как правило, и съедает весь рабочий день.

все ответы верны  $\mathbf{c})$ 

20) Собственно процесс внедрения программы можно разбить на два эта- $\overline{\text{na}}$ :

a) этап настройки и этап обучения.

 $b)$ этап настройки и этап эксплуатации.

этап обучения и этап эксплуатации.  $\mathbf{c})$ 

21) Принципы системы управления качеством:

 $a)$ приоритетность интересов пользователя программных средств

 $b)$ применение экономических методов управления созданием и использованием программных средств

В) все ответы верны

22) Жизненный цикл программного обеспечения представляет собой

a) процесс, включающий все этапы, начиная с момента принятия решения о разработке соответствующей программы и заканчивая завершением ее существования.

разбиение всего процесса разработки программного обеспечения на b) этапы: анализ, проектирование, реализация, внедрение сопровождение.

нет правильного ответа  $\mathcal{C}$ )

 $(23)$ Программа «1С: Предприятие» — инструментальная система, состоящая из трех компонент ...

«Бухгалтерский учет», «Оперативный учет», «Расчет» a)

«Бухгалтерский учет», «Стратегический учет», «Расчет»  $b)$ 

«Бухгалтерский учет», «Оперативный учет», «Стратегический учет  $\mathbf{c}$ )

Работа с любой бухгалтерской программой начинается с анализа ее  $(24)$ основного объекта -

Плана счетов бухгалтерского учета и принятия решения о целесооб $a)$ разности внесения в него изменений и дополнений.

 $b)$ Бухгалтерских проводок и принятия решения о целесообразности внесения в него изменений и дополнений.

Аналитических счетов и принятия решения о целесообразности внесе- $\mathbf{c})$ ния в него изменений и дополнений.

 $(25)$ Формирование отчетности завершает процесс автоматизированной обработки: в программе«Инфо-Бухгалтер»

итоговая информация может выводиться через отчеты, формируемые a) из справочников: «Анализ счета», «Карточка счета».

b) для формирования отчетов предназначены команды меню «Журнал» — «Отчеты» (либо специальная кнопка формирования отчетов на панели инструментов).

c) стандартная отчетность формируется с помощью команды «Отчеты» главного меню, а регламентированная — с помощью команды «Документы» главного меню.

#### **Блок В. Задания реконструктивного уровня («уметь»)**

#### **В2.Лабораторные работы**

**Лабораторная работа №1.Работа в программе «Налогоплательщик ЮЛ»**

#### Введение

Представление налоговой отчетности в налоговые органы может осуществляться тремя способами: 1) лично представителем налогоплательщика; 2) с помощью почтового отправления; 3) дистанционно. Первые два способа предполагают сдачу отчетности в бумажном виде.

В третьем случае речь идет о сдаче отчетности в электронном виде. При отправке отчетности по телекоммуникационным каналам обязанность налогоплательщика по представлению отчетности считается выполненной в день ее отправления. Налоговые органы всячески поощряют налогоплательщиков сдавать отчетность в электронном виде, для этого разработана и регулярно обновляется специальная программа «Налогоплательщик ЮЛ», предназначенная для сдачи налоговой отчетности в электронном виде.

Запустить установленную программу «Налогоплательщик ЮЛ» можно тремя способами:

- Выполнить «двойной клик» на ярлыке рабочего стола с именем «Налогоплательщик ЮЛ».

- Выполнить команду системного меню WINDOWSПуск< Программы> Налогоплательщик> - < ЮЛ> - Налогоплательщик ЮЛ.

- Перейти в папку, куда была установлена программа, и запустить файл inputdoc.exe.

При первом сеансе работы с программой появится информационное сообщение о реализованных доработках программы по сравнению с предыдущей версией, а также с краткой инструкцией требуемых действий для получения документа в электронном виде. Для дальнейшей работы необходимо нажать на кнопку  $<$  OK  $>$ .

Далее будут выполнены сервисные функции: переиндексация, проверка целостности данных по зарегистрированным в программе налогоплательщикам и конвертации данных.

По завершении этих операций необходимо выполнить прием/обновление описаний отчетных форм.Если при первом запуске не приняты формы отчетности, то с помощью пункта меню «Сервисы-Прием отчетных форм» следует принять необходимые формы.При отсутствии в программе зарегистрированных налогоплательщиков выдается следующее сообщение (рис. 1), для продолжения необходимо нажать кнопку < ОК >.

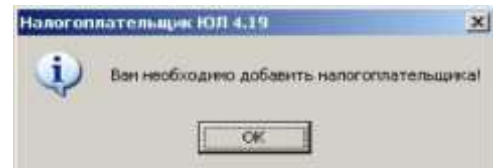

Рис. 1. Сообщение о необходимости добавления налогоплательщика Далее необходимо выбрать тип налогоплательщика (рис. 2) и нажать на кнопку <ОК> либо <Отмена>, в этом случае налогоплательщика можно будет добавить позднее с помощью пункта меню «Настройкиы-Налогоплательщики».

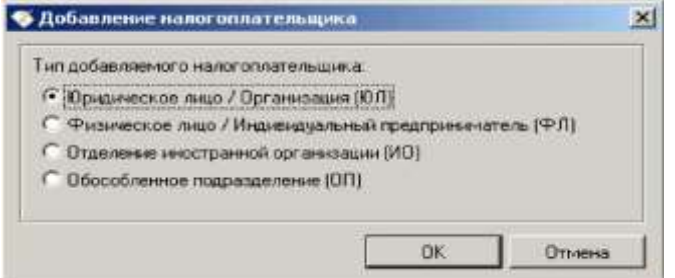

Рис. 2. Выбор типа налогоплательщика

Основные элементы интерфейса программы «Налогоплательщик ЮЛ»: система меню;

кнопка смены налогоплательщика предназначена для смены налогоплательщика, по которому происходит ввод отчетных форм;

кнопка смены ИФНС предназначена для смены/добавления/удаления ИФНС, в которую представляется отчетность, в случае, если отчетность представляется в несколько ИФНС;

выпадающие списки (периодичность/год) для выбора отчетного периода предназначены для смены типа периодичности вводимых отчетных форм и года, за который вводятся эти формы;

панели инструментов - это наборы кнопок, предназначенных для выполнения различных действий со списками документов, плательщиков, справочников, контрагентов и т.д.

Чаще всего в работе будут использоваться кнопки:

\* - добавление элемента в список (ввод документа, добавление нового плательщика, сотрудника и т.д.);

0 - редактирование текущего элемента (исправление введенного документа, реквизитов плательщика и т. д.);

X - удаление текущего или отмеченных элементов списка.

BEX BEC AGBX VV N. MO

#### **Создание налогоплательщика**

Введение

С помощью пункта меню Настройки^Налогоплательщики можно добавить налогоплательщика и выбрать его тип.

Данный режим используется для добавления, удаления налогоплательщиков, а также для редактирования реквизитов уже зарегистрированных налогоплательщиков.

Цели работы

К концу практического занятия студенты должны уметь:

создавать конкретного налогоплательщика;

редактировать реквизиты налогоплательщика;

удалять налогоплательщиков.

После запуска программы, при отсутствии в программе налогоплательщиков, как уже говорилось ранее, появляется сообщение о необходимости добавления налогоплательщика и окно, позволяющее выбрать тип налогоплательщика.

После выбора типа налогоплательщика появится окно для заполнения реквизитов (рис. 3).

Далее необходимо заполнить реквизиты налогоплательщика. Обязательные для заполнения реквизиты выделены жирным шрифтом. Для запуска режима необходимо выбрать пункт меню Настройки^-Налогоплательщики. Данный режим используется для добавления, удаления налогоплательщиков, а также для редактирования реквизитов уже зарегистрированных налогоплательщиков.

Назначение функциональных кнопок:

<Добавить> - добавление налогоплательщика (для добавления обособленного подразделения необходимо, чтобы в программе уже был зарегистрирован налогоплательщик (юридическое лицо), который будет являться головной организацией для добавляемого подразделения);

<Удалить> - удаление налогоплательщика;

<Редактировать> - редактирование реквизитов налогоплательщика;

<Сортировка> - сортировка налогоплательщиков по следующим признакам: ИНН, КПП, тип и наименование;

<Поиск> - выполнение поиска по вышеназванным признакам или по его фрагменту.

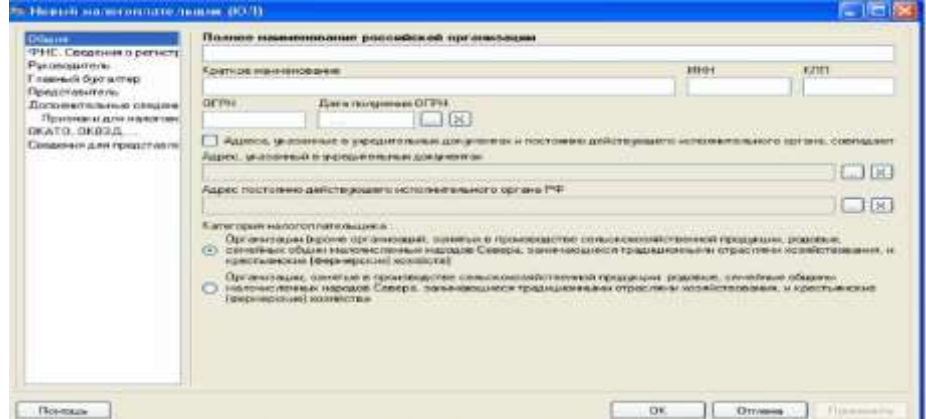

Рис. 3. Реквизиты налогоплательщика (юридического лица)

В данном режиме находятся реквизиты налогоплательщика, которые необходимо заполнить для корректного ввода налоговой и бухгалтерской отчетности и представления ее в электронном виде. Все сведения о налогоплательщике разбиты

на группы и размещены по отдельным закладкам. «Общие» (для налогоплательщика - юридического лица):

полное наименование российской организации;

краткое наименование;

ИНН;

КПП;

основной государственный регистрационный номер (ОГРН), указанный регистрирующим органом в «Свидетельстве о государственной регистрации ЮЛ»;

дата получения ОГРН;

адрес, указанный в учредительных документах (для вставки адресов в поля используются кнопки <...>,<X> - очистка реквизита);

адрес постоянно действующего исполнительного органа (в случае совпадения с предыдущим реквизитом необходимо установить признак совпадения адресов);

категория налогоплательщика (выбор одного из двух доступных вариантов). «ФНС. Сведения о регистрации и постановке на учет»:

серия и номер свидетельства о постановке на учет в налоговом органе; дата выдачи свидетельства;

код и наименование ИФНС, выдавшей свидетельство (для выбора из справочника кодов налоговых органов используйте <...>,<X> - очистка реквизитов);

серия и номер свидетельства о государственной регистрации (используется при оформлении документов задач «Иные документы для налоговых органов»);

дата выдачи свидетельства о регистрации;

код и наименование регистрирующего органа (<...> - выбор значения из классификатора «Сведения об органах, осуществляющих государственную регистрацию», <X> - очистка реквизитов);

регистрационный номер в ПФР.

«Руководитель и Главный бухгалтер»

Все реквизиты (кроме адреса места жительства в стране, резидентом которой является (для нерезидента)) заполняются с помощью выбора нужной записи из списка сотрудников. Вызов списка для выбора производится по соответствующей кнопке. «Адрес места жительства в стране, резидентом которой является», заполняется для нерезидента. Кнопка<Очистить все> предназначена для очистки значений всех реквизитов, представленных во вкладке.

«Главный бухгалтер» заполняется для индивидуальных предпринимателей, имеющих бухгалтера в своем штате сотрудников.

Примечание. Значение из реквизита «Телефон служебный» во вкладке руководителя используется для заполнения ячейки «Телефон (организации)» на титульных листах документов налоговой отчетности.

«Уполномоченный представитель»

Все реквизиты (кроме перечисленных ниже) заполняются с помощью выбора нужной записи из списка контрагентов налогоплательщика (вызов списка для выбора производится по соответствующей кнопке). Кнопка<Очистить все> предназначена для очистки значений всех реквизитов, представленных во вкладке:

телефон служебный;

телефон домашний;

должность (выбор значения из справочника для данного реквизита происходит по кнопке <...>,<X> - очистка реквизита).

«Дополнительные сведения»:

БИК (для кредитных организаций, используется при оформлении документов бухгалтерской отчетности и документов задачи «Иные документы для налоговых органов»);

регистрационный номер/порядковый номер (для кредитных организаций, используется при оформлении документов бухгалтерской отчетности);

комплект отчетных форм (для смены комплекта и для настройки комплектов используйте кнопку <...>).

«Признаки для налоговой отчетности»:

признак для декларации по единому налогу, уплачиваемому в связи с применением УСН (объект налогообложения; используется для корректного ввода, контроля и выгрузки документа с КНД 1152017; не доступен для налогоплательщика - обособленного подразделения);

признак для декларации о доходах, полученных российской организацией от источников за пределами РФ (наличие постоянного представительства в иностранном государстве; только для налогоплательщика - юридического лица; признак используется для внутреннего контроля в документе с КНД 1151024);

тип налогоплательщика для декларации по налогу на прибыль организации. Заполняется путем выбора из справочника (кнопка<. >) нужной записи, предусмотренной порядком по заполнению данного документа; <X> - для очистки значения (данный реквизит присутствует для юридических лиц и отделений иностранных организаций);

- реквизиты для декларации по налогу на прибыль иностранной организации (для юридических и физических лиц, через которых ведет свою деятельность иностранная организация);

- признак по месту осуществления деятельности иностранной организации.

«Списки»

Данная ветка дублирует режим Налогоплательщики-Списки за исключением возможности групповых операций удаления, копирования и вставки, поэтому рекомендуем для редактирования этих списочных реквизитов/объектов налогоплательщика пользоваться специализированным режимом (т.е. Налогоплательщики-Списки).

Примечание. Все изменения, произведенные здесь в каком-либо списке, фиксируются сразу после завершения работы с этим списком, вне зависимости от использования кнопок <ОК>, <Отмена>, <Применить> на заглавной форме редактирования реквизитов налогоплательщика.

«ОКАТО, ОКВЭД, ...»

В данной ветке представлены коды налогоплательщика по общероссийским классификаторам:

код муниципального образования, на территории которого мобилизируются средства (ОКАТО);

вид экономической деятельности (ОКВЭД) (выбор из классификатора по кнопке  $\langle \ldots \rangle, \langle X \rangle$  - очистка реквизитов);

организационно-правовая форма (ОКОПФ) (выбор из классификатора по кнопке  $\langle \rangle$ ,  $\langle \rangle$  - очистка реквизитов);

форма собственности (ОКФС) (выбор из классификатора по кнопке  $\langle \ldots \rangle$ ,  $\langle X \rangle$  - очистка реквизитов);

код по Общероссийскому классификатору предприятий и организаций  $(OKIO);$ 

отраслевой код органа государственного управления (ОКОГУ) (для налогоплательщика - юридического лица);

основной вид деятельности (ОКПД) (для налогоплательщика - юридическое лицо).

«Сведения для представления в ИФНС»:

код и наименование ИФНС-получателя, в которую представляется отчетность (для выбора из справочника кодов налоговых органов используйте <. >, <X> - очистка реквизитов);

код и наименование ИФНС-получателя, в которую отправляется отчетность (для выбора из справочника кодов налоговых органов используйте <...>,<X> очистка реквизитов);

наименование организации-отправителя (заполняется только в случае, если плательщик пользуется услугами сторонней организации по формированию документов и их представления в электронном виде; заносится наименование этой организации);

ФИО отправителя/оператора, формирующего отчетность (в большинстве случаев, ФИО самого плательщика - физического лица или сотрудника организации, ответственного за передачу данных в ИФНС);

ИНН отправителя - ФЛ;

телефон отправителя;

должность отправителя (выбор из справочника по кнопке <...>,<X> - очистка реквизита; для случая, когда отправителем является сам плательщик, можно не заполнять);

адрес электронной почты (E-mail) (если имеется).

Список дополнительных ИФНС-получателей необходим для возможности представления нескольких деклараций/отчетов по одной и той же форме, за один отчетный период в разные ИФНС. Если вам необходимо его заполнить, то рекомендуем сначала в полном объеме ввести реквизиты данной ветки и сохранить их (кнопка <Применить>), тогда при добавлении дополнительных ИФНС- получателей вся информация об отправителе будут копироваться из реквизитов основного ИФНС-получателя.

Пример создания налогоплательщика

Рассмотрим порядок создания налогоплательщика на примере ООО «Город студентов». На рис. 4, 5, 6, 7, 8 представлены основные реквизиты организации.

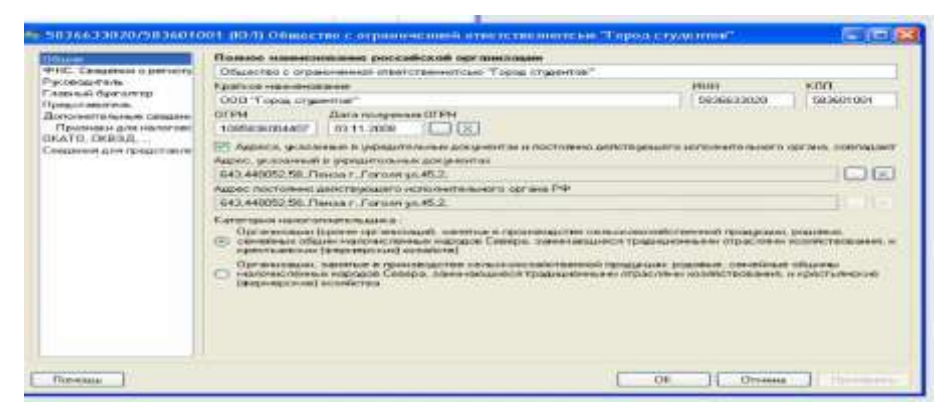

# Рис. 4. Общие сведения об организации

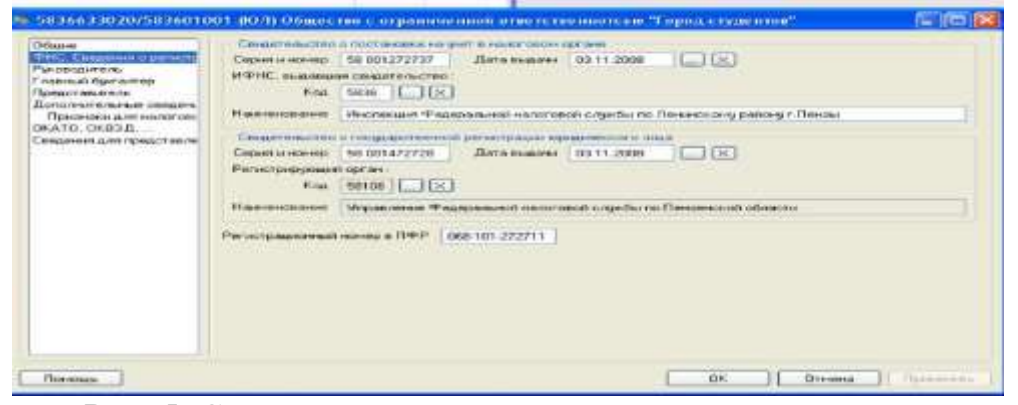

### Рис. 5. Сведения о регистрации и постановке на учет

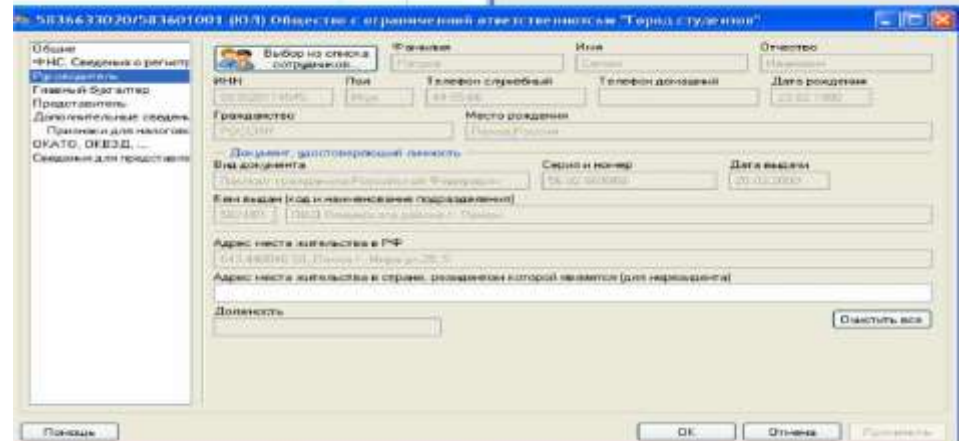

#### Рис. 6. Сведения о руководителе организации

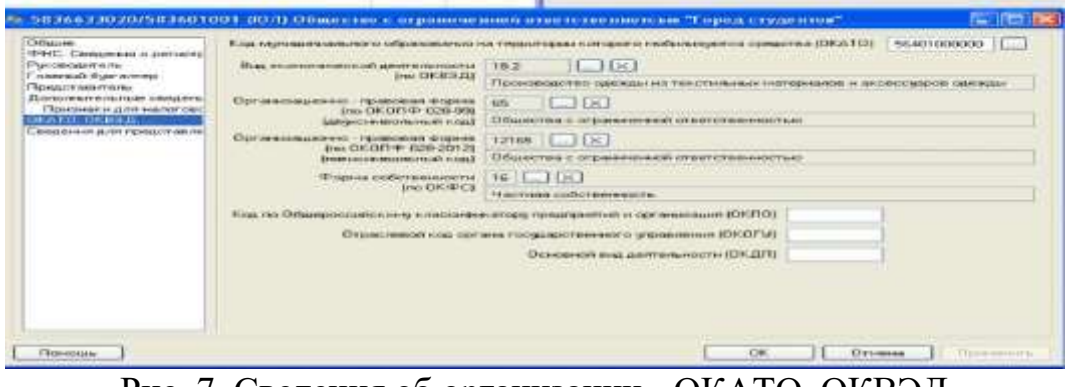

Рис. 7. Сведения об организации - ОКАТО, ОКВЭД

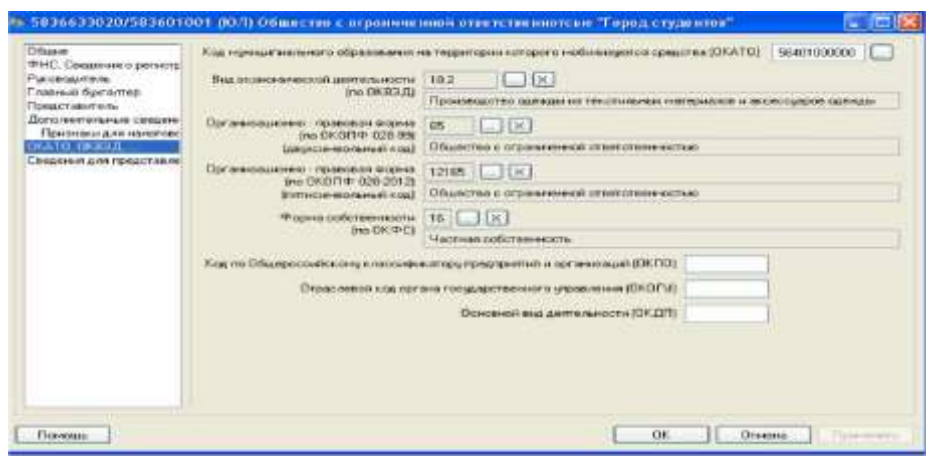

Рис. 8. Сведения для представления в ИФНС

**Лабораторная работа. Заполнение налоговой декларации по налогу на добавленную стоимость**

Введение

Косвенные налоги, к числу которых относится НДС, являются одним из основных источников формирования доходной части федерального бюджета Российской Федерации. Поэтому порядку их исчисления и уплаты уделяется большое внимание.

Порядок исчисления и уплаты налога на добавленную стоимость, установленный нормами главы 21 Налогового кодекса Российской Федерации, фактически основан на специальном документообороте, порядок ведения которого определен Правилами ведения журналов учета полученных и выставленных счетовфактур, книг покупок и книг продаж при расчетах по налогу на добавленную стоимость.

Цели работы

К концу практического занятия студенты должны уметь:

начислять сумму налога на добавленную стоимость, подлежащую уплате в бюджет;

заполнять декларацию по налогу на добавленную стоимость.

Рассмотрим порядок заполнения документа налоговой отчетности на примере налоговой декларации по налогу на добавленную стоимость за 1-й квартал 2013 г. юридическим лицом ООО «Город студентов».

В пункте меню <Настройки / Налогоплательщики> выбираем налогоплательщика ООО «Город студентов».

В правом верхнем углу устанавливаем период - 1-й квартал 2013 г.

В пункте меню <Документы / Налоговая отчетность>, пользуясь кнопкой из предоставленного списка возможных для ввода за данный период документов выбираем декларацию с КНД 1151001 и открываем ее.

Далее предоставляется электронная форма документа (максимально приближенная к форме бумажного носителя), которую необходимо заполнить.

Порядок заполнения

Часть данных (в основном это титульный лист документа) формируется автоматически из реквизитов налогоплательщика. Расчетные ячейки (выделены красным цветом шрифта) заполняются после выполнения расчета (кнопка на панели инструментов) по расчетным формулам, которые заложены в описание формы документа. Ячейки оранжевого цвета заполняются с помощью выбора нужной записи из справочников/списков или специализированных форм ввода данных для обеспечения требуемого формата вводимого значения. Вызов справочника осуществляется с помощью двойного нажатия левой кнопки мыши по ячейке либо клавишей <Enter>.

Зеленые ячейки заполняются пользователем.

Заполнение данной декларации начинается с заполнения Раздела 3 «Расчет суммы налога, подлежащей уплате в бюджет по операциям, облагаемым по налоговым ставкам, предусмотренным пунктами 2-4 ст. 164 Налогового кодекса Российской Федерации».

Для расчета суммы НДС необходимо, во-первых, определить налоговую базу по документам, подтверждающим отгрузку продукции (счета-фактуры за период, книга продаж).

Налоговая база, определяемая в соответствии со ст. 153-157, п. 1 ст. 159 НК РФ, и сумма налога по соответствующей налоговой ставке отражаются по строкам 010-040.Доходы от реализации продукции собственного производства организации за период составили 20 300 000 руб. По текстильной одежде, производимой организацией, налог на добавленную стоимость уплачивается по ставке 18 %.

Таким образом, налоговая база указывается по строке 010 - 20 300 000 руб. и сумма налога по этой же строке заполняется автоматически - 3 654 000 руб. соответственно. Кроме того, в марте организация получила предоплату в счет предстоящих поставок в сумме 118 000 руб. Данная сумма и соответствующая ей сумма налога отражаются по строке 070.За период организация приобретала материалы и услуги, необходимые для производства полимеров. Общая сумма, уплаченная контрагентам по приобретенным товарам и услугам, составила 10 870 560 руб.

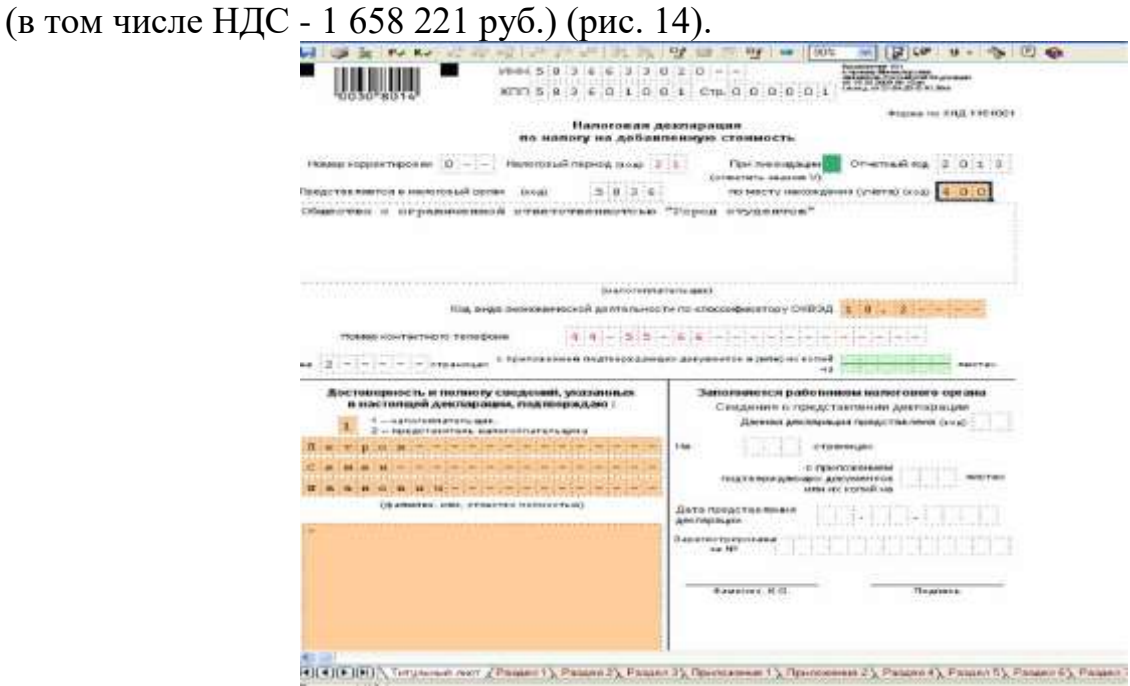

Рис. 14. Порядок заполнения титульного листа

Поскольку у организации имеются все необходимые документы, она может принять сумму НДС по данным операциям к вычету, которая отражается по строке 130 Раздела 3 налоговой декларации.

Если в Разделе 1 декларации заполнены все необходимые коды, то строки 030 или 040 данного раздела также заполнятся автоматически (рис. 15).

Задачи для самостоятельной работы

Задача 1. Организация занимается пошивом верхней одежды. Учетная политика в целях налогообложения - «по отгрузке». Ставка НДС - 18 %. В течение налогового периода реализовано и оплачено 2000 шт. пальто по отпускной цене 1800 руб.; 500 шт. пальто - по 1450 руб. в счет ранее полученного заказа. Отпускные цены приведены без учета НДС. Организация получила авансы в счет будущих заявок на сумму 370 тыс. руб. Приобретены, оплачены и поставлены на учет основные средства, не требующие монтажа, на сумму 220 тыс. руб. без учета НДС. В налоговом периоде полностью оплачены и оприходованы ткани на сумму 800 тыс. руб. без учета НДС.

Определите НДС к уплате в бюджет и заполните налоговую декларацию за 2-й квартал 2013 г.

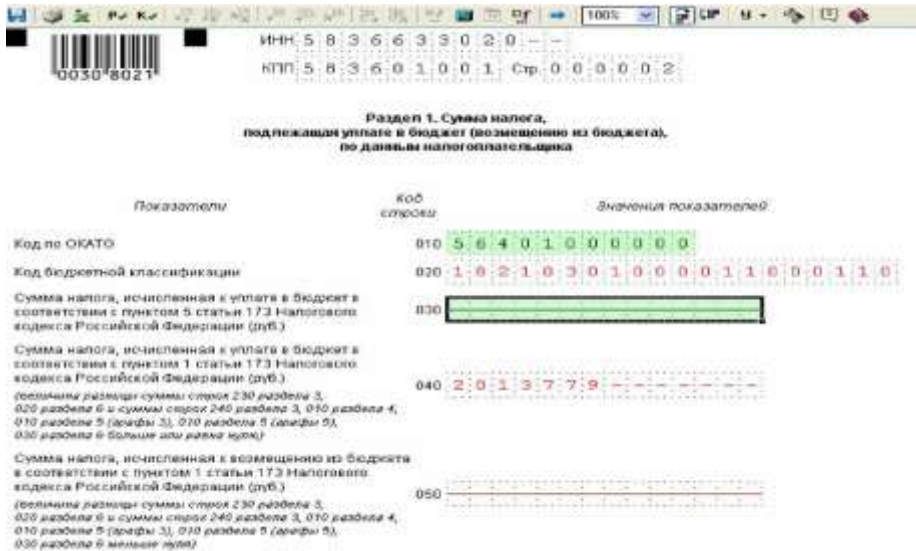

#### Рис. 15. Порядок заполнения Раздела 1 декларации

Задача 2. Предприятие занимается изготовлением продукции массового потребления. Учетная политика в целях налогообложения - «по отгрузке». Ставка НДС - 18 %. В текущем периоде реализовано продукции массового потребления на 660 тыс. руб. без учета НДС. В налоговом периоде организацией приобретены и оприходованы материалы для производства продукции массового потребления на 420 тыс. руб., включая НДС, из которых оплачено только 60 %. Приобретен, оплачен и введен в эксплуатацию объект основных средств стоимостью 190 тыс. руб., включая НДС. Эти основные средства используются для производства товаров массового потребления. Организацией получен аванс в сумме 200 тыс. руб. под поставку товаров массового потребления.

Определите НДС к уплате в бюджет за 3-й квартал 2013 г. и заполните налоговую декларацию.

Задача 3. Организация занимается производством бытовой химии. В 1-м квартале 2013 г. организация приобретала товары и услуги и реализовала произведенную продукцию. Документы, подтверждающие отгрузку продукции и оприходование товаров, представлены в табл. 1,2.

Таблица 1

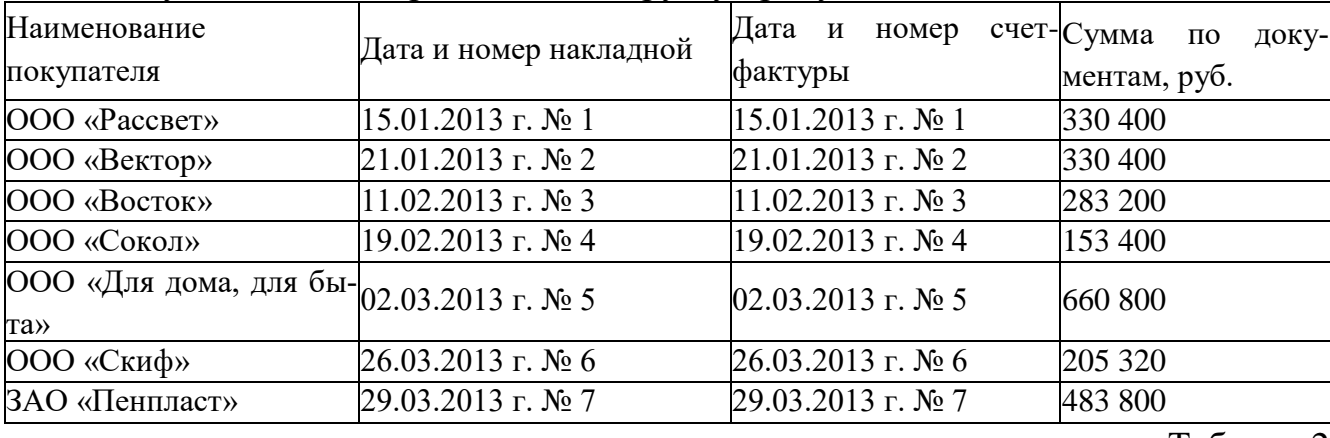

Документы, подтверждающие отгрузку продукции

Таблица 2

Документы, подтверждающие получение и оприходование материалов и услуг

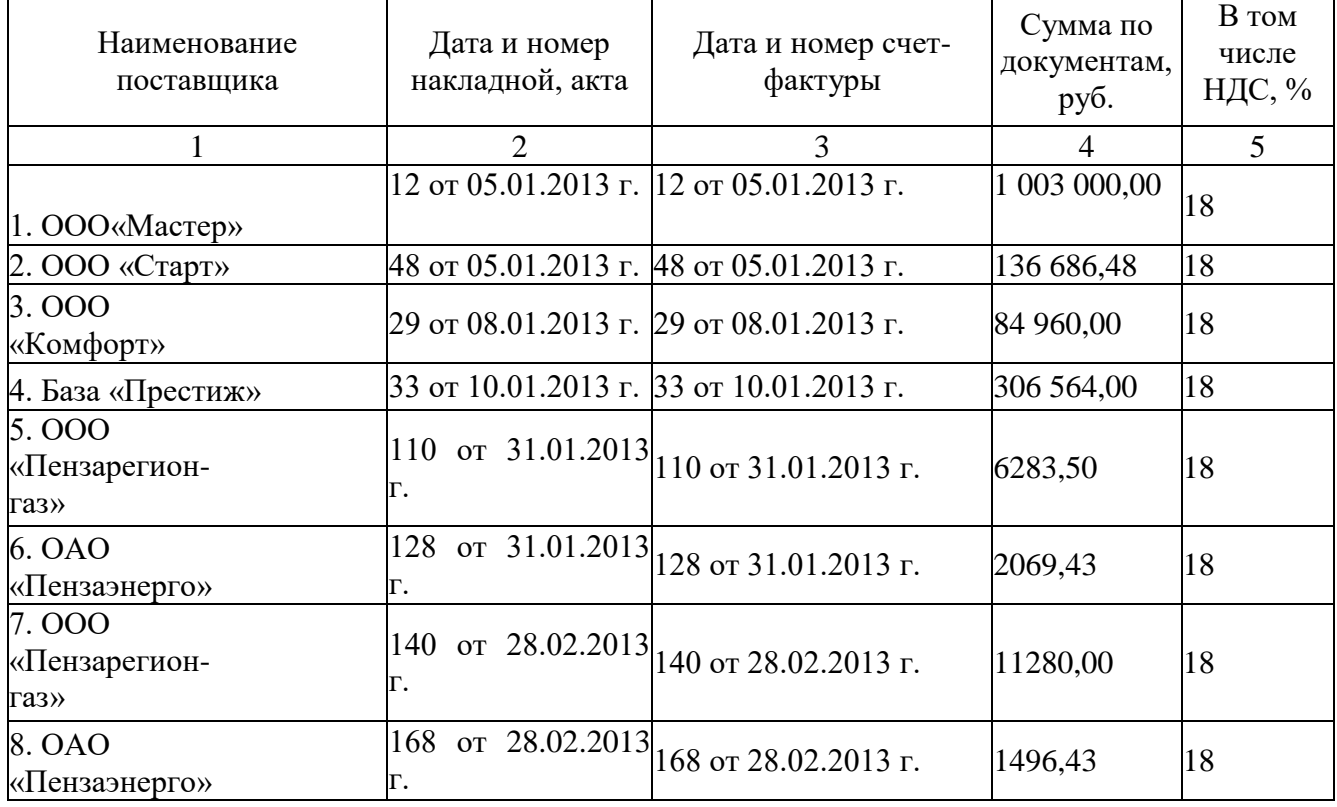

Рассчитайте сумму налога на добавленную стоимость, подлежащую уплате в бюджет за 1-й квартал 2013 г., и составьте налоговую декларацию за этот период.

Задача 4. Организация оказывает услуги по перевозке пассажиров и грузов.

В январе 2014 г. организация оказала услуги по транспортировке грузов на территории России на сумму 29 500 000 руб. (в том числе НДС). Причем в декабре 2013 г. под предстоящее оказание этих услуг организация получила от заказчика предоплату в сумме 118 000 руб. С предоплаты организация исчислила, отразила в декларации по НДС и уплатила в бюджет налог.

В феврале организация осуществила перевозку товаров из Москвы в Берлин на сумму 7 000 000 руб. и из Варшавы в Смоленск на сумму 12 000 000 руб. При этом налогоплательщик собрал пакет документов, подтверждающих правомерность применения нулевой ставки НДС по перевозке товаров до Берлина. Однако необходимые документы, подтверждающие применение ставки налога в размере 0 % по услугам, связанным с перевозкой товаров из Варшавы в Смоленск, подготовлены не были.

В марте организация оказала услуги по перевозке грузов из Берлина в Варшаву на сумму 6 500 000 руб.

Кроме того, в марте 2014 г. организация получила оплату в счет предстоящего оказания услуг по перевозке грузов на территории России в размере 3 000 000 руб.

Для осуществления перечисленных операций организация в течение 1-го квартала приобрела у российских поставщиков товары (работы, услуги) и приняла их к учету. Сумма НДС, предъявленная организации при их приобретении, составила 1 100 000 руб. При этом сумма налога в части затрат, связанных с перевозкой товаров из Москвы до Берлина, - 200 000 руб., а из Варшавы до Смоленска - 300 000 руб., грузов по территории России - 600 000 руб.

Помимо этого иностранная компания «Logos» оказала организации консультационные услуги на сумму 4 750 000 руб. Иностранная фирма не состоит на учете в российских налоговых органах в качестве налогоплательщика.

Рассчитайте сумму налога на добавленную стоимость, подлежащую уплате в бюджет за 1-й квартал 2013 г., и составьте налоговую декларацию за этот период.

#### **Лабораторная работа. Заполнение налоговой декларации по налогу на имущество организаций**

Введение

Налог на имущество организаций относится к региональным налогам (п. 1 ст. 14 НК РФ и устанавливается Налоговым кодексом РФ и законами субъектов РФ (п. 1 ст. 372 НК РФ).

Налоговым кодексом РФ определены такие существенные элементы налога, как:

налогоплательщики (ст. 373 НК РФ);

объекты налогообложения (ст. 374 НК РФ);

налоговая база (ст. 375 НК РФ);

налоговый период (п. 1 ст. 379 НК РФ);

предельный размер налоговой ставки и порядок ее установления (ст. 380 НК

РФ);

налоговые льготы (ст. 381 НК РФ); порядок исчисления налога (ст. 382 НК РФ).

При этом законами субъектов РФ должны определяться (п. 2 ст. 372 НК РФ):

ставки налога в пределах, установленных ст. 380 НК РФ; порядок и сроки уплаты налога;

дополнительные льготы по налогу и основания их применения.

Цели работы

К концу практического занятия студенты должны уметь:

начислять сумму налога на имущество организаций, подлежащую уплате в бюджет;

заполнять декларацию по налогу на имущество организаций.

Рассмотрим порядок заполнения документа налоговой отчетности на примере налоговой декларации по налогу на имущество организаций за 2013 г. юридическим лицом ООО «Город студентов».

Остаточная стоимость имущества, принадлежащего организации на основании данных бухгалтерского учета за 2014 г., составила:

на 01.01.2014 - 126 000 руб.; - на 01.08.2014 - 236 000 руб.; на 01.02.2014 - 158 000 руб.; - на 01.09.2014 - 230 000 руб.; на 01.03.2014 - 205 000 руб.; - на 01.10.2014 - 225 000 руб.; на 01.04.2014 - 237 000 руб.; - на 01.11.2014 - 230 000 руб.; на 01.05.2014 - 236 000 руб.; - на 01.12.2014 - 228 000 руб.; на 01.06.2014 - 235 000 руб.; - на 31.12.2014 - 218 000 руб. на 01.07.2014 - 238 000 руб.;

В пункте меню <Настройки / Налогоплательщики> выбираем налогоплательщика ООО «Город студентов».

В правом верхнем углу устанавливаем период - 2014 г.

В пункте меню <Документы / Налоговая отчетность>, пользуясь кнопкой \*, из предоставленного списка возможных для ввода за данный период документов выбираем декларацию с КНД 1152026 и открываем ее.

Далее предоставляется электронная форма документа (максимально приближенная к форме бумажного носителя), которую необходимо заполнить.

Порядок заполнения

Часть данных (в основном это титульный лист документа) формируется автоматически из реквизитов налогоплательщика.

Расчетные ячейки (выделены красным цветом шрифта) заполняются после выполнения расчета (кнопка на панели инструментов) по расчетным формулам, которые заложены в описание формы документа.

Ячейки оранжевого цвета заполняются с помощью выбора нужной записи из справочников/списков или специализированных форм ввода данных для обеспечения требуемого формата вводимого значения. Вызов справочника осуществляется с помощью двойного нажатия левой кнопки мыши по ячейке либо клавишей <Enter>.

Зеленые ячейки заполняются пользователем.

Рассмотрение порядка заполнения налоговой декларации начнем с Раздела 2, поскольку Раздел 1 заполняется на основании его показателей.

При заполнении Раздела 2 в первую очередь указывается код вида имущества, в отношении которого заполняется данный раздел. Соответствующие коды приведены в п. 5.3 Порядка заполнения декларации.

В нашем примере по строке «Код вида имущества» делается отметка 3.

Код ОКАТО, по которому подлежит уплате сумма налога, проставляется по строке с кодом 010.

В графе 3 указывается остаточная стоимость основных средств за налоговый период (по состоянию на первое число каждого месяца) для целей обложения налогом на имущество, а в графе 4 - остаточная стоимость льготируемого имущества.

В данном примере у организации нет льготируемого имущества, поэтому заполняется только графа 3 (рис. 16).

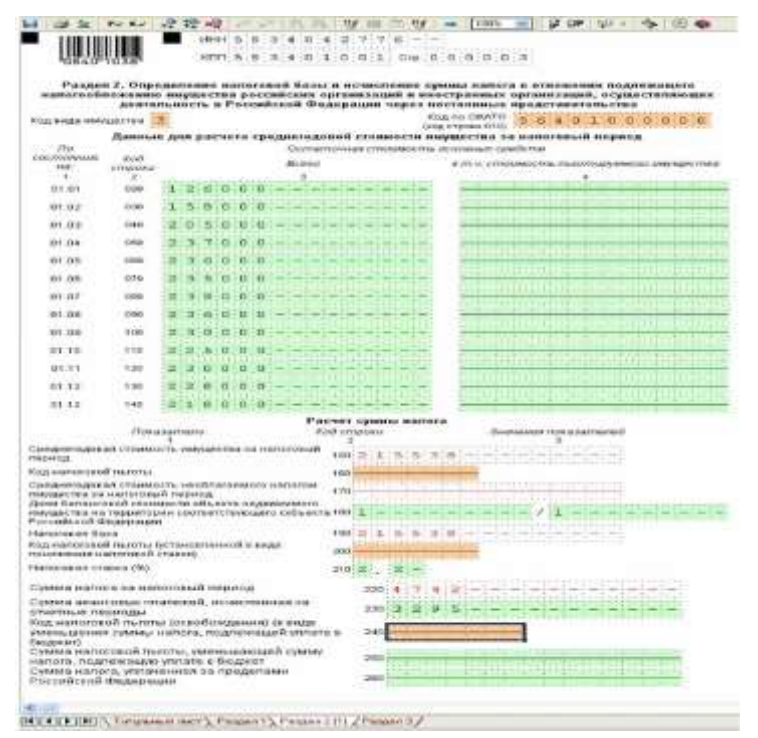

Рис. 16. Порядок заполнения Раздела 2 декларации по налогу на имущество организаций

Далее заполняются строки:

строка 150 «Среднегодовая стоимость имущества за налоговый период» -  $215\,538\,((126\,000 + 158\,000 + 205\,000 + 237\,000 + 236\,000 + 235\,000 + 238\,000 +$  $236\,000 + 230\,000 + 225\,000 + 230\,000 + 228\,000 + 218\,000$  pyo. / 13);

строка 190 «Налоговая база» - 215 538;

строка 200 «Налоговая ставка, %» - 2,20;

строка 220 «Сумма налога за налоговый период» - 4742;

строка 230 «Сумма авансовых платежей, исчисленная за отчетные периоды», - 3295.

Затем заполняется Раздел 1 «Сумма налога, подлежащая уплате в бюджет по данным налогоплательщика». По строке 030 данного раздела при соблюдении порядка заполнения декларации автоматически будет указана сумма налога на имущество, подлежащая перечислению по месту нахождения организации, в размере 1447 руб. (4742 - 3295).

Формирование документа в электронном виде, в соответствии с утвержденными ФНС России форматами для передачи по телекоммуникационным каналам связи или для представления в ИФНС на магнитном/электронном носителе, и его сохранение выполняются аналогично порядку для декларации по налогу на прибыль организаций (см. лаб. работу № 1) (рис. 16).

Задачи для самостоятельной работы

Задача 1. В феврале 2014 г. некоммерческое образовательное учреждение «Бета» приобрело и поставило на баланс в качестве основного средства оборудование. Первоначальная стоимость автомобиля - 350 000 руб. Предположим, что иных ОС учреждение не имеет.

Ежемесячная сумма амортизации по данному основному средству составляет 5625 руб.

Определите остаточную стоимость имущества организации за каждый месяц 2014 г., рассчитайте авансовые платежи за отчетные периоды и сумму налога, подлежащую уплате за налоговый период. Заполните налоговую декларацию по налогу на имущество организаций за 2014 г.

Задача 2. На балансе российской организации ООО «Сигма» находится недвижимое и движимое имущество, признаваемое объектами основных средств в соответствии с правилами ведения бухгалтерского учета и учетной политикой организации. Движимое имущество льготируется в соответствии с региональным законом о налоге на имущество организаций.

Остаточная стоимость налогооблагаемого имущества по состоянию на соответствующие даты приведена в табл. 3.

Таблина 3

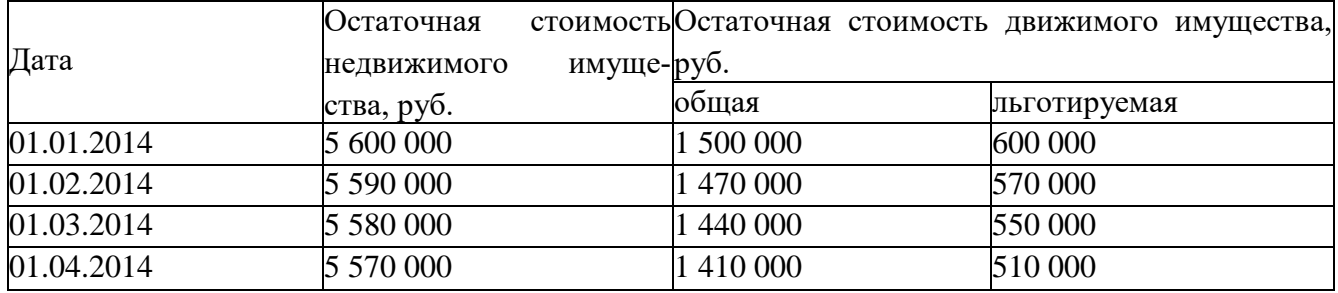

#### Остаточная стоимость имущества

Заполните налоговый расчет по авансовому платежу по налогу на имущество организаций за 1-й квартал 2014 г.

Задача 3. На балансе организации ООО «Ласточка» имеются следующие объекты основных средств, тыс. руб. (табл. 4).

Таблица 4

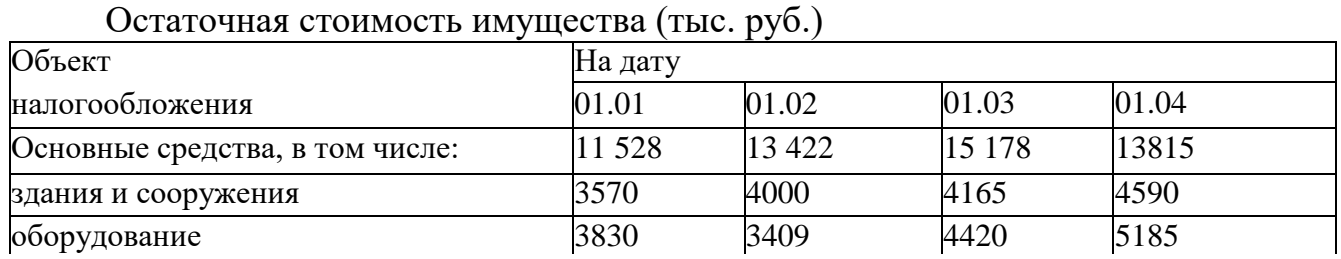

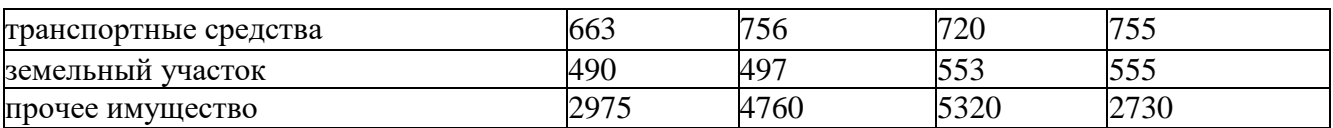

Ставка налога на имущество установлена в размере 1,8 %.

Заполните налоговый расчет по авансовому платежу по налогу на имущество организаций за 1-й квартал 2013 г.

Задача 4. По состоянию на 1-е января текущего года ОАО «Береза» имеет стоимость основных средств в сумме 1560 тыс. руб., в том числе льготируемое имущество стоимостью 518 тыс. руб. Ежемесячно для целей бухгалтерского учета начисляется амортизация 9,6 тыс. руб., в том числе по льготируемому - 1,8 тыс. руб.

20 июня организация продала грузовой автомобиль за 220 тыс. руб. (ежемесячная сумма амортизации по нему составляла 1,2 тыс. руб.).

Определите сумму налога на имущество, подлежащую уплате в бюджет за налоговый период, ставка налога в данном регионе составляет 2,0 %.

### **Блок С. Задания практикоориентированного уровня для диагностирования сформированности компетенций («владеть»)**

### **С1. Задания «Кейс-Стади»**

#### **Кейс**

Налогоплательщик решил сэкономить на налогах при продаже недвижимости. Так как недвижимость была фактически единственным ценным активом компании, налоговый консультант посоветовал вместо продажи здания, продать доли компании, на балансе которой он находится и тем самым сэкономить на НДС. Какие налоговые риски, помимо признания полученной налоговой выгоды необоснованной, существуют в данном случае?

### **Блок Д. Задания для использования в рамках промежуточной аттестации**

#### **Д1.Перечень экзаменационных вопросов**

1. Автоматизированные системы в бухгалтерском учете;

2. Особенности налогового учета в автоматизированных системах бухгалтерского учета;

- 3. Понятие и сущность АИТ в управлении налоговой системой;
- 4. Классификация АИТ в управлении налоговой системой;
- 5. Виды информационных технологий;
- 6. Этапы развития бюджетного учета и его технологии;
- 7. Автоматизация офисной деятельности;
- 8. Информационные потоки налоговых органов;
- 9. Структура и состав налоговой системы РФ;
10. Автоматизированная Информационная Система «Налог»;

11. Бюджетные ресурсы; Основной источник формирования доходов бюджета;

12. Государственная политика РФ в сфере информатизации;

13. Понятие автоматизированного места (АРМ) специалиста; Основные виды обеспечения АРМ; Классификация АРМ; Виды задач, решаемых на АРМ задач.

## **Д 2. Кейс-задания**

### **Кейс 1**

Налогоплательщик решил сэкономить на налогах при продаже недвижимости. Так как недвижимость была фактически единственным ценным активом компании, налоговый консультант посоветовал вместо продажи здания, продать доли компании, на балансе которой он находится и тем самым сэкономить на НДС. Какие налоговые риски, помимо признания полученной налоговой выгоды необоснованной, существуют в данном случае?

### **Кейс 2**

#### **Исходная информация:**

1. Основная информация задана в ниже приведенной таблице

2. Необходимую дополнительную информацию студент «вводит» самостоя-

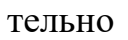

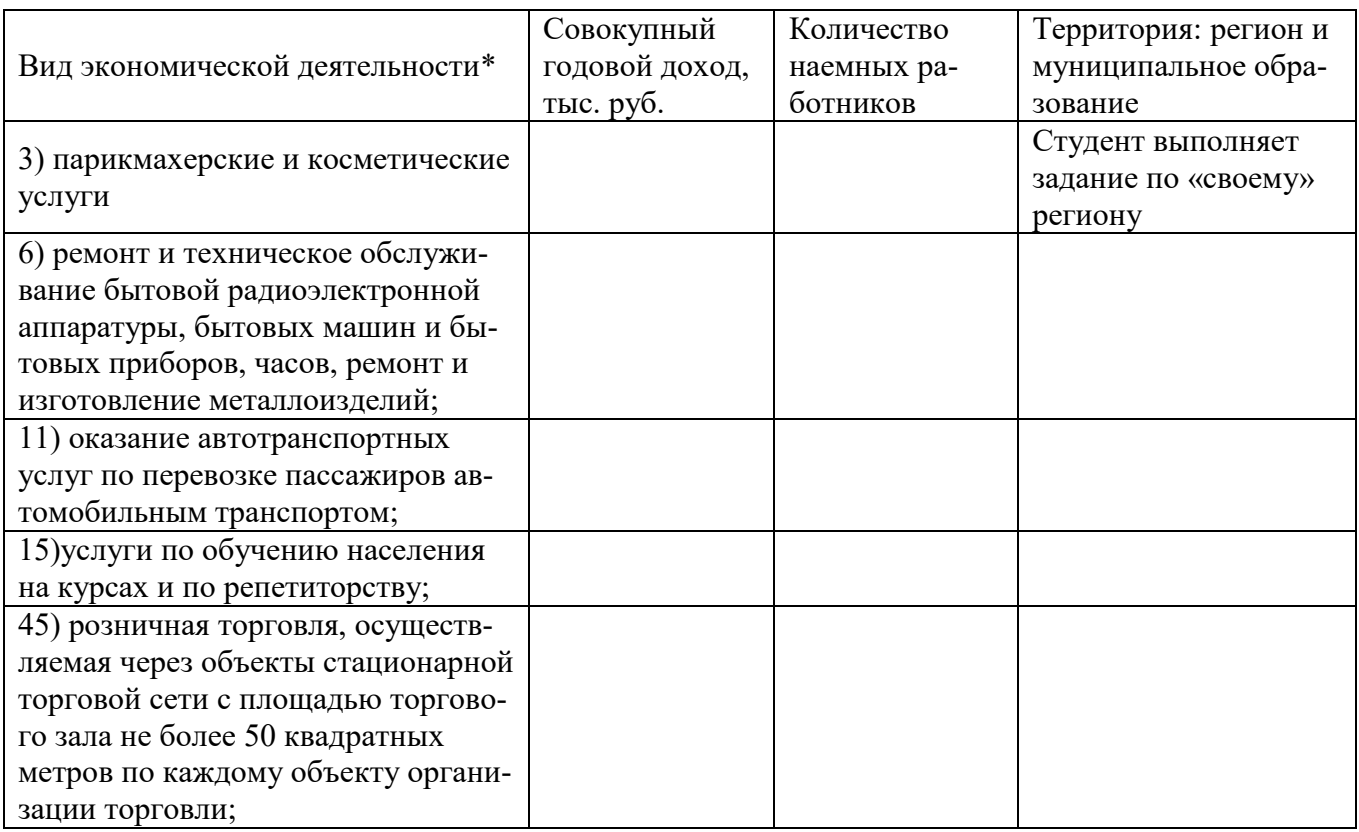

\*Вид экономической деятельности студенты выбирают самостоятельно (из перечисленных в таблице), но в академической группе целесообразно распределить эти виды между всеми студентами по такому принципу: один вид экономической деятельности закрепить не менее, чем за тремя студентами и не более, чем за 7-ью студентами.

Методика выполнения задания: задание выполняется с помощью расчетов в нижеследующей таблице.

Таблица. Расчеты по обоснованию предпочтительного режима налогообложения по виду экономической деятельности « », осуществляемого (указать регион, муниципальное обна территории пазование)

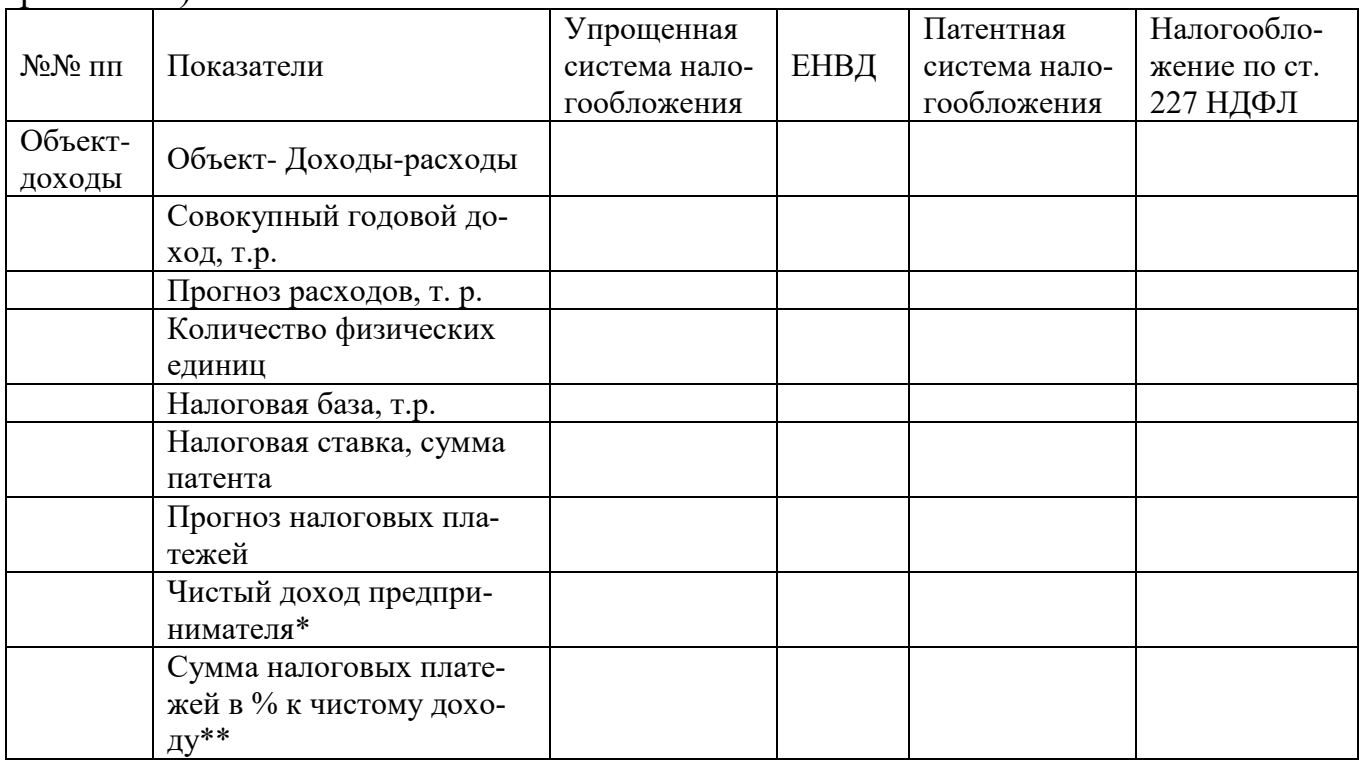

#### Кейс 3

Организация в 2014 году применяла общий режим налогообложения и имела следующие показатели:

- доходы от реализации продукции - 29 000 тыс. руб. с НДС

- доходы от оказания услуг по разработке программ для ЭВМ - 7 560 тыс. руб., в том числе иностранным покупателям - 3 600 тыс. руб.

- расходы, связанные с реализацией продукции, услуг - 19 000 тыс.руб. в том числе сверх установленных норм-920 тыс. руб.

- в штате организации 12 работников, фонд заработной платы в месяц- 380 тыс. руб.

Среднегодовая стоимость имущества за 2013 год- 2 870 тыс. руб., остаточная стоимость основных средств - 1920 тыс. руб.

С января 2015 года организация планирует перейти на УСНО.

1. Составить бухгалтерские записи, определить финансовые результаты и сумму налогов, подлежащих уплате в 2014 году

2. Обосновать выбор объекта налогообложения при применении УСН с2014 года при тех же показателях с точки зрения оптимизации затрат на ведение бухгалтерского учета и налоговой нагрузки.

**ПК-4.2:** Использует функционал информационных систем для автоматизации бизнес-процессов, решения прикладных задач различных классов, ведения баз дан-

#### ных и информационных хранилищ **Блок А. Задания репродуктивного уровня («знать»)**

## **А.1 Фонд тестовых заданий по дисциплине**

1.Компьютерная (вычислительная) сеть:

a) Совокупность компьютеров и терминалов, соединенных с помощью каналов связи в единую систему, удовлетворяющую требованиям распределенной обработки данных

b) Совокупность компьютерных систем в одну единую систему для обработки и распределения данных.

c) Все ответы верны.

d) Система технических средств и среда распространения сигналов для передачи данных.

2.Компьютеров сети условно разделяют на:

- a) Локальные.
- b) Цифровые.
- c) Беспроводные.
- d) Нет верного ответа.

3.Компьютеров сети условно разделяют на:

- a) Местные .
- b) Федеральные.
- c) Региональные.
- d) Все ответы верны.

4.Если сеть охватывает целый город, то она является:

- a) Региональной вычислительной сетью.
- b) Глобальной вычислительной сетью.
- c) Локальной вычислительной сетью.

5. Если сеть охватывает до несколько километров:

- a) Региональной вычислительной сетью.
- b) Глобальной вычислительной сетью.
- c) Локальной вычислительной сетью.
- d) Нет правильного ответа

6.Если сеть распространяется на широкие области, она называется:

- a) Региональной вычислительной сетью.
- b) Глобальной вычислительной сетью.
- c) Локальной вычислительной сетью.

 $\mathbf{d}$ Все ответы верны.

7. По сравнению с ЛВС большинство ГВС отличают:

- Медленная скорость передачи и более высокий уровень ошибок. a)
- $h)$ Належность.
- $\mathbf{c})$ Стоимость.
- $\mathbf{d}$ Расширяемость.

8. Глобальная сеть может включать другие глобальные сети:

- $a)$ Дa.
- Her  $h)$

9. Независимо от того, в какой сети работает некоторый компьютер, функции установленного на нем программного обеспечения условно можно разделить H<sub>a</sub>:

- 2.  $a)$
- $b)$  $\overline{4}$ .
- $\mathbf{c}$ ) 3.
- $\mathbf{d}$ Нет верного ответа.

10. Основными аппаратными компонентами сети ЭВМ являются:

- Рабочие станции. a)
- $b)$ Сервера.
- $\mathbf{c})$ Сеть.
- $\mathbf{d}$ Нет правильных ответов.

11. Рабочие станции – это:

Персональные ЭВМ, которые являются рабочими местами пользоваa) телей сети. Требования, предъявляемые к РС, определяются характеристиками решаемых в сети задач, принципами организации вычислительного процесса, используемой ОС и некоторыми другими факторами.

Совокупность компьютеров и терминалов, соединенных с помощью  $h)$ каналов связи в единую систему, удовлетворяющую требованиям распределенной обработки данных

Совокупность методов, информационных процессов и программно- $\mathbf{c}$ ) технических средств, объединенных в технологическую цепочку, обеспечивающую сбор, поиск, обработку, хранение, распространение и отображение информации на базе применения развитого программного обеспечения (ПО)

12. Важнейшими параметрами, которые должны учитываться при выборе компьютера-сервера, являются:

тип процессора, объем внешней памяти, тип и объем дискового конa) троллера.

 $b)$ тип процессора, объем оперативной памяти, тип и объем жесткого диска и тип дискового контроллера.

- тип процессора, объем внутренней памяти.  $\mathbf{c})$
- $\mathbf{d}$ тип процессора, тип ОЗУ, тип и объем винчестера и тип.
- $e)$ Нет верного ответа.

13. Оперативная память в сервере используется для:

- $a)$ Хранение данных.
- $b)$ Выполнения программ.
- Размещения в ней буферов дискового ввода-вывода.  $c)$
- $\mathbf{d}$ Нет верных ответов.
- $e)$ Верны аи b.
- $f$ ) Верны b и c.

14. Подключение компьютеров к кабелю осуществляется с помощью:

- $a)$ сетевых адаптеров.
- $b)$ оптоволоконных кабелей.
- $\mathbf{c}$ ) Оба ответы верны.

15. Классификации топологий ЛВС является выделение:

- 2 классов a)
- $b)$ 3 классов
- 5 классов  $\mathbf{c}$ )

16. При выборе сетевой топологии (конфигурации) «кольцо» преследуются следующие цели:

- обеспечение максимальной надежности.  $a)$
- $b)$ выбор маршрута по тракту наименьшей скорости.
- предоставление конечному пользователю наибольше времени для от- $\mathbf{c}$ )

вета.

17. Центральным узлом топологии «звезда» служит:

- Пассивный соединитель или активный повторитель.  $a)$
- $b)$ Проводной соединитель или активный повторитель.
- Активный соединитель или пассивный повторитель.  $\mathbf{c}$ )
- $\mathbf{d}$ Нет верного ответа.

18. Правовая информация включает тексты и другие материалы, содержащие сведения:

- $a)$ О законодательстве.
- $b)$ Оправе и правоприменительной практике.

 $\mathbf{c}$ ) Сведения о законодательстве, праве и правоприменительной практике, а также иные данные.

 $\mathbf{d}$ Нет верного ответа.

19.Центральным узлом информационно-вычислительной системы Минюста России является:

- a) Научный центр правовой информации при Минюсте России (НЦПИ).
- b) Министерство финансов.
- c) Верховный суд.
- d) Нет верного ответа.

20.Научный центр правовой информации при Минюсте России (НЦПИ), создан:

- a) В 1965 г.
- b) В 1976 г.
- c) В 1975 г.
- d) Нет верного ответа

21.Центры правовой информатизации Минюста России (ЦПИ):

a) Местные учреждения Министерства юстиции Российской Федерации.

b) Государственные учреждения Министерства юстиции Российской Федерации

c) Государственные учреждения Министерства финансов Российской Федерации.

22.Министерства юстиции Российской Федерации создаются:

a) Для обеспечения судов общей юрисдикции, органов и учреждений юстиции.

- b) Для обеспечения Налоговых инспекций.
- c) Для помощи Местному самоуправлению.
- d) Нет верного ответа.

23. Государственный реестр общественных объединений и религиозных организаций содержит информацию о:

- a) Нарушителях Налогового законодательства.
- b) Нарушителях МСФО.

c) Зарегистрированных общественных и религиозных организациях и объединениях.

d) Нет верного ответа.

24. В реестре указаны:

- a) Правила ведения бухгалтерской отчетности.
- b) Учредитель, название объединения нарушения объединения.

c) Учредитель, название объединения, регистрационный номер, дата регистрации, адрес, контактные телефоны.

25.В настоящее время на коммерческом рынке правовых систем России работают и конкурируют между собой более десятка фирм. К явным лидерам этого рынка можно отнести системы:

- a) «ГарантПлюс», «НалогПлюс», «Сапфир».
- b) «КонсультантПлюс», «Гарант», «Кодекс».
- c) Нет верного ответа.

### **Блок В. Задания реконструктивного уровня («уметь»)**

### **В2.Лабораторные работы**

## **Лабораторная работа. Заполнение налоговой декларации по транспортному налогу**

Введение

Транспортный налог относится к региональным налогам (п. 1 ст. 14 НК РФ), он устанавливается гл. 28 Налогового кодекса РФ и законами субъектов РФ.

Налоговым кодексом РФ определены такие существенные элементы налога, как:

налогоплательщики (ст. 357 НК РФ) ;

объект налогообложения (ст. 358 НК РФ) ;

налоговая база (ст. 359 НК РФ) ;

налоговый период (ст. 360 НК РФ) ;

налоговые ставки (ст. 361 НК РФ);

порядок исчисления налога и сумм авансовых платежей по налогу (ст. 362 НК РФ).

При этом законами субъектов РФ должны определяться:

ставки налога;

порядок и сроки уплаты налога;

льготы по налогу и основания их применения.

Цели работы

К концу практического занятия студенты должны уметь:

начислять сумму транспортного налога, подлежащую уплате в бюджет;

заполнять декларацию по транспортному налогу.

Организация имеет в собственности легковой автомобиль OPEL (регистрационный знак М140ВО58, VIN WAUZZZ4AZNN098443). Мощность автомобиля - 120 л.с. Он зарегистрирован в г. Пензе на фирму 15 марта 2013 г.

Рассчитаем сумму транспортного налога за 2013 г. и укажем сроки уплаты налога и сдачи налоговой декларации. В соответствии с порядком заполнения налоговая декларация представляется налогоплательщиками по месту нахождения транспортных средств и состоит из: титульного листа;

Раздела 1 «Сумма налога, подлежащая уплате в бюджет (по данным налогоплательщика)»;

- Раздела 2 «Расчет суммы налога по каждому транспортному средству (по данным налогоплательщика)». Налоговую декларацию необходимо заполнять, начиная с последнего раздела, т.е. с Раздела 2. После заполнения Раздела 2 необходимо заполнить Раздел 1 декларации, а только после этого заполняется титульный лист. В Раздел 2 декларации налогоплательщик рассчитывает сумму налога по каждому транспортному средству, зарегистрированному на налогоплательщика.

Обратим внимание, этот раздел содержит код строки 010, в котором следует указать код «Общероссийского классификатора объектов административнотерриториального деления», ОК 019-95, утвержденного Постановлением Госстандарта Российской Федерации от 31 июля 1995 г. № 413 (далее - ОКАТО) по каждому транспортному средству, находящемуся на территории соответствующего муниципального образования. Если у налогоплательщика есть транспортные средства на территории нескольких муниципальных образований, относящихся к ведению налогового органа, в который представляется декларация, то Раздел 2 заполняется отдельно по каждому муниципальному образованию.

Раздел 2 декларации содержит таблицу (см. рис. 17), состоящую из 14 граф и некоторого количества строк.

Количество заполненных срок будет соответствовать количеству транспортных средств, зарегистрированных на территории соответствующего муниципального образования. Рассмотрим порядок заполнения строк. В графе 1 указывается порядковый номер записи. В графе 2 следует указать код вида транспортного средства. Для определения кода можно обратиться к справочнику, который содержится в Приложении № 1 Порядка заполнения декларации.

Для заполнения граф 3 и 4 необходим документ о государственной регистрации транспортного средства. Идентификационный номер транспортного средства, указанный в документе о госрегистрации, вписывается в графу 3, а марка транспортного средства - в графу 4. В графе 5 следует указать регистрационный знак транспортного средства, регистрационный номер судна, если это водное транспортное средство, либо регистрационный знак суда, если это воздушное транспортное средство.

Налоговая база указывается в графе 6 таблицы. Напомним, что налоговая база определяется как мощность двигателя транспортного средства в лошадиных силах, как валовая вместимость в регистровых тоннах и как единица транспортного средства. Если налоговая база определяется как единица транспортного средства, то в графе 6 проставляется «1».

Код единицы измерения налоговой базы, указываемый в графе 7, следует взять из Приложения № 2 Порядка заполнения декларации. Графу 8 будут заполнять только те налогоплательщики, транспортные средства которых зарегистрированы в регионе, где установлены дифференцированные налоговые ставки с учетом срока полезного использования транспортных средств. В графе 9 следует поставить коэффициент, определяемый в соответствии с п. 3 ст. 362 НК РФ.

Для этого количество полных месяцев, в течение которых транспортное средство было зарегистрировано за налогоплательщиком, нужно разделить на 12, т.е. на число календарных месяцев в налоговом периоде. Коэффициент определяется с точностью до сотых долей. В нашем случае транспортное средство OPEL

зарегистрировано 15 марта 2013 г., таким образом, оно было зарегистрировано за налогоплательщиком в течение 10 полных месяцев (месяц снятия с регистрации транспортного средства принимается за полный месяц).

Коэффициент будет равен 0,83 (10/12). В графе 10 необходимо указать ставку налога для соответствующего транспортного средства, установленную законом субъекта Российской Федерации. Сумма налога, которую нужно будет указать в графе 11, определяется как произведение налоговой базы, налоговой ставки и коэффициента, т.е. для исчисления суммы налога необходимо перемножить соответственно показатели граф 6, 10 и 9. Субъектам Российской Федерации дано право устанавливать льготы по транспортному налогу.

Код предоставленной льготы указывается в графе 12 таблицы и выбирается это значение из Приложения № 3 к Порядку заполнения декларации. Сумму налоговой льготы необходимо будет указать в графе 13. Если законом субъекта Российской Федерации установлена льгота в виде полного освобождения от налогообложения, то сумма льготы будет определяться так же, как и сумма налога, т.е. необходимо перемножить показатели граф 6, 10 и 9.

Если установлена льгота, уменьшающая сумму налога в процентах, сумма льготы будет определяться как произведение показателя, отраженного в графе 11, и процента, уменьшающего исчисленную сумму налога, деленное на 100.

Если льгота по налогу установлена в виде снижения налоговой ставки, сумма налога рассчитывается как разность между суммой налога, исчисленной по полной налоговой ставке, и суммой налога, исчисленной по пониженной налоговой ставке. В графе 14 указывается исчисленная сумма транспортного налога, подлежащая уплате в бюджет. Для ее определения нужно из показателя, указанного в графе 11 «Исчисленная сумма налога», вычесть значение показателя, отраженного в графе 13 «Сумма налоговой льготы (руб.)».

В случае установления налоговой льготы в виде освобождения от налогообложения, в графе 14 следует поставить прочерк, поскольку сумма налога, подлежащая уплате, будет равна нулю. Аналогично с Разделом 2 декларации, Раздел 1 заполняется отдельно по каждому муниципальному образованию, если у налогоплательщика имеются транспортные средства на территории нескольких муниципальных образований. По коду строки 010 указывается код бюджетной классификации, по которому подлежит зачислению сумма транспортного налога, указанная в Разделе 1 в сроке с кодом 060.

Для транспортного налога это код 18210604011021000110. По коду строки 020 указывается код ОКАТО того муниципального образования, на территории которого находятся транспортные средства. Если код муниципального образования состоит менее чем из 11 знаков, его отражают, начиная с первой ячейки. В ячейках, оставшихся пустыми, проставляют нули. Для заполнения кода строки 030, в котором указывается исчисленная сумма налога, подлежащая уплате в бюджет, необходимо сложить результаты всех строк графы 14 Раздела 2 декларации с соответствующим кодом ОКТМО.

Сумма авансовых платежей, подлежащая уплате в бюджет в течение налогового периода, указывается по коду строки 040.

Если законом субъекта Российской Федерации не предусмотрены авансовые платежи по налогу, по коду строки 040 следует поставить прочерк. По коду строки 050 отражается сумма налога, подлежащая уплате в бюджет по итогам налогового периода.

Чтобы вычислить это значение, нужно из показателя, отраженного по коду строки 030, вычесть показатель, указанный по коду сроки 040. Если в результате получилось отрицательное число, то по строке 050 нужно поставить нули.

По коду строки 060 отражается сумма налога, излишне уплаченного налогоплательщиком в бюджет. Она определяется как разность показателей, отраженных по кодам строк 040 и 030. Если получено отрицательное значение, по строке с кодом 060 проставляются нули.

Для ТС с мощностью двигателя 120 л.с. предусмотрена налоговая ставка в Пензенской области - 28 руб. за 1 л. с. (приложение).

Найдем сумму авансовых платежей за отчетные периоды:

Aквартал $1 = (120 \times 28 \times 0.3333) / 4 = 280$  руб., где $K_B = 1/3 = 0.3333$ .

Аквартал $2 = (120 \text{ X } 28 \text{ X } 1)/4 = 840 \text{ py6}$ , где $\text{K}_B = 3/3 = 1$ .

Задача для самостоятельной работы

Задача 1. На балансе организации ООО «Транзит» числятся следующие транспортные средства, зарегистрированные в установленном порядке в субъекте РФ - Пензенской области.

Таблица 5

Виды транспортных средств

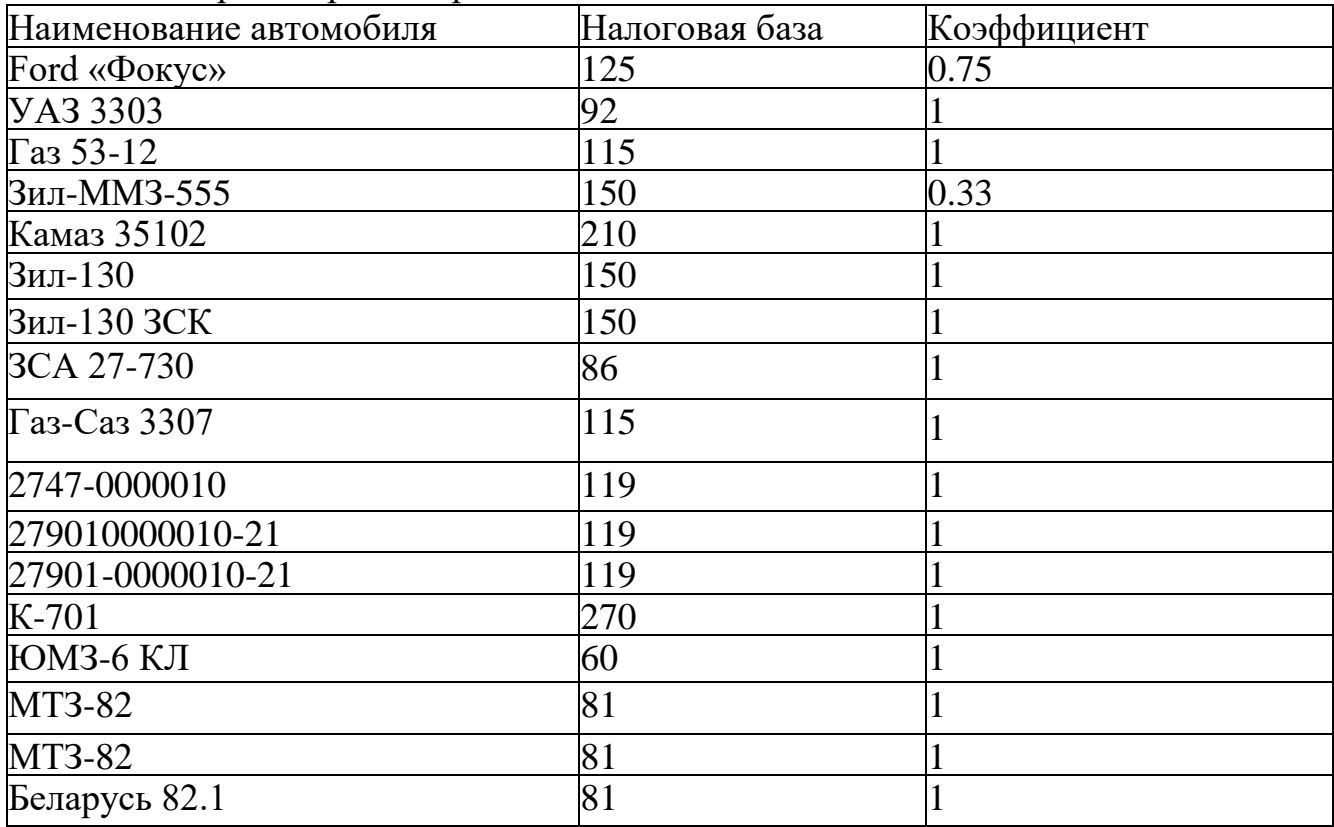

Определите сумму транспортного налога, подлежащую уплате в бюджет за налоговый период, используйте ставки налога в данном регионе.

#### **Лабораторная работа. Заполнение налоговой декларации по упрощенной системе налогообложения (УСН)**

Введение

Упрощенная система налогообложения - гл. 26.2 НК РФ.

Налоговым кодексом РФ определены такие существенные элементы налога,

#### как:

налогоплательщики (ст. 346.12 НК РФ);

объекты налогообложения (ст. 346.14 НК РФ);

порядок определения и признания доходов и расходов (ст. 346.15, ст. 346.17

# НК РФ);

налоговая база (ст. 346.18 НК РФ) ;

налоговый период (ст. 346.19 НК РФ) ;

налоговые ставки (ст. 346.20 НК РФ) ;

порядок исчисления налога (ст. 346.21 НК РФ) ;

налоговая декларация (ст. 346.23 НК РФ).

Цели работы

К концу практического занятия студенты должны уметь:

начислять сумму единого налога при упрощенной системе налогообложения, подлежащую уплате в бюджет;

заполнять налоговую декларацию по упрощенной системе налогообложения.

Рассмотрим порядок заполнения документа налоговой отчетности на примере налоговой декларации по упрощенной системе налогообложения. ООО «Мастер» принимает упрощенную систему налогообложения с объектом налогообложения «доходы минус расходы» (ставка налога - 15 %). Компания занимается оптовой торговлей компьютерами и периферийными устройствами.

В 2013 г. организация получила следующие доходы:

Доход от реализации продукции - 3 000 000 руб.

Доход, полученный в IV квартале в виде имущества в рамках целевого финансирования (грант, предоставленный российской некоммерческой организацией), - 1 000 000 руб. При этом ООО «Мастер» не ведет раздельный учет доходов (расходов), полученных в рамках целевого финансирования.

Также ООО «Мастер» безвозмездно получила имущество от сторонней организации остаточной стоимости - 300 000 руб.

За 2013 г. произведены следующие расходы:

Начислена и выплачена заработная плата - 250 000 руб.

Уплачены страховые взносы обязательного пенсионного страхования (ОПС) - 100 500 руб.

Материальные расходы - 1 000 000 руб.

Затраты по аренде земельного участка - 150 000 руб.

Расходы на содержание служебного транспорта - 35 000 руб.

Расходы на рекламу реализуемых товаров - 29 000 руб., которые не были документально подтверждены.

В качестве авансовых платежей по единому налогу ООО «Мастер» заплатила в течение года 65 000 руб., в том числе в I квартале - 30 000 руб, 6 месяцев - 35 000 руб., 9 месяцев - 65 000 руб.

Рассчитайте сумму налога, которая подлежит уплате за налоговый период (2013 г.) в бюджет, и составьте налоговую декларацию по налогу, уплачиваемому в связи с применением УСН.

Сначала следует заполнить титульный лист, затем раздел 2, а показатели раздела 1 формируются на основании показателей раздела 2.

Титульный лист

Вверху титульного листа автоматически фиксируются ИНН, КПП указываются в соответствии со свидетельством о постановке на учет организации в той ИФНС, в которую предоставляется декларация.

ООО «Мастер» зарегистрировано в Инспекции Федеральной налоговой службы по Железнодорожному району г. Пензы (Код 5834).

При указании ИНН организации, который состоит из десяти знаков, в зоне из двенадцати ячеек, отведенной для записи показателя «ИНН», в последних двух ячейках следует проставить прочерки ( - - ).

Номер корректировки - при предоставлении декларации за отчетный период впервые указывается цифра «0--»; если предоставляются корректирующие декларации, то указывается номер корректировки по порядку - «1--», «2--» и т. д.

Налоговый период (код) - в соответствии с Приложением № 1 к Порядку заполнения налоговой декларации по налогу при УСН, налоговым периодам соответствуют следующие коды: 34 - календарный год; 50 - последний налоговый период при реорганизации (ликвидации) организации (при прекращении деятельности в качестве индивидуального предпринимателя).

Отчетный год - указывается отчетный год, за который предоставляется декларация.

Представляется в налоговый орган (код) - указывается код ИФНС, в которую предоставляется декларация, согласно документам о постановке на учет в налоговом органе. Этот код состоит из четырех цифр: первые две цифры - код региона (Пенза - 58), вторые две цифры - номер ИФНС (34).

По месту нахождения (учета) (код) - указывается код в соответствии с Приложением № 2 к Порядку заполнения налоговой декларации. Коды представления налоговой декларации по месту нахождения (учета):

120 - по месту жительства индивидуального предпринимателя;

210 - по месту нахождения российской организации.

Налогоплательщик - указывается полное наименование российской организации, соответствующее наименованию, содержащемуся в ее учредительных документах (при наличии в наименовании латинской транскрипции - оно тоже указывается): Общество с ограниченной ответственностью «Мастер».

Код вида экономической деятельности по классификатору ОКВЭД - указывается код вида деятельности согласно классификатору ОКВЭД: 51.64.2

В графах «на...страницах» - указывается количество страниц, на которых составлена налоговая декларация.

Все выше перечисленные строки заполняются программой автоматически в результате введенных ранее данных (при создании данного налогоплательщика - ООО «Мастер»).

В поле «Достоверность и полноту сведений, указанных в настоящей декларации, подтверждаю» указывается: цифра «1», если декларацию подписывает руководитель организации; цифра «2», если декларация подписывается представителем налогоплательщика. Заполнение поля происходит автоматически.

В поле «Подпись» ставится подпись руководителя или представителя. Подпись заверяется печатью организации.

В нашем случае декларация подписывается представителем. В результате чего нам необходимо ввести документ, на основании которого действует представитель. Поэтому в поле «Наименование документа, подтверждающего полномочия представителя» вручную указываем доверенность, ее номер и дату.

Далее рассмотрим порядок заполнения Раздела 2 (рис. 17)

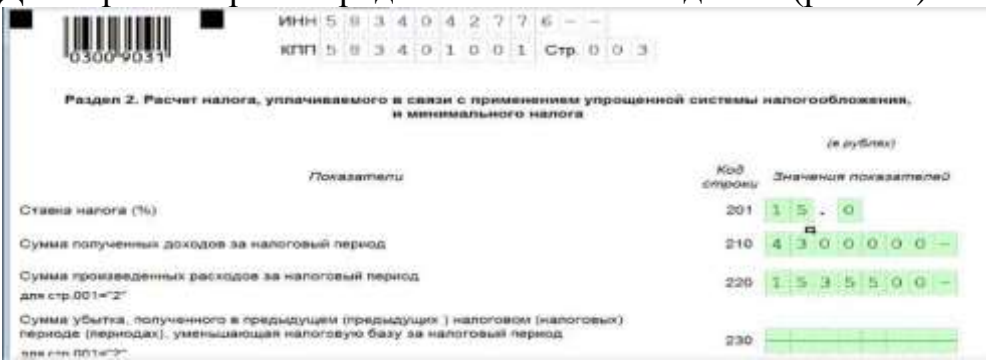

Рис. 17. Расчет налога в связи с применением УСН

Строка 201 заполняется программой автоматически, так как данные о самом налогоплательщике и о его деятельности мы заполняем ранее. При объекте «доходы минус расходы» по общему правилу ставка составляет 15 % с разницы между доходами и расходами (ст. 346.20 НК РФ). Региональные власти могут снижать для определенных видов деятельности 15-процентную ставку налога вплоть до 5 %. Уточнить конкретный размер ставки в своем регионе можно в законодательстве субъекта России.

По строке 210 отражаем сумму доходов, полученных за налоговый период, а по строке 220 - сумму произведенных за налоговый период расходов. Следует помнить, что при УСН методом признания доходов и расходов является кассовый метод.

Строка 210: сумма облагаемых доходов за 2013 г. = 3 000 000 + + 1 000 000  $+300000 = 4300000$  pyo.

В соответствии с п. 14 ст. 251 НК РФ доход в виде имущества на сумму 1 000 000 руб., полученный в рамках целевого финансирования, учитывается в составе налогооблагаемого дохода, так как в ООО «Мастер» не ведет раздельный учет доходов (расходов), полученных в рамках целевого финансирования.

В соответствии с п. 8 ст. 250 НК РФ безвозмездное имущество, полученное ООО «Мастер» от сторонней организации в качестве дохода, будет учитываться как налогооблагаемый доход.

В строке 220 мы вручную вводим сумму расходов, произведенных в течение налогового периода. Перечень расходов, которые можно признать при УСН, является закрытым - мы можем учесть только те расходы, что указаны в п. 1 ст. 346.16 Налогового кодекса РФ.

Налоговая база для исчисления налога за налоговый период для стр. 001 = "1": равно стр. 210 для стр. 001 = "2": стр. 210 - стр. 220 - стр. 230: если стр. 210 - стр. 220 - стр. 230 > 0

Сумма убытка, полученного за налоговый период для стр. 001 = "2": стр. 220 - стр. 210, если стр. 210 < стр. 220

Сумма исчисленного налога за налоговый период (стр.240 х стр,201 /100)

Сумма исчисленного минимального налога за налоговый период (ставка налога $1\%)$ 

для стр,001="2": стр .210 х 1 /100

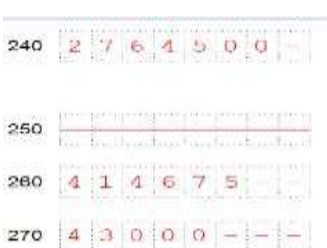

Сумма уплаченных за налоговый период страховых взносов на обязательное пенсионное страхование, обязательное социальное страхование на случай временной

нетрудоспособности и в связи с материнством, обязательное медицинское страхование,

обязательное социальное страхование от несчастных случаев на производстве и профессиональных заболеваний, а также выплаченных работникам в течение налогового

периода из средств налогоплательщика пособий по временной нетрудоспособности,

уменьшающая (но не более чем на 50%) сумму исчисленного налога

Если хотя бы одно из требований не выполняется, расходы признать не получится (п. 2 ст. 346.16, п. 1 ст. 252 НК РФ). Так и расходы на рекламу реализуемых товаров на сумму 29 000 руб. признать в 2013 г. нельзя, так как они не были документально подтверждены за этот год. Следовательно, сумма расходов ООО «Мастер» за 2013 г. = 250 000 + 100 500 + 1 000 000 + 150 000 + 35 000 = = 1 535 500 руб.

В данном примере в прошлых годах убытка не было, поэтому строка 230 не заполняется.

При этом надо иметь в виду, что налоговую базу по УСН нельзя уменьшить на убытки, полученные при применении других режимов налогообложения, а также на убытки, полученные в прошлом периоде применения УСН, если организация изменила объект налогообложения (письмо Минфина России от 9 ноября 2009 г. № 03-11-06/2/237). Данные убытки не влияют на суммы авансовых платежей, поскольку, согласно п. 7 ст. 346.18 НК РФ, на сумму убытка уменьшают только налог за календарный год.

По строке 240 программа рассчитывает налоговую базу ООО «Мастер» для исчисления налога. По нормам ст. 346.18 НК РФ на логовой базой признается денежное выражение доходов, уменьшенных на величину расходов и на сумму убытков, полученных по итогам предыдущих налоговых периодов. Поэтому значение показателя по данной строке определяется как разность значений строк 210, 220 и 230, если разница больше нуля.

Выше уже указывалось, что в прошлых годах убытка не было, поэтому налоговая база = 4 300 000 - 1 535 500 = 2 764 500 руб.

Согласно п. 5 ст. 346.18 НК РФ при определении налоговой базы по упрощенной системе налогообложения доходы и расходы определяются нарастающим итогом с начала налогового периода, которым признается календарный год.

Согласно ст. 346.24 НК РФ налогоплательщики обязаны вести учет доходов и расходов для целей исчисления налоговой базы по налогу в книге учета доходов и расходов организаций и индивидуальных предпринимателей, применяющих упрощенную систему налогообложения.

Так как строка 210 (сумма доходов) > строки 220 (сумма расходов), в строке 250 программа проставляет прочерк.

В строке 260 программа фиксирует сумму исчисленного налога. Она рассчитывается исходя из ставки налога и налоговой базы ((строка 240 х строка 201) /  $100 = 414$  675 руб.). При получении по итогам налогового периода убытков данная строка прочеркивается и заполняется строка 250.

Так как ООО «Мастер» использует в качестве объекта налогообложения «доходы минус расходы», необходимо обязательно посчитать минимальный налог за налоговый период по строке 270. Затем полученную сумму сравните с суммой, полученной по строке 260. В бюджет перечислим тот налог, сумма которого больше. Для расчета минимального налога программа использует формулу:

Минимальный налог = (Доходы, полученные за налоговый период (2013 г.)  $x 1\%$  / 100 % = 4 300 000 / 100 % = 43 000 руб.

Значение этого показателя отражают в декларации в обязательном порядке все организации, получившие по итогам налогового периода доходы (в отличие от строки 90, которую заполняют только компании, у которых возникает обязанность по уплате минимального налога). Таким образом, если сумма исчисленного налога будет нулевая (в строке 260 поставлены прочерки) либо меньше минимального налога по строке 270, то показатель строки 270 отражают и по строке 090.

В бюджет будем уплачивать сумму налога, рассчитанного в общем порядке, так как он больше минимального налога.

Строки 240-270 заполняются при нажатии кнопки «Расчет» (рис. 18).

При объекте «доходы минус расходы» в строке 001 программа автоматически проставляет цифру 2, так как объектом налогообложения является «доход минус расход».

В строке 010 автоматически в соответствии с введенными ранее данными указывается код по ОКАТО (ОКТМО).

По строке 020 должен быть автоматически отражен код бюджетной классификации (КБК) 182 1 05 01021 01 1000 110.

По строкам 030, 040 и 050 записываем с помощью двойного щелчка левой кнопки мыши суммы авансовых платежей по налогу к уплате за I квартал, полугодие и 9 месяцев. Платежи определяют нарастающим итогом с начала налогового периода до окончания со ответственно I квартала, полугодия и 9 месяцев. Величина по строке 030 совпадает с суммой, фактически уплаченной по итогам отчетного периода. Показатели в строках 040 и 050 будут больше, чем реально перечислили по итогам отчетного периода. Дело в том, что в декларации пишут начисленный аванс, а перечисляют платеж уже за минусом ранее уплаченных авансов.

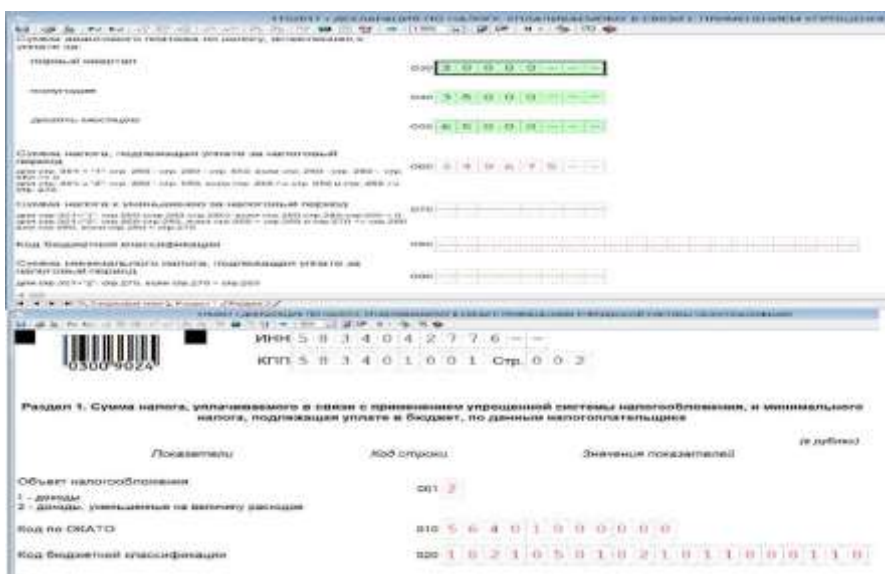

Рис. 18. Заполнение Раздела 1 налоговой декларации по упрощенной системе налогообложения

По строке 060 программа рассчитывает сумму налога, подлежащую уплате за налоговый период, после нажатия кнопки «Расчет». Она определяется как разность значений строк 260 и 050. Показатель записывают при соблюдении двух условий:

сумма налога по строке 260 больше или равна сумме авансовых платежей по строке 050;

сумма налога за налоговый период больше или равна сумме исчисленного минимального налога.

Если первое условие не выполняется, это означает, что сам начисленный налог (с учетом вычета в виде пособий и взносов) оказался меньше авансовых платежей, уплаченных в течение года. В таком случае строку 060 не заполняют. Взамен нее сумму налога к уменьшению фиксируют в строке 070.

Полученную отрицательную разницу (налог к уменьшению) можно:

зачесть в счет недоимки по другим федеральным налогам;

зачесть в счет предстоящих платежей по упрощенному налогу или другим федеральным налогам;

вернуть на расчетный счет организации.

Для этого необходимо подать заявление на возврат или зачет.

Задачи для самостоятельной работы

Задача 1. ООО «Мастер» принимает упрощенную систему налогообложения с объектом налогообложения «доходы минус расходы» (ставка налога - 15 %). Компания занимается оптовой торговлей компьютерами и периферийными устройствами.

В 2014 г. организация получила следующие доходы:

доход от реализации продукции - 2 000 000 руб;

доход, полученный в IV квартале в виде имущества в рамках целевого финансирования (грант, предоставленный российской некоммерческой организацией), - 1 000 000 руб. При этом ООО «Мастер» ведет раздельный учет доходов (расходов), полученных в рамках целевого финансирования.

Денежные средства по беспроцентному договору займа от ООО «СУрМЕт» - 130 000 руб.

На р/с ООО «Мастер» перечислена сумма штрафа, уплаченная контрагентом за нарушение договора, - 100 000 руб.

Также ООО «Мастер» безвозмездно получила имущество от сторонней организации остаточной стоимости - 500 000 руб.

За 2014 г. учтены следующие расходы:

начислена и выплачена заработная плата - 250 000 руб.;

уплачены страховые взносы обязательного пенсионного страхования (ОПС) - 100 500 руб.;

материальные расходы - 2 000 000 руб.;

затраты по аренде земельного участка - 150 000 руб.;

расходы на содержание служебного транспорта - 35 000 руб.;

расходы на рекламу реализуемых товаров - 29 000 руб.

В качестве авансовых платежей по единому налогу ООО «Мастер» заплатила в течение года 65 000 руб., в том числе за I квартал - 30 000 руб., 6 месяцев - 35 000 руб., 9 месяцев - 65 000 руб.

Рассчитайте сумму налога, которая подлежит уплате за налоговый период (2014 г.) в бюджет, и составьте налоговую декларацию по налогу, уплачиваемому в связи с применением УСН.

Задача 2. ООО «Фактория» занимается производством готовых текстильных изделий, в частности пошивом штор, покрывал, подушек. В 2013 г. организация получила доход в размере 10 000 000 руб. При этом организация произвела ремонт швейного станка, вышедшего из строя на сумму 2 000 руб., и купила швейную машину стоимостью 13000 руб., произвела расходы на оплату труда 1 500 000 руб., страховые взносы 200 000 руб., а материальные расходы составили 3 500 000 руб. Авансовые платежи составили 55 000 руб.

Определите суммы единого налога и заполните налоговую декларацию по УСН.

Задача 3. ООО «Перспектива» занимается производством кухонной мебели. В 2012 г. организация получила доходы в сумме 15 600 000 руб. В ходе своей деятельности организация понесла следующие расходы:

на приобретение ДСП в сумме 2 000 000 руб;

на приобретение стекла прозрачного - 1 000 000 руб.;

стеновой панели - 1 280 000 руб.;

расходы производственного характера на выполнение операций по производству кухонной мебели - 1 500 000 руб.;

расходы на рекламу - 250 000 руб.;

расходы по кредиту - 300 000 руб.;

расходы на добровольное страхование ОС производственного назначения - 350 руб.

Помимо перечисленных расходов, организация ООО «Перспектива» в течение года арендовало помещение площадью 200 кв. м (цена за 1 кв. м. - 500 руб.).

Уплачены и исчислены страховые взносы на обязательное пенсионное страхование в сумме 250 000 руб. В течение года организация оплатила авансовый платеж в сумме 63 500 руб. Общество применяет УСН с объектом налогообложения - доходы минус расходы.

Определите суммы единого налога и заполните налоговую декларацию по УСН.

### **Лабораторная работа. Заполнение налоговой декларации по единому налогу на вмененный доход (ЕНВД)**

Введение

Система налогообложения в виде единого налога на вмененный доход для отдельных видов деятельности - гл. 26.3 НК РФ.

Налоговым кодексом РФ определены такие существенные элементы налога, как:

основные понятия (ст. 346.27 НК РФ) ;

налогоплательщики (ст. 346.28 НК РФ);

объекты налогообложения и налоговая база (ст. 346.29 НК РФ) ;

налоговый период (ст. 346.30 НК РФ) ;

налоговая ставка (ст. 346.31 НК РФ) ;

порядок и сроки уплаты налога (ст. 346.32 НК РФ) ;

налоговая декларация (ст. 346.10 НК РФ).

Цели работы

К концу практического занятия студенты должны уметь:

начислять сумму единого налога на вмененный доход для отдельных видов деятельности;

заполнять декларацию по единому налогу на вмененный доход для отдельных видов деятельности.

Рассмотрим порядок заполнения налоговой декларации по единому налогу на вмененный доход на примере ООО «Василек». Данная организация занимается оказанием бытовых услуг по ремонту обуви и применяет систему налогообложения в виде ЕНВД.

В I квартале 2013 г. среднесписочная численность сотрудников ООО «Василек» составила:

в январе - 5 человек;

в феврале - 5 человек;

в марте - 6 человек.

Коэффициент-дефлятор К1 в 2013 г. равен 1,569. Значение корректирующего коэффициента К2 установлено в размере 0,6. В течение I квартала 2013 г. ООО «Василек» вел деятельность непрерывно.

В 1 квартале 2013 г. организация также уплатила страховые взносы на сумму 3147 руб.

В пункте меню «Настройки/Налогоплательщики» выбираем налогоплательщика ООО «Василек»

В правом верхнем углу устанавливаем отчетный период - 1 квартал 2013 г.

Выбираем из списка возможных для ввода за данный период документов декларацию 1152016 «Налоговая декларация по ЕНВД».

Данные титульного листа декларации формируются автоматически с реквизитов налогоплательщика.

Форма по КНД 1152016

Налоговая декларация

по единому налогу на вмененный доход для отдельных видов деятельности

Номер корректировки

Налоговый период (код)

Последний налоговый периоде

Представляется в налоговый орган (код) : 5; 8; 3; 4:

Общество с ограниченной ответственностью "Василек"

(отметить знаком V)

по месту учета (код)

(налогоплательщик)

Раздел 1 «Сумма ЕНВД, подлежащая уплате в бюджет».

Строка 010 - заполнение КБК. Для организаций, применяющих ЕНВД КБК  $= 18210502010021000110.$ 

Строка 020 - заполнение кода ОКАТО (ОКТМО). Для организаций, осуществляющих деятельность на территории г. Пензы, ОКАТО (ОКТМО) = 56401000000.

Строка 030 - сумма ЕНВД, подлежащая уплате в бюджет. Заполняется автоматически программой, после ввода всех необходимых данных в Разделы 2 и 3 соответственно (рис. 19).

Раздел 2 «Расчет суммы единого налога на вмененный доход по отдельным видам деятельности».

Строка 010 - код вида предпринимательской деятельности для организаций, занимающихся оказанием бытовых услуг, равен 01(выбираем из списка).

Строка 015 - код оказываемых услуг по ОКУН для организаций, занимающихся оказанием бытовых услуг, равен 011100 (выбираем из списка).

Строка 020 - адрес места осуществления предпринимательской деятельности заполняется программой автоматически после выбора из списка имеющихся данных.

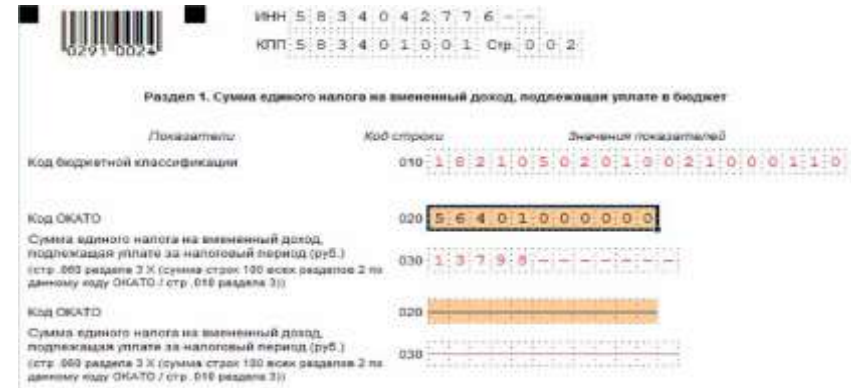

Рис. 19. Заполнение Раздела 1 налоговой декларации

Строки 050-070 - величины физического показателя по месяцам. Исходя из среднесписочной численности сотрудников ООО «Василек» величина физического показателя составила:

в 1-м месяце налогового периода - 5;

во 2-м месяце налогового периода - 5;

в 3-м месяце налогового периода - 6.

Строка 080 - корректирующий коэффициент К1 составил 1,569.

Строка 090 - корректирующий коэффициент К2 составил 0,6.

Строки 100 «Налоговая база (руб.)» и 110 «Сумма исчисленного единого налога на вмененный доход (руб.) за налоговый период» заполняются программой автоматически после нажатия на кнопку «Расчет».

Раздел 3 «Расчет суммы единого налога на вмененный доход за налоговый период».

Строка 01 0 «Налоговая база, исчисленная по всем кодам ОКАТО» заполняется программой автоматически. Для ООО «Василек» налоговая база составила 112 968 руб.

Строка 020 «Сумма исчисленного единого налога на вмененный доход» заполняется программой автоматически, как сумма значений строки 1 1 0 всех заполненных разделов 2 декларации. Для ООО «Василек» сумма исчисленного единого налога на вмененный доход составила 16 945 руб.

Строка 030 «Сумма страховых взносов на обязательное пенсионное страхование, обязательное социальное страхование на случай временной нетрудоспособности и в связи с материнством, обязательное медицинское страхование, обязательное социальное страхование от несчастных случаев на производстве и профессиональных заболеваний, уплаченных (в пределах исчисленных сумм) за налоговый период в соответствии с законодательством Российской Федерации при выплате налогоплательщиками вознаграждений работникам, занятым в тех сферах деятельности налогоплательщика, по которым уплачивается единый налог, а также сумма страховых взносов в виде фиксированных платежей, упла-

ченных индивидуальными предпринимателями за свое страхование» в I квартале 2013 г. составила 3147 руб.

Строки 050 «Общая сумма страховых взносов и пособий по временной нетрудоспособности (строка 030 + строка 040), уменьшающая (но не более чем на 50 %) сумму исчисленного единого налога на вмененный доход (строка 020)», и 060 «Сумма единого налога на вмененный доход, подлежащая уплате за налоговый период»

заполняются программой автоматически и составили 3147 и 13 798 руб. соответственно.

Раздел 3. Расчет суммы единого налога на вмененный доход за налоговый период (в рублях)

Налоговая база, исчисленная по всем кодам ОКАТО (сумма значений стр 100 всех заполненных разделов 2 декларации)

Сумма исчисленного единого налога на вмененный доход (сумма значений сгр.110 всех заполненных разделов 2 декларации)

Сумма страховых взносов на обязательное пенсионное страхование, обязательное социальное страхование на случай временной нетрудоспособности и в связи с материнством, обязательное медицинское страхование, обязательное социальное страхование от несчастных случаев на производстве и профессиональных заболеваний, уплаченных (в пределах исчисленных сумм) за налоговый период в соответствии с законодательством Российской Федерации при выплате налогоплательщиками вознаграждений работникам, занятым в тех сферах деятельности налогоплательщика, по которым уплачивается единый налог, а также сумма страховых взносов в виде фиксированных платежей, уплаченных индивидуальными предпринимателями за свое страхование.

Сумма выплаченных в течение налогового периода из средств налогоплательщика пособий по временной нетрудоспособности работникам. 040 -занятым в сферах деятельности, по которым уплачивается единый налог на вмененный доход

Общая сумма страховых взносов и пособий по временной нетрудоспособности(стр .030 стр .040), уменьшающая (но не более чем на 50 %) сумму  $050$ :  $3:1:4:7$ 

исчисленного единого налога на вмененный доход (стр .020)

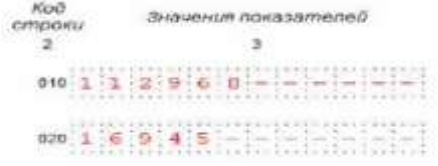

Сумма единого налога на вмененный доход, подлежащая уплате за налоговый

период (стр .020 — стр ОБО)

060 1 3 7 9 8 - - - - - -

Рис. 32. Заполнение Раздела 3 налоговой декларации Задачи для самостоятельной работы

Задача 1. ОАО «Беркут» имеет ресторан: площадь зала обслуживания посетителей составляет 100 м , в марте данная площадь была увеличена до 140 м2, К2 = 0,8. Также данная организация занимается предоставлением мест для стоянки площадью 1500 м, в апреле площадь увеличили до 2000 м2,  $K2 = 1$ . Еще эта организация занимается перевозками пассажиров: в январе у них было пять газелей по 15 мест, в феврале никаких изменений не было, а в марте продали одну газель и купили три легковых автомобиля. За I квартал было уплачено страховых взносов на сумму 150 500 рублей и выплачено пособий по временной нетрудоспособности на сумму 15 000 руб.

Рассчитайте сумму налога и заполните декларацию по ЕНВД за I квартал 2014 г.

Задача 2. ООО «Лютик» ведет деятельность, облагаемую единым налогом на вмененный доход на территории Пензенской области. Осуществляет следующие виды деятельности:

Розничная торговля промышленными товарами через магазин, с площадью торгового зала 115 кв. м.

 $K2 = 0.25$ .

Занимается ремонтом, техобслуживанием и мойкой автотранспортных средств:

число работников за 1-й месяц составило 11 человек;

за 2-й месяц - 15 человек;

за 3-й месяц -17 человек.

 $K2 = 0.8$ .

Оказывает автотранспортные услуги по перевозке пассажиров и грузов.

По грузовым перевозкам на балансе организации числится:

за 1-й месяц - 7 грузовых машин марки «КАМАЗ»;

за 2-й месяц - 10 грузовых машин марки «MAN»;

за 3-й месяц - 5 грузовых машин марки «ЗИЛ».

 $K2 = 1$ .

По пассажирским перевозкам на балансе организации числится:

за 1-й месяц - 6 микроавтобусов марки «Ford» (количество посадочных мест 14);

за 2-й месяц - 10 микроавтобусов марки «Ford» (количество посадочных мест 14);

за 3-й месяц - 4 микроавтобуса марки «Ford» (количество посадочных мест 14) и 2 автобуса марки «RENAULT» (количество посадочных мест 35).

 $K2 = 1.$ 

Страховые взносы начислены и уплачены в полном размере и составляют 120 000 руб. за второй квартал.

Рассчитайте сумму налога и заполните декларацию по ЕНВД за II квартал 2014 г.

## **Блок С. Задания практикоориентированного уровня для диагностирования сформированности компетенций («владеть»)**

# **С1. Задания «Кейс-Стади»**

## **Кейс**

Организация в 2014 году применяла общий режим налогообложения иимела следующие показатели:

- доходы от реализации продукции  $-29000$  тыс. руб. с НДС

- доходы от оказания услуг по разработке программ для  $\text{B}M - 7560 \text{m}$ . руб., в том числе иностранным покупателям - 3 600 тыс. руб.

- расходы, связанные с реализацией продукции, услуг - 19 000 тыс.руб. в том числе сверх установленных норм- 920 тыс. руб.

- в штате организации 12 работников, фонд заработной платы в месяц- 380 тыс. руб.

Среднегодовая стоимость имущества за 2013 год- 2 870 тыс. руб., остаточная стоимость основных средств – 1 920 тыс. руб.

С января 2015 года организация планирует перейти на УСНО.

1. Составить бухгалтерские записи, определить финансовые результаты и сумму налогов, подлежащих уплате в 2014 году

2. Обосновать выбор объекта налогообложения при применении УСН с2014 года при тех же показателях с точки зрения оптимизации затрат на ведение бухгалтерского учета и налоговой нагрузки.

## **Блок Д. Задания для использования в рамках промежуточной аттестации**

## **Д1.Перечень экзаменационных вопросов**

- 1. Функциональные подсистемы регионального уровня;
- 2. Функциональные подсистемы местного уровня;
- 3. Российские ресурсы правовой информации;
- 4. История развития СПС в России;
- 5. Основные понятия справочных правовых систем;
- 6. Структура идентификационного номера налогоплательщика (ИНН);

7. Условия присвоения идентификационного номера налогоплательщика (ИНН) в налоговом органе

8. Изменение, а также признание идентификационного номера налогоплательщика (ИНН) недействительным;

9. Применение идентификационного номера налогоплательщика (ИНН)

## **Д 2. Кейс-задания**

## **Кейс 1**

Организация в 2014 году применяла общий режим налогообложения и имела следующие показатели:

- доходы от реализации продукции  $-29000$  тыс. руб. с НДС

- доходы от оказания услуг по разработке программ для ЭВМ – 7 560тыс. руб., в том числе иностранным покупателям - 3 600 тыс. руб.

- расходы, связанные с реализацией продукции, услуг - 19 000 тыс.руб. в том числе сверх установленных норм- 920 тыс. руб.

- в штате организации 12 работников, фонд заработной платы в месяц- 380 тыс. руб.

Среднегодовая стоимость имущества за 2013 год- 2 870 тыс. руб. ,остаточная стоимость основных средств – 1 920 тыс. руб.

С января 2015 года организация планирует перейти на УСНО.

1. Составить бухгалтерские записи, определить финансовые результаты и сумму налогов, подлежащих уплате в 2014 году

2. Обосновать выбор объекта налогообложения при применении УСН с2014 года при тех же показателях с точки зрения оптимизации затрат на ведение бухгалтерского учета и налоговой нагрузки.

## **Кейс 2**

Главному бухгалтеру компании Х перед сдачей налоговой отчетности по НДС необходимо было осуществить контроль наличия выставленных счетовфактур.

Эксперты провели консультацию о том, что начиная с версии 3.0.53 в форме списка документов «Реализация» появилась колонка «Счет-фактура», в ней отображаются статусы выставленных счетов-фактур.

## **Кейс 3**

Главный бухгалтер компании Х обратился к экспертам с вопросом: Как в «1С:Бухгалтерии 8» редакции 3.0 загрузить список контрагентов с реквизитами из файла?

Начиная с версии 3.0.61 «1С:Бухгалтерии 8» список контрагентов с реквизитами можно загружать из файлов формата xls, xlsx (MicrosoftExcel), ods (OpenOfficeCalc) и mxl.

**ПК-4.4:** Применяет современные подходы и стандарты автоматизации организации (CRM, MRP, ERP..., ITIL, ITSM)

## **Блок А. Задания репродуктивного уровня («знать»)**

## **А.1 Фонд тестовых заданий по дисциплине**

1. Найдите правильное высказывание:

a) современные справочные правовые системы (СПС) предоставляют возможность эффективно работать со следующими видами поисков:

– поиск по реквизитам документов

– полнотекстовый поиск

– поиск по специализированным классификаторам

b) современные СПС работают только с полнотекстовым поиском и с поиском по классификаторам

c) для современных СПС поиск по реквизитам документов самый эффективный

d) в современных СПС поиск по классификаторам не используется.

2. Поиск по реквизитам документов – это:

a) поиск по номеру, виду документа, принявшему органу, дате принятия и т.д.

b) автоматический поиск по словам из текста документа

c) поиск, где вся информация проходит предварительную обработку и рубрицируется

d) автоматизированный поиск на основании общего смысла проблемы.

3. Полнотекстовый поиск – это:

a) поиск по номеру, виду документа, принявшему органу, дате принятия и т.д.

b) автоматический поиск по словам из текста документа

c) поиск, где вся информация проходит предварительную обработку и рубрицируется

d) поиск по закладкам в тексте.

4. Поиск по специализированным классификаторам – это:

a) поиск по номеру, виду документа, принявшему органу, дате принятия и т.д.

b) автоматический поиск по словам из текста документа

c) поиск, где вся информация проходит предварительную обработку и рубрицируется

d) поиск по объективно существующим документам.

5. Найдите правильное высказывание:

a) вся база правовой информации в СПС заносится в компьютер один раз и актуализация этой информации не происходит

b) включение в базу новой информации – процесс трудоёмкий, долгий и очень сложный

c) после загрузки свежей информации доступ пользователя закрыт

d) вся база правовой информации в СПС регулярно и оперативно обновляется

6. Выберите наиболее точное определение экономической информационной системы (ЭИС):

ЭИС - это совокупность внутренних и внешних потоков прямой и обa) ратной связи экономического объекта

ЭИС - это совокупность методов, средств, специалистов, участвую $h)$ щих в процессе обработки информации и выработке управленческих решений

ЭИС - это совокупность внутренних и внешних потоков прямой и обратной связи экономического объекта, методов, средств, специалистов, участвующих в процессе обработки информации и выработке управленческих решений

7. Какая программа предназначена для автоматизации арифметической и логической обработки данных, представленных в табличном виде:

- $a)$ текстовый редактор
- электронная таблица  $b)$
- система управления базами данных  $\mathbf{c}$ )
- $\mathbf{d}$ графический редактор

8. Какой системотехнический принцип проектирования информационных систем определяет возможность улучшения организации и качества проектирования, разбиение системы на подсистемы, блоки, модули, комплексы задач с последующим формированием проектных решений:

- a) принцип системности
- $b)$ принцип совместимости
- $\mathbf{c})$ принцип декомпозиции
- d) принцип системности

9. Какое свойство экономической информации больше других предопределяет необходимость и целесообразность использования компьютерных технологий при ее сборе, накоплении, передаче и обработке::

a) достоверность

 $b)$ большие объемы

 $\mathbf{c})$ полнота

актуальность

10. Отраслевые информационные системы предназначены::

для информационного обслуживания аппарата управления ведомств  $a)$ различных отраслей

для обеспечения функционирования органов управления националь $b)$ ной экономикой

 $\mathbf{c}$ ) для управления административно-территориальными районами

11. Выберите вид обеспечения, относящийся к подсистеме информационного обеспечения:

- a) операционная система
- $b)$ электронная таблица
- система управления базами данных  $\mathbf{c})$
- текстовый редактор  $\mathbf{d}$

12. Какие пакеты прикладных программ предназначены для хранения, накопления, быстрого поиска и выдачи информации по запросу пользователя?:

- a) системы управления базами данных
- $b)$ электронные таблицы
- $\mathbf{c}$ ) текстовые редакторы

13. Какое программное средство относится к специализированным программам автоматизации аудиторской деятельности::

- MS Excel  $a)$
- Project Expert  $b)$
- $c)$ Аулит Экспресс
- 1С: Предприятие  $\mathbf{d}$

14. Определите фирму, разработавшую специализированное программное обеспечение Audit XP 'Комплекс Аудит':

- a) ИНЭК
- $b)$ Росэкспертиза
- $1<sup>C</sup>$  $\mathbf{c}$ )
- $\mathbf{d}$ Гольдберг-Софт

15. Аудиторская деятельность представляет собой информационную систему, так как:

Аудиторам приходится сталкиваться с большими объемами информаa) ЦИИ

Аудиторы используют в своей работе справочно-правовые системы  $b)$ 

 $\mathbf{c}$ ) Включает три ее основных компонента: информацию как предмет и продукт труда, средства, методы и способы переработки информации, персонал, реализующий информационный процесс

Какая специфическая функция электронных таблиц (напрмер, d) Microsoft Office Excel) позволяет широко применять их для автоматизации решения бухгалтерских задач?:

- набор и корректировка текста  $e)$
- возможность внесения формул расчетов в графы и строки таблицы  $f$
- $\mathfrak{g}$ ) графические возможности

16. По степени охвата территории к какому типу относится компьютерная сеть Интернет

a) локальная

региональная

глобальная  $b)$ 

17. Какое свойство информационной системы зависит от множества входящих в нее компонентов и их структурного взаимодействия?:

a) Сложность  $b)$ Делимость

Целостность  $\mathbf{c})$ 

15. Какая концепция использования информации характерна для 21 века?:

Стратегический ресурс, обеспечивающий конкурентное преимущеa) **CTRO** 

 $b)$ Управленческий контроль процессов

Поток расчетных документов  $\mathbf{c}$ )

18. Какая справочно-правовая система имеет обновляемую информационную базу:

 $a)$ 'Консультант плюс'

'Ваше право'  $b)$ 

 $c)$ 'Помошник бухгалтера'

 $\mathbf{d}$ 'Юридический мир'

19. Справочно-правовые информационные системы - это::

официальный источник опубликования нормативно-правовых актов  $a)$  $P\Phi$ 

a) массив всех правовых актов, изданных в РФ

инструмент для работы с большим массивом информации и эффек $b)$ тивное средство распространения правовой информации

сборник готовых решений по юридическим вопросам  $\mathbf{c})$ 

20. В чем состоит особенность интегрированных справочно-правовых си $c$  тем $?$ :

совмещают функции бухгалтерской и правовой информационных си $a)$ стем

 $b)$ содержат информационный банк, ориентированный только на работу бухгалтера

 $\mathbf{c}$ ) ориентированы на широкий круг пользователей

 $\mathbf{d}$ содержат информационный банк по всем разделам действующего законодательства

21. Какой раздел не содержит СПС 'Консултант Плюс'?:

a) Финансовые консультации

Бухгалтерская пресса и книги  $b)$ 

 $\mathbf{c})$ Комментарии законодательства

 $\mathbf{d}$ Система содержит все вышеперечисленные разделы

22. Агентство Reuter каждую неделю транслирует новости российского законодательства, поступающие из сети:

'КонсультантПлюс' a)

'Гарант'  $b)$ 

'Эталон'  $\mathbf{c})$ 

23. ["Гарант"](http://m.garant.ru/) [,"Кодекс",](http://www.kodeks.net/) ["Консультант Плюс"](http://www.consultant.ru/)

- a) Справочно-правовые системы
- b) Центры правовой информации
- c) Словари и энциклопедии
- d) Библиотеки

24. Информационно-правовой портал компании "Гарант" обеспечивает доступ к текстам

- a) нормативно-правовых документов
- b) развлекательных журналов
- c) телевидения
- 25. [КонсультантПлюс](http://www.consultant.ru/) это …
- a) Справочно-правовая система
- b) Центр правовой информации
- c) Библиотека

# **Блок В. Задания реконструктивного уровня («уметь»)**

## **В2.Лабораторные работы**

## **Лабораторная работа. Заполнение налоговой декларации по единому сельскохозяйственному налогу**

Система налогообложения для сельскохозяйственных товаропроизводителей (единый сельскохозяйственный налог) - гл. 26.1 НК РФ.

Налоговым кодексом РФ определены такие существенные элементы налога, как:

налогоплательщики (ст. 346.2 НК РФ) ;

объекты налогообложения (ст. 346.4 НК РФ) ;

порядок определения и признания доходов и расходов (ст. 346.5 НК РФ);

налоговая база (ст. 346.6 НК РФ) ;

налоговый период (ст. 346.7 НК РФ) ;

налоговая ставка (ст. 346.8 НК РФ) ;

порядок исчисления налога (ст. 346.9 НК РФ) ;

налоговая декларация (ст. 346.10 НК РФ).

Цели работы

К концу практического занятия студенты должны уметь:

начислять сумму единого сельскохозяйственного налога, подлежащую уплате в бюджет; заполнять декларацию по единому сельскохозяйственному налогу.

Рассмотрим порядок заполнения документа налоговой отчетности на примере налоговой декларации по единому сельскохозяйственному налогу за 2013 г. ИП Огородниковым П. П., который занимается переработкой и консервированием овощей (ОКВЭД 15.33.1) и находится на системе налогообложения для сельскохозяйственных товаропроизводителей (единый сельскохозяйственный налог).

В штате Огородникова П. П. состоят три работника с заработной платой в размере 10 000 руб. в месяц. Страховые взносы исчисляются в соответствии с законодательством РФ. За себя Огородников уплачивает фиксированный страховой взнос, сумма которого в 2013 г. составила 35 665 руб. Ниже представлены доходы, полученные ИП «Огородников П. П.» в 2013 г. (табл. 1).

Таблица 1

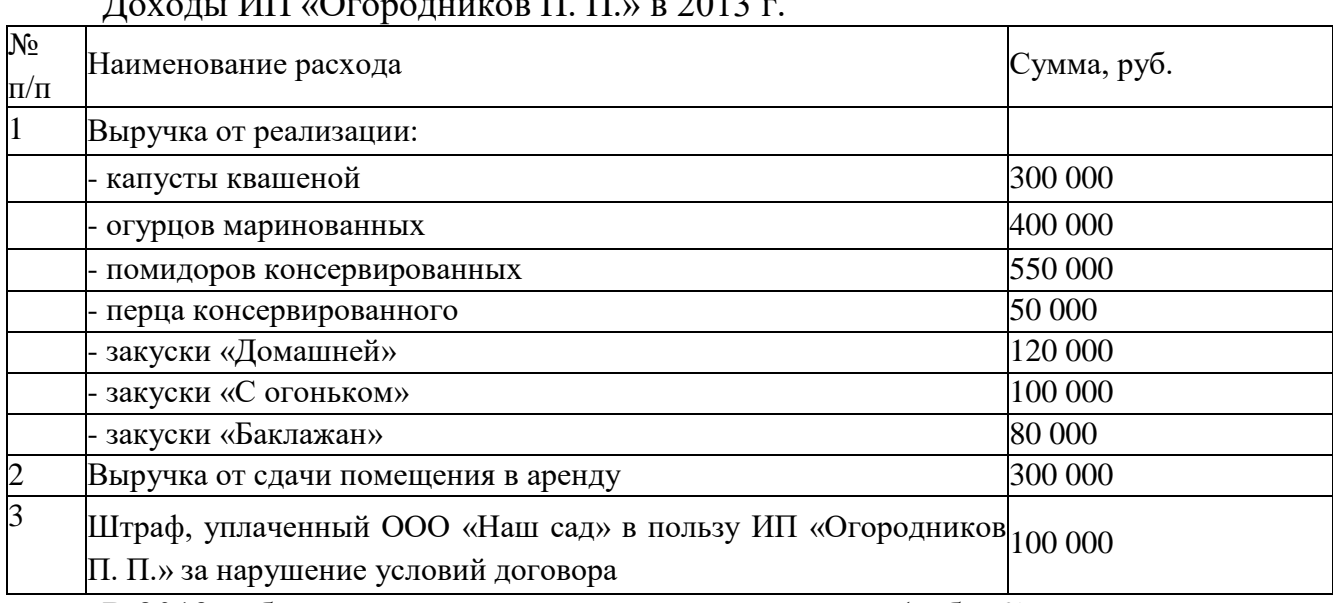

 $\Pi_{\text{SUSY}} = \text{LHT} \cdot \text{O}_{\text{SUSY}} = \text{SUSY} \cdot \text{H} \cdot \text{H} \cdot \text{H} \cdot \text{O} \cdot \text{O$ 

В 2013 г. были произведены следующие расходы (табл. 2).

#### Расходы ИП «Огородников П. П.» в 2013 г.

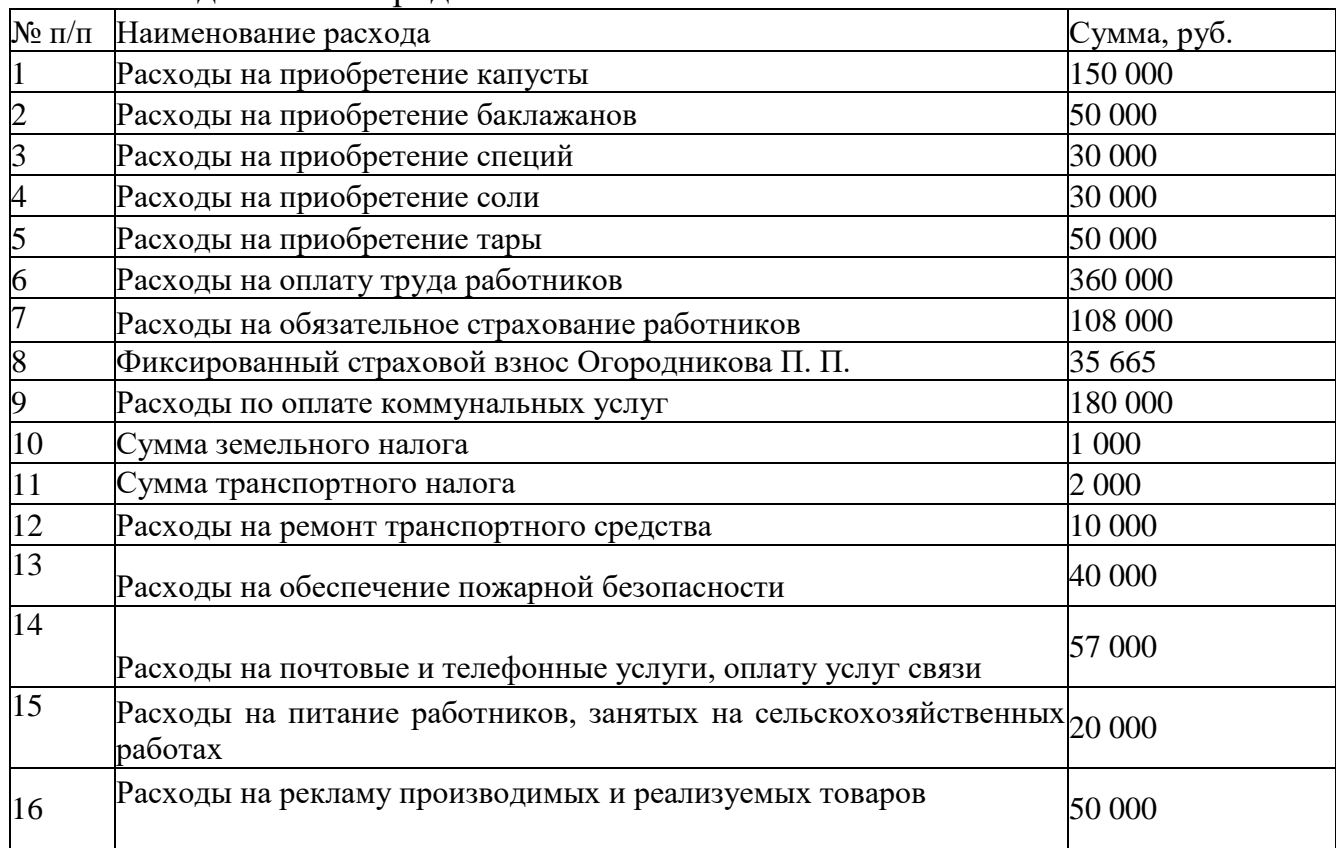

Таблица 2

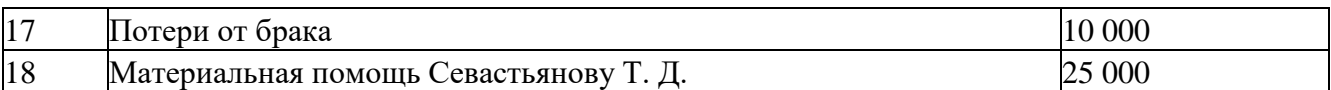

Кроме того, ИП были уплачены авансовые платежи в сумме 10 000 рублей.

Рассчитайте сумму единого сельскохозяйственного налога, подлежащего уплате в бюджет, и составьте налоговую декларацию по единому сельскохозяйственному налогу за 2013 г.

Решение. В пункте меню <Настройки/Налогоплательщики> выбираем налогоплательщика «Огородников Прохор Петрович».

В правом верхнем углу устанавливаем период - 2013 г.

В пункте меню <Документы/Налоговая отчетность^ пользуясь кнопкой \* из предоставленного списка возможных документов, выбираем декларацию с КНД 1151059 и открываем ее.

Далее предоставляется электронная форма документа, которую необходимо заполнить.

Заполнение данной декларации начинается с Раздела 2 «Расчет единого сельскохозяйственного налога».

Ставка налога в программе не отражается, так как она составляет 6 % для всех налогоплательщиков ЕСХН.

По строке 010 отражается сумма полученных доходов за налоговый период. В соответствии со ст. 346.5 НК РФ налогоплательщики при определении объекта налогообложения учитывают доходы от реализации, определяемые в соответствии со ст. 249 НК РФ, внереализационные доходы, определяемые в соответствии со ст. 250 НК РФ. Таким образом, все доходы, перечисленные в табл. 9, учитываются при определении налоговой базы. В строку 010 вносим итоговое значение по всем видам доходов, равное 2 000 000 руб. По строке 020 отражается сумма произведенных расходов за налоговый период. Перечень расходов, учитываемых при определении налоговой базы, является закрытым и перечислен в ст. 346.5 НК РФ. Расходы, перечисленные в пп. 1-15 в табл. 10, соответствуют положениям ст. 346.5, поэтому могут быть приняты при определении налоговой базы. Их суммовое значение равно 1 123 665 руб. Расходы, перечисленные в пп. 16-18 табл. 10, не перечислены в ст. 346.5, поэтому не могут быть учтены при определении налоговой базы. Таким образом, в строку 020 вводим значение, равное 1 123 665 руб.

Строки 030-050 заполняются автоматически после выполнения расчета (при нажатии кнопки ру на панели инструментов) по расчетным формулам, заложенным в описании формы документа.

Переходим к заполнению Раздела 1 «Сумма единого сельскохозяйственного налога, подлежащая уплате в бюджет, по данным налогоплательщика». Строки 001 и 002 заполняются автоматически. Если строка 020 не заполнена программой автоматически, выбираем код ОКАТО (ОКТМО), кликнув по оранжевой ячейке. По строке 003 отражается сумма авансового платежа по налогу, исчисленная за отчетный период - полугодие. Известно, что ИП за полугодие было уплачено 10 000 руб. (вносим данное значение в строку 003).

Строки 004-005 заполняются автоматически.

Производим расчет документа, нажав кнопку — на панели инструментов (рис. 1).

Раздел 1. Сумма единого сельскохозяйственного налога, подлежащая уплате в бюджет, поданным налогоплательщика (в рублях)<br>Раздел 2. Расчет единого сельскохозяйственного налога

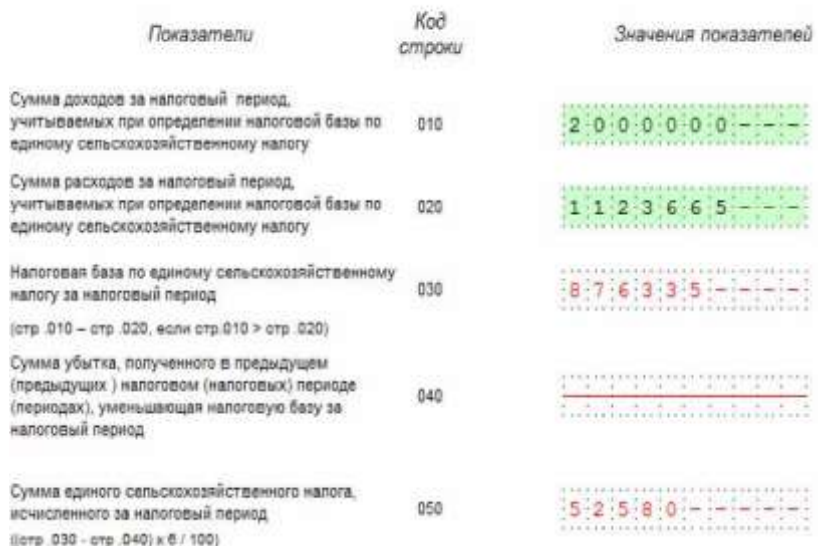

Рис. 1. Раздел 2 декларации по единому сельскохозяйственному налогу Задачи для самостоятельной работы

Задача 1. Дополним предыдущую задачу дополнительным условием.

Кроме расходов, перечисленных в табл. 10, у ИП Огородникова имеется убыток, полученный в 2012 г., который в полном размере (в соответствии с положениями п. 5 ст. 346.6 НК РФ) решено учесть при определении налоговой базы в 2013 г. Размер убытка составил 500 000 руб.

Рассчитайте сумму ЕСХН, подлежащую уплате в бюджет и составьте налоговую декларацию по единому сельскохозяйственному налогу за 2013 г.

Задача 2. ООО «Зерновая компания» занимается выращиванием зерновых культур и находится на системе налогообложения для сельскохозяйственных товаропроизводителей (единый сельскохозяйственный налог).

Ниже представлены доходы и расходы, полученные организацией в 2014 г. (табл. 3).

Таблина 3

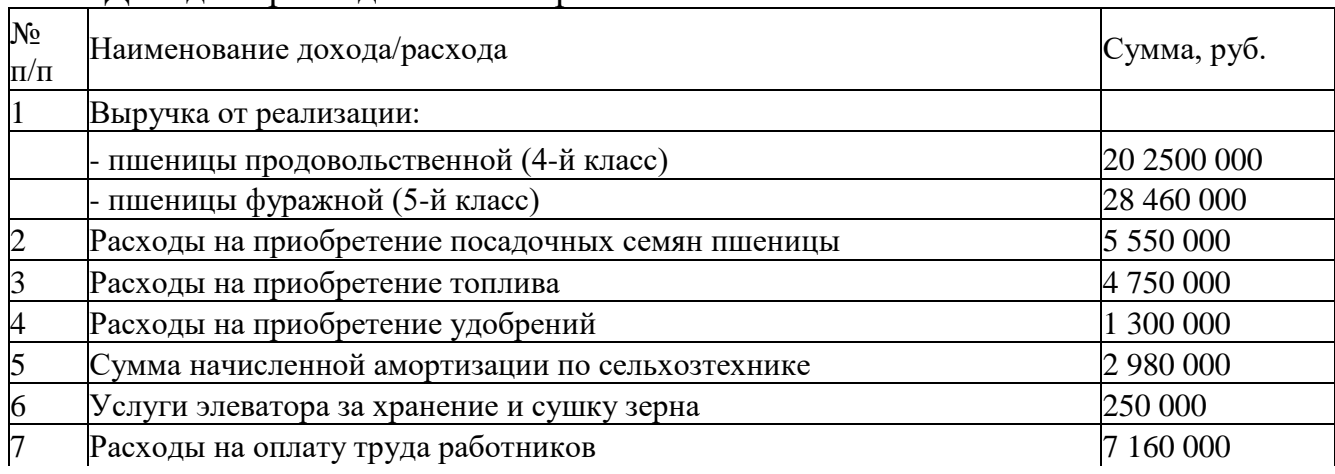

#### Доходы и расходы ООО «Зерновая компания» в 2014 г.

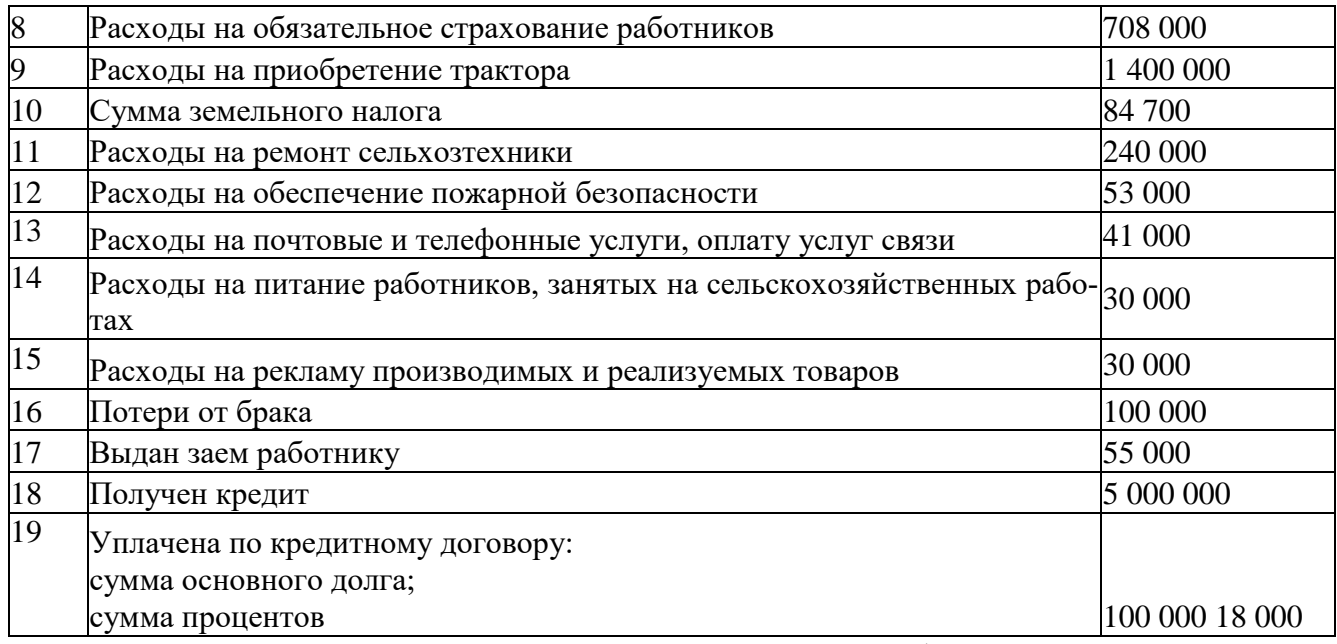

Рассчитайте сумму ЕСХН, подлежащую уплате в бюджет, и составьте налоговую декларацию по единому сельскохозяйственному налогу за 2014 г.

## **Лабораторная работа**

#### **Заполнение налоговой декларации**

## 3-НДФЛ

Ведение

Налоговая декларация по налогу на доходы физических лиц - одна из основных деклараций, представляемых налогоплательщиками физическими лицами в налоговые органы. Она сдается физическими лицами в зависимости от наличия у них обязанности по декларированию доходов и уплате налога, а также для подтверждения права пользования налоговыми вычетами: стандартными, социальными, имущественными и профессиональными.

Сроки и порядок предоставления налоговой декларации по налогу на доходы физических лиц регламентируются ст. 227 НК РФ (гл. 23 «Налог на доходы физических лиц»).

Цели работы

К концу практического занятия студенты должны уметь:

начислять сумму налога на доходы физических лиц, подлежащую уплате (возврату) в бюджет (из бюджета);

заполнять декларацию по налогу на доходы физических лиц (форма 3- НДФЛ).

Рассмотрим порядок заполнения документа налоговой отчетности на примере налоговой декларации по налогу на доходы физических лиц за 2013 г.

Солнцева Анастасия Андреевна, имеющая двух детей в возрасте четырех и двух лет, работает в ЗАО «Лидер». Заработная плата Солнцевой А. А. представлена в табл. 4.

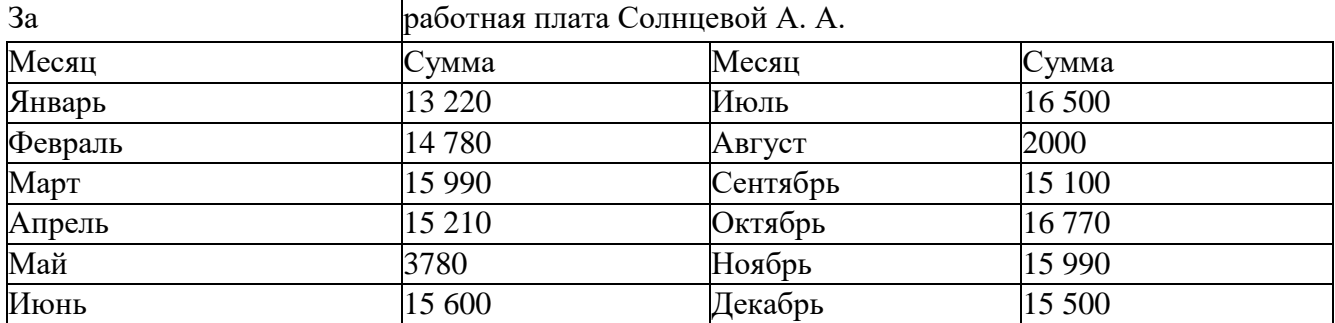

Кроме того, в мае Солнцева болела, в связи с чем ей было выплачено пособие по временной нетрудоспособности в размере 10 000 руб. В августе Анастасия Андреевна, в соответствии с графиком, ушла в основной отпуск, получив отпускные в размере 12 300 руб. В октябре работодателем была оказана материальная помощь, сумма которой составила 5000 руб. В декабре Солнцевой, помимо заработной платы, была начислена премия в размере 1500 руб. К новому году для детей Солнцевой ЗАО «Лидер» были получены подарки, стоимостью 1000 руб. каждый.

Солнцева заочно получает высшее образование, за которое в 2013 г. ей было уплачено 30 000 руб. Накопительную часть трудовой пенсии Анастасия Андреевна перевела в негосударственный пенсионный фонд «Лукойл - Гарант». Сумма перечислений в 2013 г. составила 50 000 руб. В августе Солнцева, сделав покупку в одном из крупных магазинов, получила купон на розыгрыш автомобиля DaewooMatiz. В конце месяца она пришла на розыгрыш призов, на котором оказалось, что ее купон и стал победителем. Стоимость автомобиля, в соответствии с документами, приложенными ООО «Лидер», составляет 324 000 руб. В связи с выигрышем нового автомобиля Солнцева приняла решение продать свой автомобиль ВАЗ 2110, который покупала в 2011 г. Сумма продажи составила 150 000 руб. Все необходимые подтверждающие документы (по всем основаниям) Солнцевой приложены.

Рассчитайте сумму НДФЛ, подлежащую уплате в бюджет в 2013 г. и составьте декларацию по налогу на доходы физических лиц по форме 3-НДФЛ.

В пункте меню <Настройки/Налогоплательщики> выбираем налогоплательщика «Солнцева Анастасия Андреевна».

В правом верхнем углу устанавливаем период - 2013 г.

В пункте меню <Документы/Налоговая отчетность^ пользуясь кнопкой & из предоставленного списка возможных документов, выбираем декларацию с КНД 1151020 и открываем ее.

Далее предоставляется электронная форма документа, которую необходимо заполнить.

Заполнение декларации целесообразно начинать с листов.

Так как первым пунктом в условии задачи идет заработная плата и информация о детях, откроем Лист Ж1 - Расчет стандартных налоговых вычетов. Вначале необходимо ввести доход по месяцам. Для этого, кликнув два раза по оранжевой ячейке, выбираем пункт меню

«Добавить строки» и добавляем пять строк, в которые вводим название месяцев. После этого в зеленые ячейки вводим имеющиеся данные о выплатах Солнцевой. В соответствии с пп. 6 п. 1 ст. 208 к доходам будут относиться все выплаты, связанные с выполнением трудовых обязанностей. Поэтому суммы заработной платы, отпускных и премию следует отнести именно к таким выплатам. Пункт 1 ст. 217 исключает из перечня доходов, не подлежащих налогообложению, пособия по временной нетрудоспособности, поэтому целесообразно его сумму сложить с суммой полученной заработной платы за май. После разнесения доходов по месяцам произведем автоматизированный расчет. При этом автоматически заполнятся строки 010-120, сумма дохода в которых отражается нарастающим итогом. Таким образом, сумма дохода не превысила 280 000 руб. соответственно в течение 12 месяцев (строка 140) Солнцева имеет право пользоваться стандартным налоговым вычетом на детей в размере 1400 руб. х 12 мес. х 2 детей  $= 33,600$  руб. Эту сумму указываем по строке 180. Иных стандартных вычетов условиями задачи не предусмотрено. Поэтому после произведения расчета по строке 220 отразится итоговая сумма стандартных налоговых вычетов, равная 33 600 руб. (рис. 35).

Исходя из условия задачи есть суммы, не подлежащие налогообложению (за исключением доходов в виде стоимости выигрышей и призов, полученных в проводимых конкурсах, играх и других мероприятиях в целях рекламы товаров (работ, услуг)).

Суммы материальной помощи, оказываемой работодателем своим работникам, не превышающие 4000 руб., освобождаются от налогообложения НДФЛ в соответствии с п. 28 ст. 217 НК РФ. В соответствии с этим же пунктом освобождаются от НДФЛ и суммы подарков, не превышающие 4000 руб., что удовлетворяет условиям задачи.

В строку 030 вносим сумму материальной помощи, равную 5000 руб., а в строку 040 - сумму дохода, не подлежащую налогообложению, равную 4000 руб. По строке 070 отразим сумму подарков (2000 руб.), по строке 080 - сумму, освобождаемую от налогообложения, которая в этом случае будет также равна 2000 руб.

После расчета документа по строке 160 отражена сумма 6000 руб., равная общей сумме доходов, не подлежащих налогообложению (рис. 2).

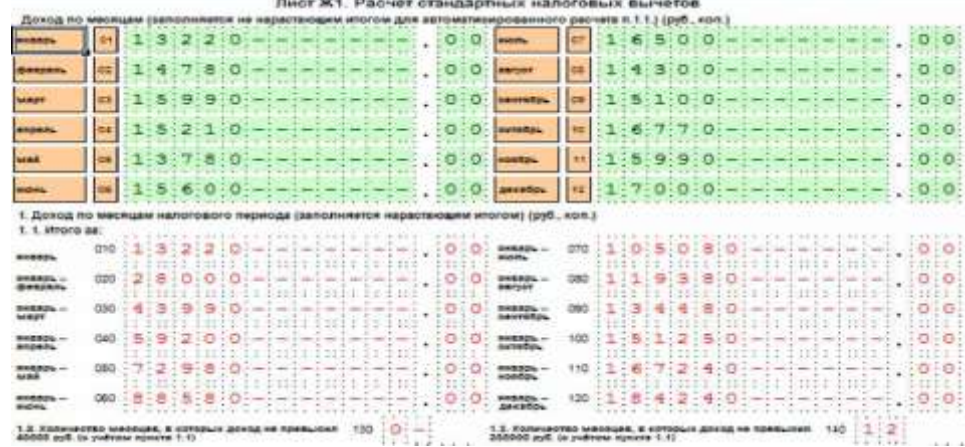

Далее переходим к заполнению Листа Ж2 - Расчет социальных налоговых вычетов.

По условию задачи известно, что Солнцева оплачивает свое обучение по заочной форме. В соответствии с п. 2 ст. 219 налогоплательщик имеет право получить социальный вычет на свое обучение в размере фактически произведенных расходов (но не более 120 000 руб.), т.е. по строке 050 отражаем сумму фактических расходов на обучение, равную 30 000 руб.

Переходим к заполнению Листа Ж3 - Расчет социальных налоговых вычетов, установленных пп. 4 п. 1 ст. 219 Кодекса, в части сумм пенсионных взносов по договору (договорам) негосударственного пенсионного обеспечения и (или) страховых взносов, уплаченных по договору (договорам) добровольного пенсионного страхования. Известно, что Анастасия Андреевна перечисляла денежные средства НПФ «Лукойл-Гарант», в размере 50 000 руб. за 2013 г. По строке 010 (Признак договора) необходимо указать «1», так как Солнцева уплачивала денежные средства за себя. По строкам 020-060 заполняются сведения о негосударственном пенсионном фонде. В строку 070 (общая сумма пенсионных взносов, внесенных в налоговом периоде) указываем 50 000 руб. Сумма пенсионных взносов, принимаемая к вычету (строка 080), составляет 13 % от суммы пенсионных взносов, внесенных в данном периоде. Она составит 50 000 руб. х 13 % = 6500 руб. При произведении расчета эта сумма отражена по строке 100 - общая сумма пенсионных взносов, принимаемая к вычету (рис. 3).

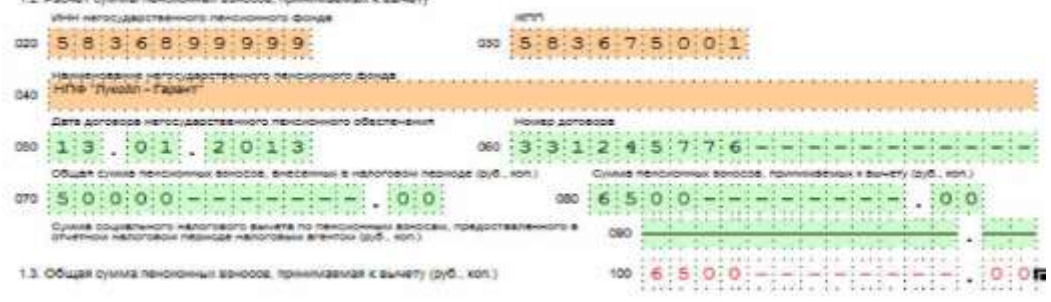

Рис. 3. Лист Ж3

Кроме того, вернемся к Листу Ж2. В нем при произведении расчета (после заполнения Листа Ж3) по строке 090 отражена сумма вычета, описанная выше (по Листу Ж3), равная 6500 руб.

По строкам 110 и 120 указана общая сумма социальных налоговых вычетов, которая равна 30 000 руб. (за обучение) + 6500 руб. (негосударственное пенсионное страхование) = 36 500 руб. (рис. 4).

При получении дохода в виде выигрыша (автомобиль DaewooMatiz) Солнцева обязана заполнить лист А (2). Доходы от источников в Российской Федерации, облагаемые налогом по ставке 35 % (ее необходимо выбрать самостоятельно, руководствуясь п. 2 ст. 224 НК РФ).

По строкам 010-030 заполняется информация об источнике выплаты дохода (ООО «Счастье»). По строке 040 отразим сумму выигрыша, равную 324 000 руб. Сумма облагаемого дохода, которую заносим в строку 050 равна 320 000 руб. (так как в соответствии с п. 28 ст. 217 НК РФ стоимость подарков до 4000 руб. нало-
гом не облагается). При расчете по строке 060 отражена сумма исчисленного налога, равная 112 000 руб..

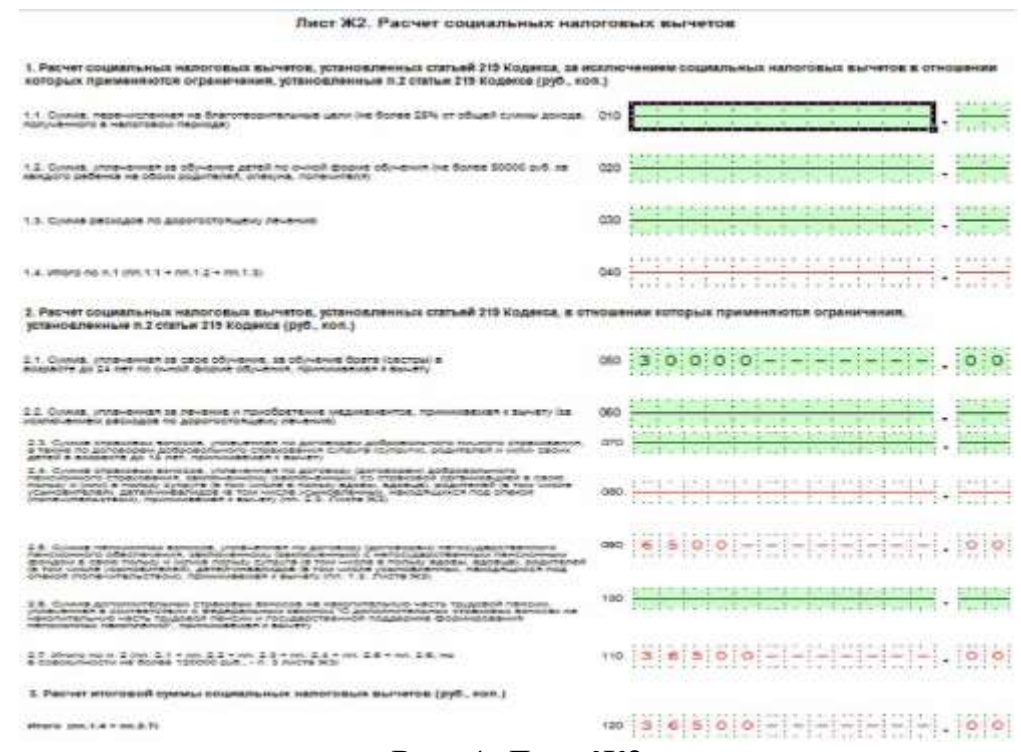

Рис. 4. Лист Ж2

Соответственно, чтобы отразить 4000 руб., которые налогом не облагаются, необходимо заполнить Лист Г2 - Расчет суммы доходов в виде стоимости любых выигрышей и призов, полученных в проводимых конкурсах, играх и других мероприятиях в целях рекламы товаров (работ, услуг), не подлежащих налогообложению.

По строкам 010-030 заполняем информацию об источнике выплаты дохода. По строке 040 отражаем сумму дохода, равную 324 000 руб. Сумма, не подлежащая налогообложению, рассчитывается автоматически, при проведении расчета. Она равна 4000 руб. По строке 060 отражается общая сумма доходов, не подлежащих налогообложению, равная 4000 руб. (рис. 5).

Лист Г2. Расчет суммы доходов в виде стоимости любых выигрышей и призов, полученных в проводимых конкурсах, играх и других мероприятиях в целях рекламы товаров (работ, услуг), не подлежащихналогообложению

1. Расчет сумм доходов в виде стоимости выигрышей и призов, полученных в проводимых конкурсах, играх и других мероприятиях в целях рекламы товаров (работ, услуг), не подлежащих налогообложению в соответствии с п. 28 ст. 217 Кодекса (руб., коп.)

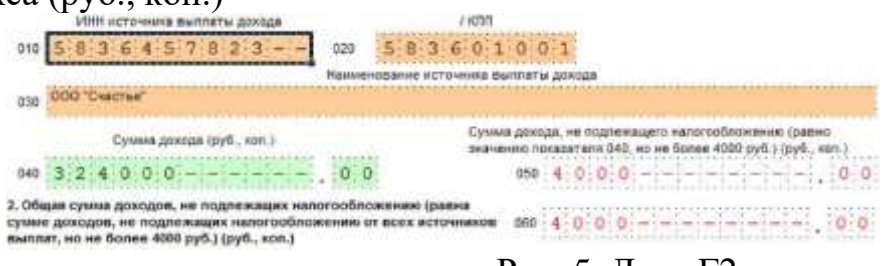

Рис. 5. Лист Г2

Далее отразим продажу автомобиля ВАЗ-2110. Для этого нам необходимо заполнить еще один Лист А(1). Нажимаем на Лист А правой клавишей и выбираем «Добавить раздел». Начинаем заполнять новый Лист А. Доходы от источников в Российской Федерации, облагаемые налогом по ставке 13 % (выбираем данную ставку).

Так как в задаче уже были доходы, облагаемые по данной ставке, вначале внесем сведения о них. Это доходы, выплаченные по месту работы Солнцевой. По строкам 010-030 отразим данные об месте работы Сонцевой ООО «Лидер» - ИНН, КПП, Код по ОКТМО, Наименование организации. Общая сумма дохода = = 184 240 руб. (зарплата) + 5 000 руб. (материальная помощь) + + 2 000 руб. (подарки) = 191 240 руб. (по данным Листа Ж1). Полученную сумму отражаем по строке 040 Листа А(1). По строке 050 необходимо отразить сумму облагаемого дохода. Для этого из общей суммы дохода необходимо вычесть сумму вычетов: 191 240 руб. - -33 600 руб. - 4 000 руб. - 2 000 руб. = 151 640 руб. Таким образом, при расчете документа сумма исчисленного налога с данных доходов равна 19 713 руб. (строка 060). Так как эта сумма была удержана у источника выплаты и им перечислена в бюджет, повторной обязанности по уплате не возникает и в строку 070 (сумма налога удержанная) нам необходимо внести это же значение, равное 19 713 руб..

В этом же Листе А (1) необходимо указать и еще один вид дохода - от продажи транспортного средства, источником выплаты которого является Трунин Иван Апполонович. Сумма дохода (строка 040) - 150 000 руб. Сумма облагаемого дохода составляет 0 руб., так как в данном случае применяется имущественный налоговый вычет, использование которого будет рассмотрено далее

В итоговых результатах по данному листу общая сумма дохода равна 341 240 руб. (191 240 руб. + 150 000 руб.). Облагаемая сумма дохода равна 151 640 руб. Общая сумма налога исчисленная - 19 713 руб. Общая сумма налога удержанная - 19 713 руб.

2. Итоговые результаты

Общая сумма дохода (руб., коп.)

Далее необходимо заполнить Раздел Е. Расчет имущественных налоговых вычетов по доходам от продажи имущества. В данной ситуации мы должны заполнить п. 2.1. Суммы, полученные от продажи иного имущества, находившегося в собственности менее трех лет для расчета имущественного налогового вычета с учетом ограничения в 250 000 руб. (в соответствии с пп. 1 п. 1 ст. 220 НК). В строку 110 (сумма дохода от всех источников выплаты) заносим сумму продажи автомобиля 150 000 руб. При расчете документа автоматически заполняются строки 120 (сумма налогового вычета), итоговые суммы по данному вида дохода, по сумме вычета, а также строка 190 - расчет общей суммы вычетов. Во всех этих строках стоит одна и та же сумма, равная 150 000 руб.

Все необходимые Листы заполнены. Данные из них переносятся в Разделы. При расчете документа это происходит автоматически.

Раздел 1. Расчет налоговой базы и суммы налога по доходам, облагаемым по ставке 13 %.

По строке 010 отражается общая сумма дохода по данной ставке, равная 341 240 руб. Общая сумма дохода, не подлежащая налогообложению, равна 6000 руб. (020), Общая сумма дохода, подлежащая налогообложению, отражаемая по строке 030, составляет 335 240 руб. По строке 040 отражается общая сумма расходов и вычетов, уменьшаемых налоговую базу. Она равна 220 100 руб. (33 600 руб. + 150 000 руб. + 36 500 руб.). Таким образом, налоговая база (строка 050) равна 335 240 руб. - 220 100 руб. = 115 140 руб.

Сумма налога, исчисленная к уплате, равна 115 140 руб. х 13 % = = 14 968 руб. (по строке 060). Общая сумма налога, удержанная у источника выплаты, составляет 19 713 руб. (из Листа А(1)). Таким образом, 4745 руб. (19 713 руб. - 14 968 руб.) подлежат возврату из бюджета (строка 100.

Общая сумма дохода (строка 010) равна 324 000 руб. Общая сумма дохода, не подлежащая налогообложению (строка 020), равна 4000 руб. Налоговая база, таким образом, 324 000 руб. - 4000 руб.  $=$  = 320 000 руб. (по строке 030). Общая сумма налога, исчисленная к уплате, составляет 320 000 руб. х 35 % = 112 000 руб. Эта сумма и подлежит уплате в бюджет (строка 080).

Показатели

Кед

строки

Значение показателей (руб., коп.)

I Общая сумма дохода, облагаемого по ставке 35%

II Общая сумма дохода, не подлежащего налогообложению

Расчёт налоговой базы

3 Налоговая база

(IV Расчёт итоговой суммы налога, подлежащей уплате (доплате)/возврату (руб.)

Общая сумма налога, исчисленная к уплате 0

(ran. 2.3 Листа А + пп. 2.3 Листа Б)

Общая сумма налога, удержанная у источника выплаты

[гг. 2.4 Листа А)

Общая сумма удержанного налога с доходов, освобождаемых от налогообложения в соответствии с пп.1 п.1 ст.212 Кодекса

[г. 2 Листа ГЗ}

Общая сумма налога, уплаченная в иностранных государствах, подлежащая зачету в Российской Федерации

[г г. 2.4 Листа Б}

0 Сумма налога, подлежащая возврату из бюджета

(Выбираем строку 040 из суммы строк 050, 051.Если значение сгро» 040 больше или равно сумме строг 050. 051. то в отроге 070 ставится прочерк)

Сумма налога, подлежащая уплате (доплате) в бюджет

Последним заполняется Раздел 6. Суммы налога, подлежащие уплате (доплате) в бюджет/возврату из бюджета. По строке 010 отражается код «1» уплата/доплата в бюджет. По строке 020 необходимо выбрать соответствующий КБК, по строке 030 - ОКТМО. Заполнению подлежит одна из строк - либо 040, либо

050. Так как мы обязаны уплатить налог, его сумму отражаем по строке  $040 =$ 112 000 руб. (по ставке 35 %) - 4 745 руб. (к возврату по ставке 13 %) = 107 255 руб.

Раздел 6. Суммы налога, подлежащие уплате (доплате) в бюджет/возврату из бюджета

(Код строки 010)

1- уплата (доплата) в бюджет

- возврат из бюджета

- отсутствие уплаты (доплаты) в бюджет или возврата из бюджета

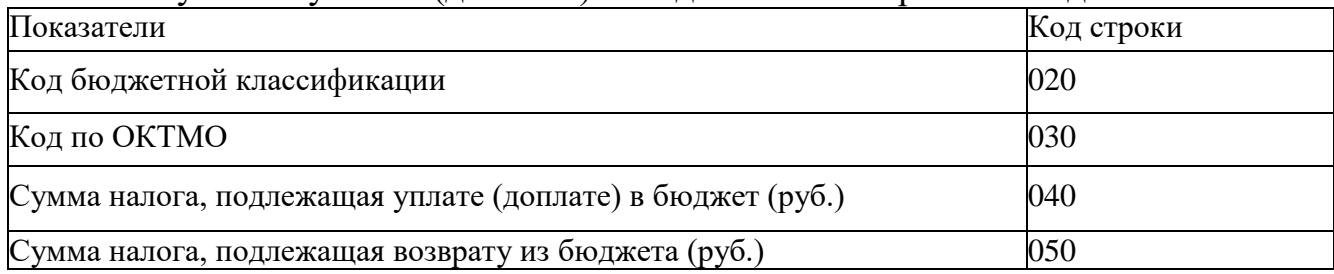

# **Блок С. Задания практикоориентированного уровня для диагностирования сформированности компетенций («владеть»)**

## **С1. Задания «Кейс-Стади»**

### **Кейс 1**

К экспертам обратился главный бухгалтер компании Х с вопросом: как в «1С:Бухгалтерии 8» редакции 3.0 отразить реализацию исключительного права на программу для ЭВМ данную операцию, не подлежащую налогообложению НДС, чтобы автоматически заполнился Раздел 7 декларации по НДС и реестр подтверждающих документов?

Эксперты 1С:ВДГБ провели консультацию о том, что налогоплательщики, применяющие льготы по НДС, вправе вместе с декларацией (утв. приказом ФНС России от 29.10.2014 № ММВ-7-3/558@) представить реестр подтверждающих документов по рекомендованной форме (письмо ФНС России от 26.01.2017 № ЕД-4-15/1281@).

### **Блок Д. Задания для использования в рамках промежуточной аттестации**

### **Д1.Перечень экзаменационных вопросов**

- 1. Внедрение автоматизированных рабочих мест в налоговых органах;
- 2. АРМ налоговых инспекций;
- 3. Справочные правовые системы;
- 4. Виды компьютерных сетей;
- 5. Глобальная сеть Интернет;
- 6. Информационные связи в корпоративных системах;

7. Электронная отчетность;

8. Информатизация налоговых служб;

9. Электронная отчетность;

10. Электронная подпись: перспективы;

11. Понятие электронного документооборота;

12. Характеристика системы представления налоговых деклараций в электронном виде;

13. Условия перехода на систему представления электронных налоговых деклараций;

14. Последовательность действий при отправке отчетности в электронном виде;

15. Преимущества системы представления электронных налоговых деклараций;

16. Сдача налоговой и бухгалтерской отчетности через сеть Интернет;

17. Взаимодействие участников информационного обмена;

18. Действия операторов и налоговых органов;

19. Порядок подключения налогоплательщиков к системе безбумажной технологии.

## **Д 2. Кейс-задания**

## **Кейс 1**

К экспертам обратился главный бухгалтер компании Х с вопросом: как в «1С:Бухгалтерии 8» редакции 3.0 отразить реализацию исключительного права на программу для ЭВМ данную операцию, не подлежащую налогообложению НДС, чтобы автоматически заполнился Раздел 7 декларации по НДС и реестр подтверждающих документов?

Эксперты 1С:ВДГБ провели консультацию о том, что налогоплательщики, применяющие льготы по НДС, вправе вместе с декларацией (утв. приказом ФНС России от 29.10.2014 № ММВ-7-3/558@) представить реестр подтверждающих документов по рекомендованной форме (письмо ФНС России от 26.01.2017 № ЕД-4-15/1281@).

# **Кейс 2**

Главному бухгалтеру компании Х перед сдачей налоговой отчетности по НДС необходимо было осуществить контроль наличия выставленных счетовфактур.

Эксперты провели консультацию о том, что начиная с версии 3.0.53 в форме списка документов «Реализация» появилась колонка «Счет-фактура», в ней отображаются статусы выставленных счетов-фактур.

# РАЗДЕЛ 3. Описание показателей и критериев оценивания компетнций на различных этапах их формирования, описание шкал оценивания

Балльно-рейтинговая система является базовой системой оценивания сформированности компетенций обучающихся очной формы обучения.

Итоговая оценка сформированности компетенции обучающихся в рамках балльно-рейтинговой системы осуществляется в ходе текущего контроля успеваемости, промежуточной аттестации и определяется как сумма баллов, полученных обучающимися в результате прохождения всех форм контроля.

Оценка сформированности компетенции по дисциплине складывается из лвух составляющих:

 $\checkmark$  первая составляющая – оценка преподавателем сформированности компетенции в течение семестра в ходе текущего контроля успеваемости (максимум 100 баллов). Структура первой составляющей определяется технологической картой дисциплины, которая в начале семестра доводится до сведения обучающихся;

 $\checkmark$  вторая составляющая – оценка сформированности компетенции обучающихся на экзамене (максимум - 30 баллов)

Для студентов заочной формы обучения применятся 4-балльная и бинарная шкалы оценивания результатов текущего контроля успеваемости и промежуточной аттестации обучающихся.

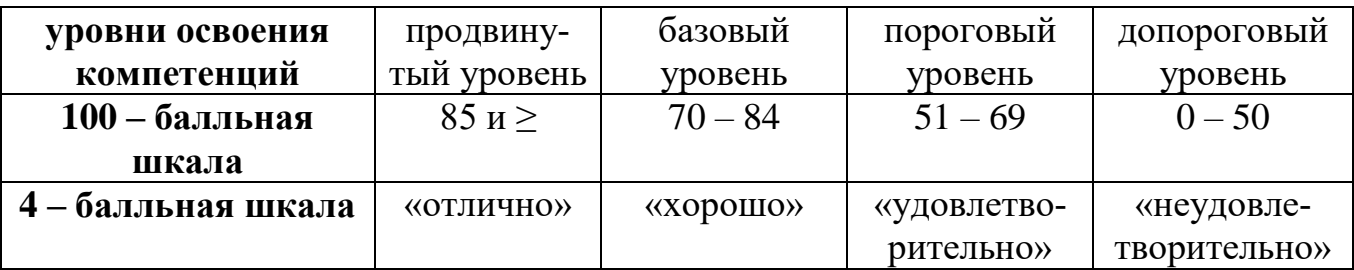

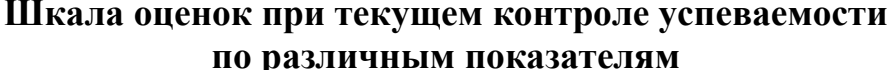

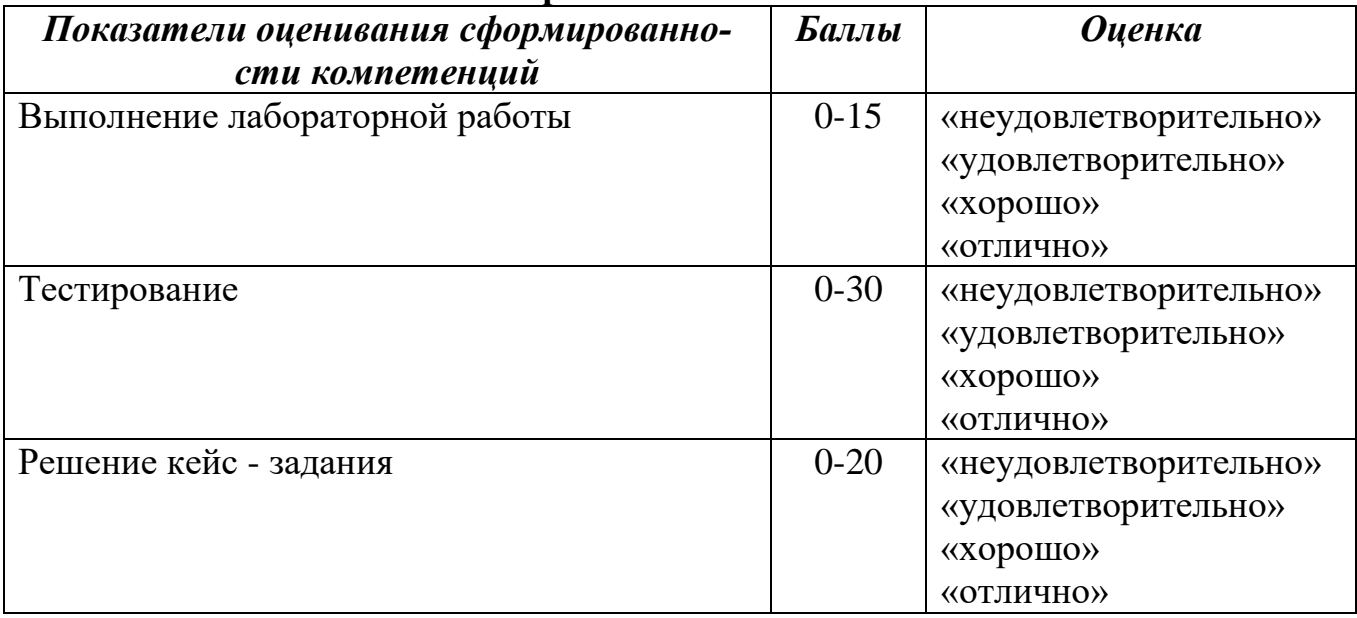

# **Соответствие критериев оценивания уровню освоения компетенций по текущему контролю успеваемости**

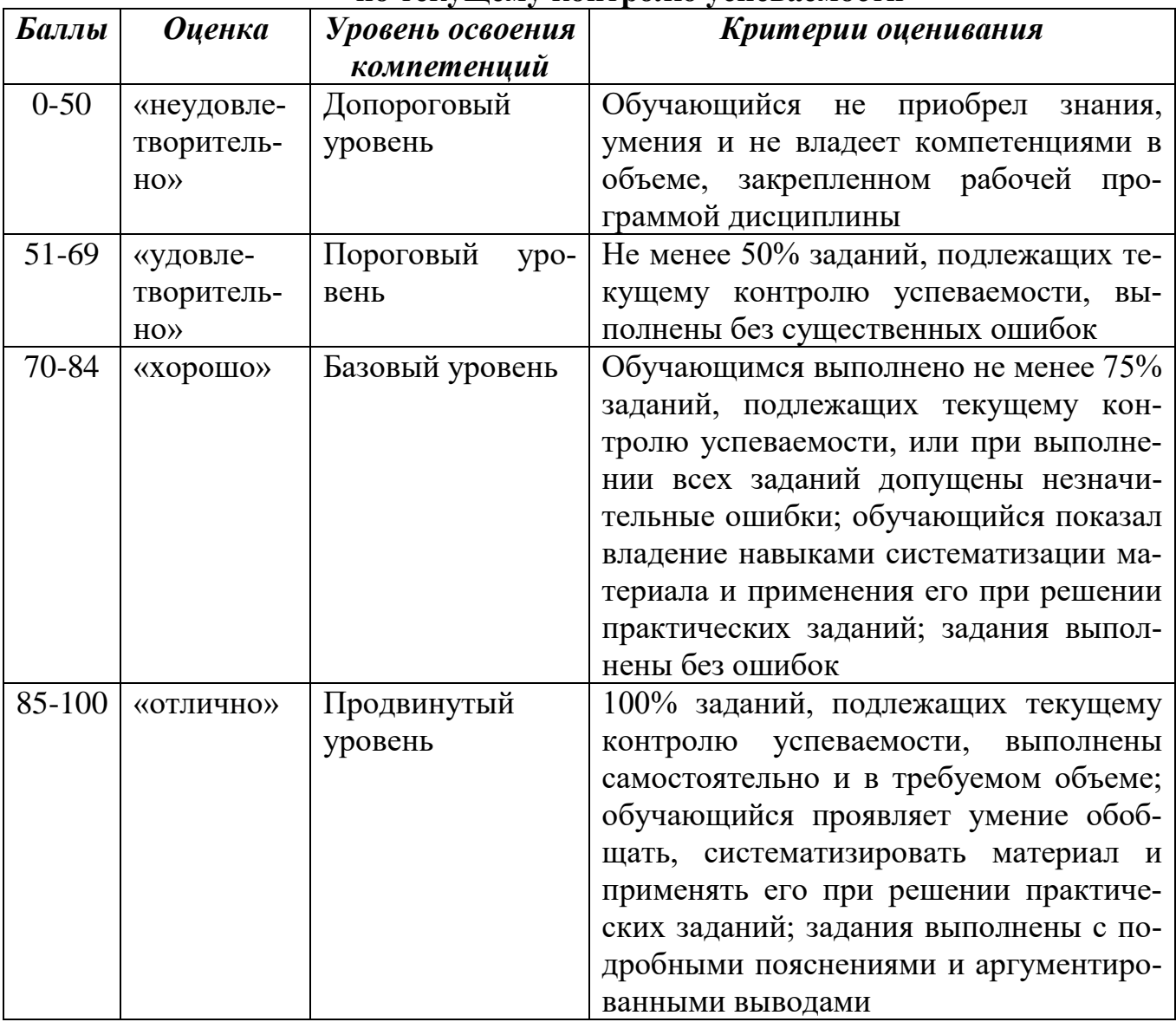

# **Шкала оценок по промежуточной аттестации**

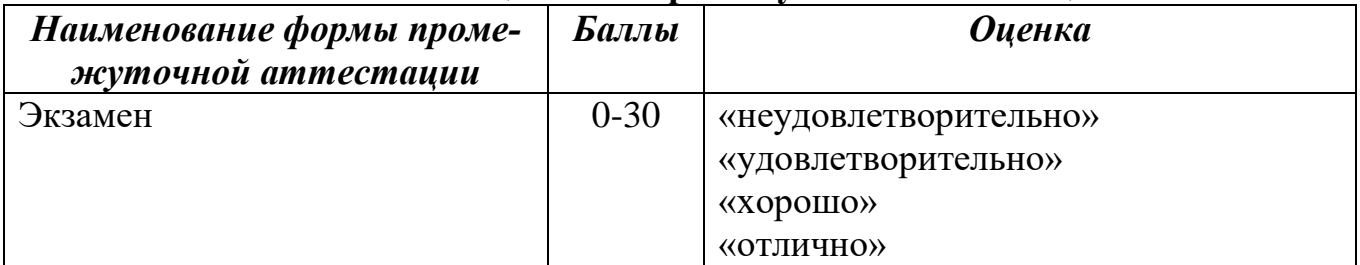

## **Соответствие критериев оценивания уровню освоения компетенций по промежуточной аттестации обучающихся**

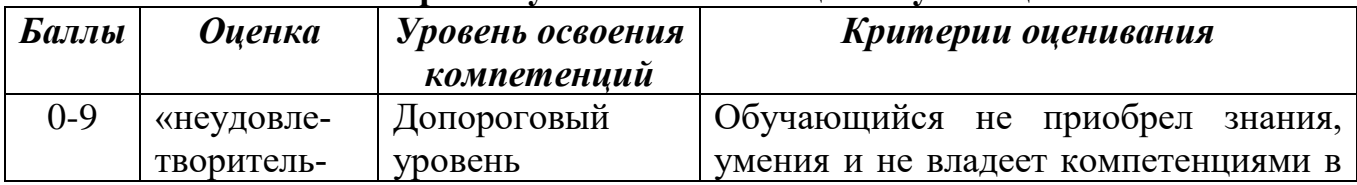

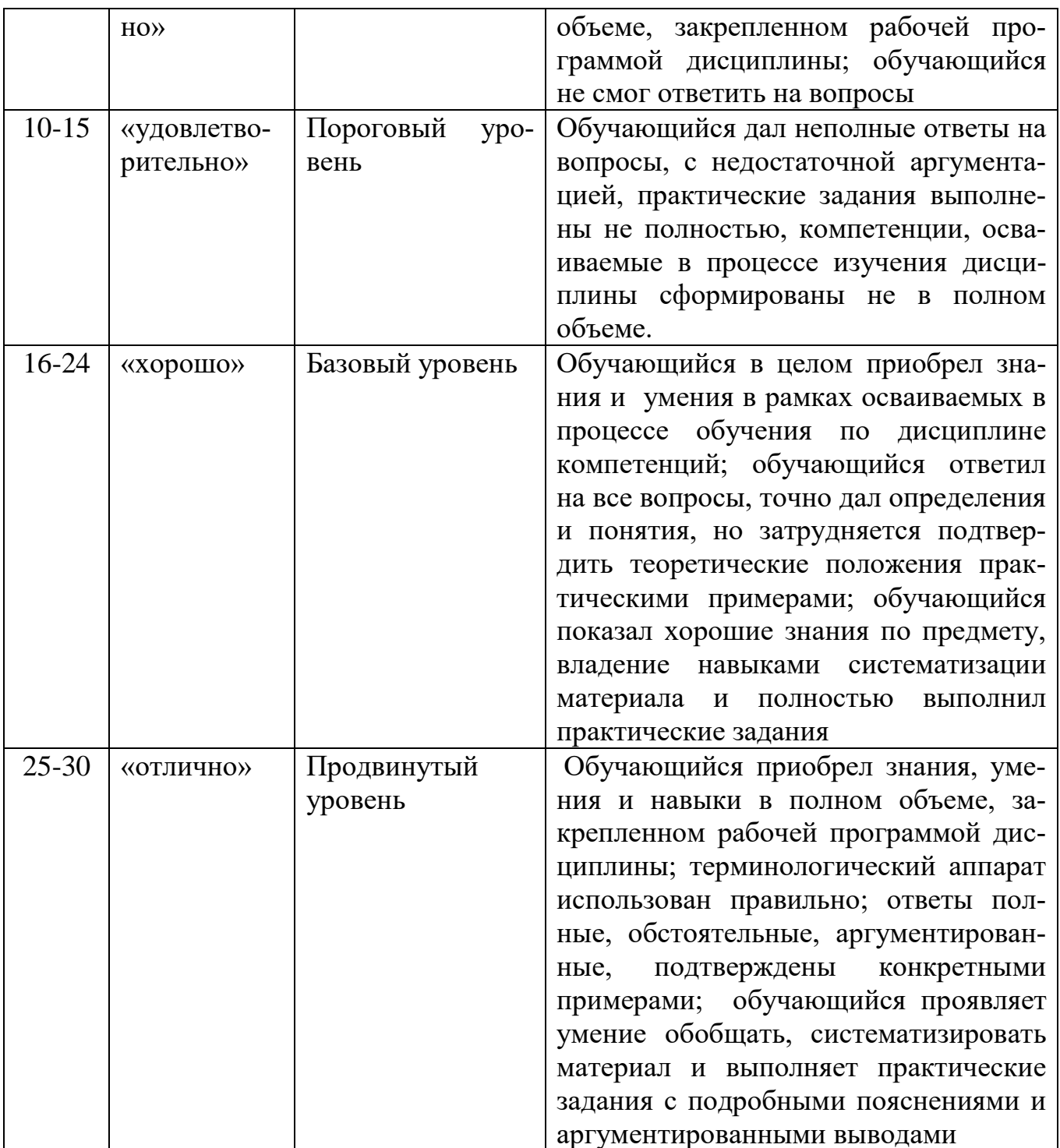

# РАЗДЕЛ 4. Методические материалы, определяющие процедуры оценивания знаний, умений, навыков, характеризующие этапы формирования компетенний

Тестирование проводится на семинарских занятиях. Самостоятельное выполнение обучающимся учебной группы в течение 30 минут индивидуального тестового залания.

Цель блока - формирование инструментальной компетенции использовать знания базового аппарата дисциплины для решения конкретных задач, самостоятельного приобретения знаний данной дисциплины в условиях повышения личностной мотивации выполнения работы.

Образовательными задачами блока являются:

- глубокое изучение лекционного материала, изучение методов работы с учебной литературой, получение персональных консультаций у преподавателя;

- решение спектра прикладных задач, в том числе профессиональных;

- работа с организационно - управленческими документами

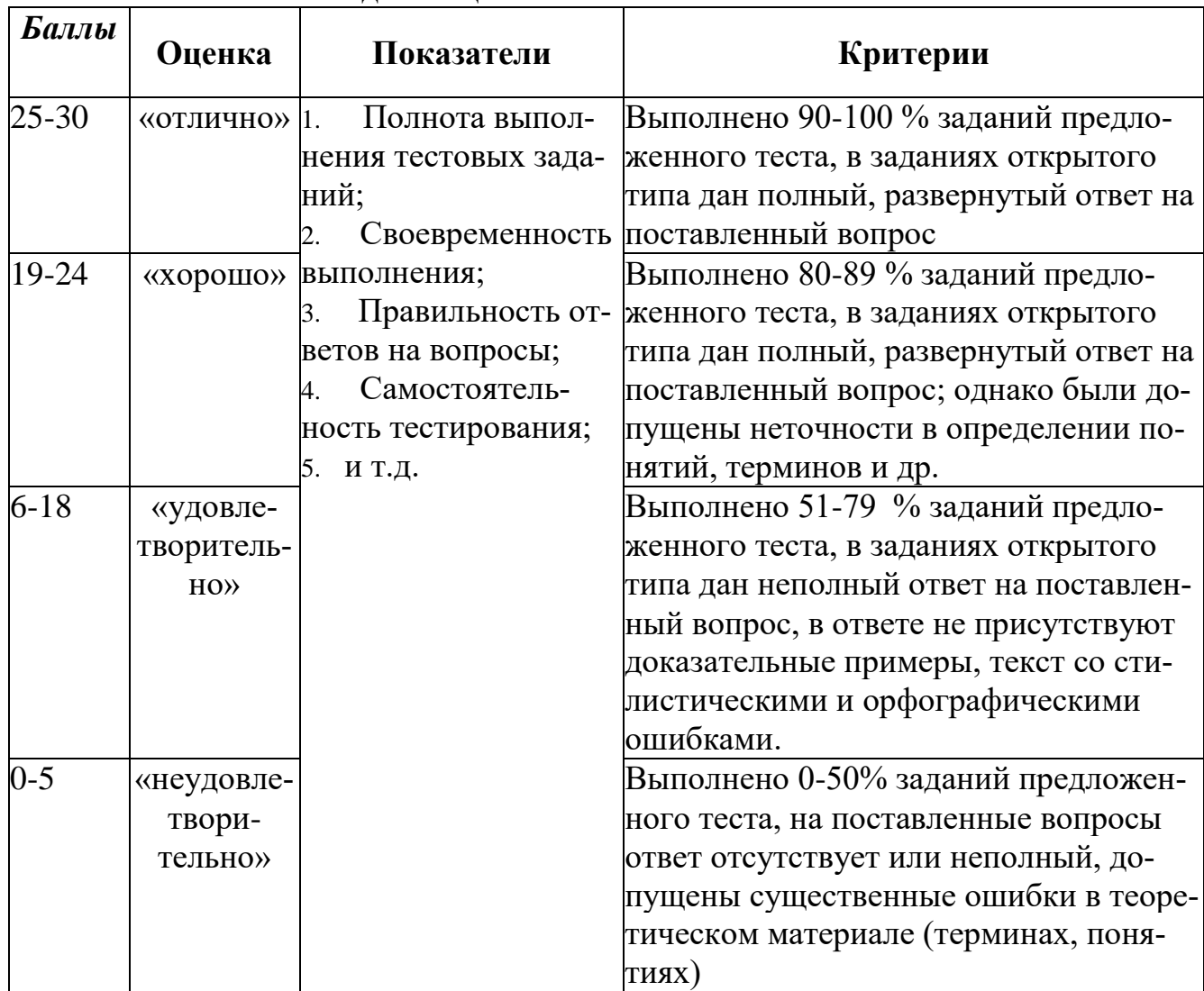

#### Метолика опенивания выполнения тестов

**Метод кейсов** способствует развитию у обучающихся самостоятельного мышления, умения выслушивать и учитывать альтернативную точку зрения, аргументировано высказать свою. С помощью этого метода студенты имеют возможность проявить и усовершенствовать аналитические и оценочные навыки, научиться работать в команде, находить наиболее рациональное решение поставленной проблемы.

Метод case-study или метод конкретных ситуаций представляет собой метод активного проблемно-ситуационного анализа, основанный на обучении путем решения конкретных задач, ситуаций (выполнения кейс-заданий) Ознакомление студентов с текстом кейса и последующий анализ кейса может осуществляться заранее (за несколько дней до его обсуждения) как самостоятельная работа студентов. Обсуждение небольших кейсов может быть включено в учебный процесс, и студенты могут знакомиться с ними непосредственно на занятиях.

Общая схема работы с кейсом на этапе анализа может быть представлена следующим образом: в первую очередь следует выявить ключевые проблемы кейса и понять, какие именно из представленных важны для решения; войти в ситуационный контекст кейса, определить, кто его главные действующие лица, отобрать информацию необходимую для анализа, понять, какие трудности могут возникнуть при решении задачи. Максимальная польза из работы над кейсами будет извлечена в том случае, если студенты при предварительном знакомстве с ним.

На решение кейс-заданий отводится 45 минут. Студент может получить максимально 20 баллов. Кейс–задание выполнено полностью, в рамках регламента, установленного на публичную презентацию, студент приводит полную четкую аргументацию выбранного решения на основе качественно сделанного анализа. Демонстрируются хорошие теоретические знания, имеется собственная обоснованная точка зрения на проблему и причины ее возникновения– 20 баллов. Кейс– задание выполнено полностью, но в рамках установленного на выступление регламента, студент не приводит полную четкую аргументацию выбранного решения. Имеет место излишнее теоретизирование, или наоборот, теоретическое обоснование ограничено, имеется собственная точка зрения на проблемы, но не все причины ее возникновения установлены– 15 баллов.

Кейс–задание выполнено более чем на 2/3, но в рамках установленного на выступление регламента, студент расплывчато раскрывает решение, не может четко аргументировать сделанный выбор, показывает явный недостаток теоретических знаний. Выводы слабые, свидетельствуют о недостаточном анализе фактов, в основе решения может иметь место интерпретация фактов или предположения, Излагает материал непоследовательно и неполно и допускает ошибки – 9 баллов. Кейс-задание не выполнено, или выполнено менее чем на треть. Отсутствует детализация при анализе кейса, изложение устное или письменное не структурировано. Если решение и обозначено в выступлении или отчетепрезентации, то оно не является решением проблемы, которая заложена в кейсе– 3 баллов.

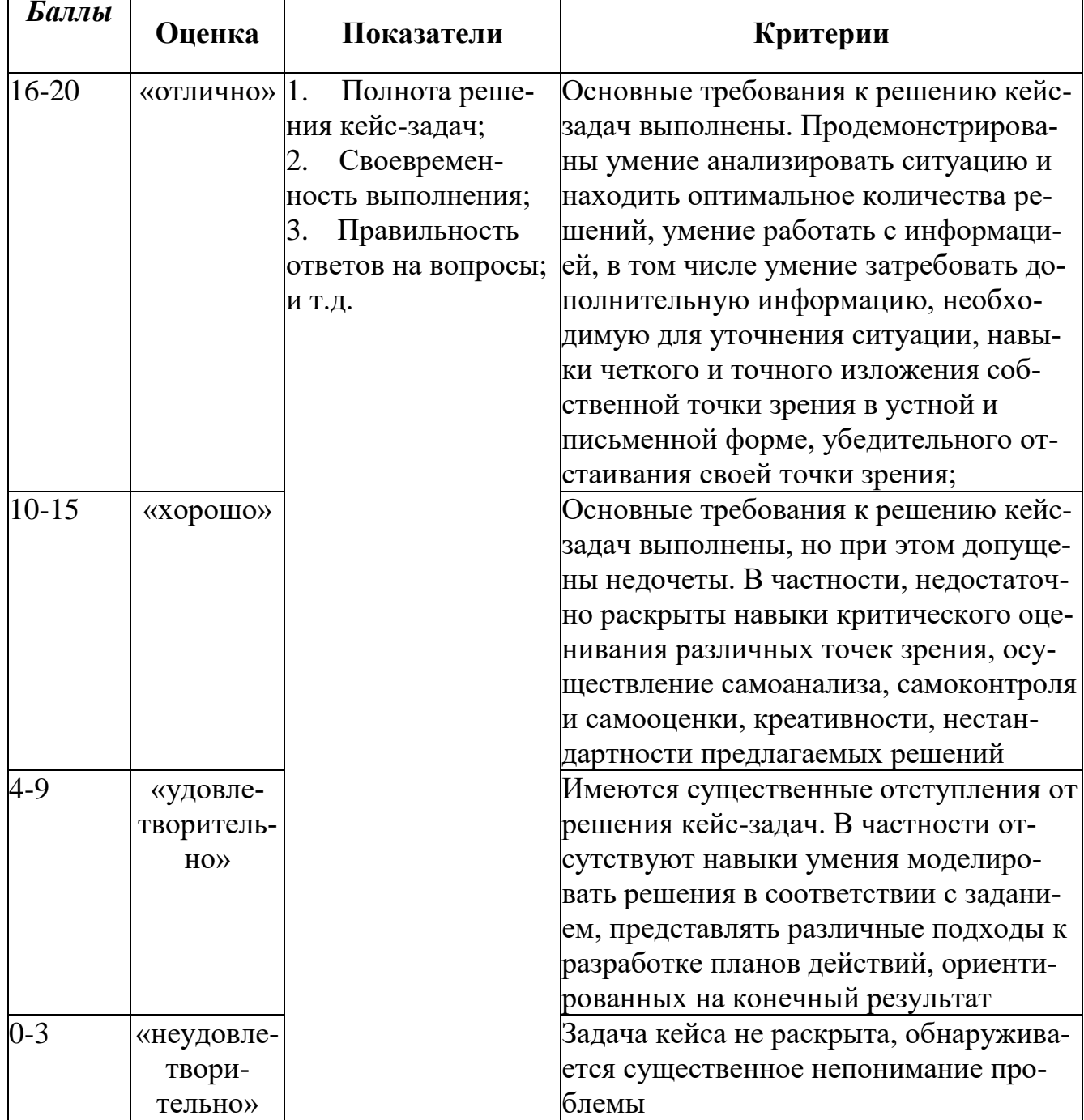

#### Методика оценивания выполнения кейс-задач

Лабораторная работа — это форма организации учебного процесса, когда обучающиеся по заданию и под руководством преподавателя самостоятельно разрабатывают приложения, осуществляют настройку подсистемы безопасности, проводят измерения, элементарные исследования на основе специально разработанных заданий. Лабораторная работа как вид учебного занятия должна проводиться в специально оборудованных учебных лабораториях. Продолжительность не менее двух академических часов. Необходимыми структурными элементами лабораторной работы, помимо самостоятельной деятельности студентов, являются инструктаж, проводимый преподавателем, а также организация обсуждения итогов выполнения лабораторной работы.

Содержание лабораторного занятия определяется перечнем формируемых компетенций по конкретной учебной дисциплине, а также характеристикой профессиональной деятельности выпускников, требованиями к результатам освоения основной профессиональной образовательной программы.

Защита лабораторной работы позволяет оценить умение и владение обучающегося излагать суть поставленной задачи, применять стандартные методы решения задачи с использованием имеющейся лабораторной базы, проводить анализ результата работы.

| <b>Баллы</b> | Оценка                     | Показатели                                                            | Критерии                                                                                                    |
|--------------|----------------------------|-----------------------------------------------------------------------|----------------------------------------------------------------------------------------------------|
| $12 - 15$    | «отлично»                  | 1. Полнота выполне-                                                   | ния лабораторной ра- Выполнены все задания лаборатор-                                                                           |
|              |                            | боты;<br>Своевременность<br>выполнения задания;<br>3. Последователь-  | ной работы, студент четко и без<br>ошибок ответил на все контрольные<br>вопросы                                                 |
| $8 - 11$     | «хорошо»                   | ность и рациональ-<br>ность выполнения за-<br>дания;<br>Самостоятель- | Выполнены все задания лаборатор-<br>ной работы; студент ответил на все<br>контрольные вопросы с замечания-<br>МИ                |
| $3 - 7$      | «удовлетвори-<br>тельно»   | ность решения;<br>И Т.Д.                                              | Выполнены все задания лаборатор-<br>ной работы с замечаниями; студент<br>ответил на все контрольные вопро-<br>сы с замечаниями. |
| $0-2$        | «неудовлетво-<br>рительно» |                                                                       | Задание не выполнено                                                                                                    |

Методика оценивания выполнения лабораторных работ

Экзамен нацелен на комплексную проверку освоения дисциплины. Экзамен проводится в письменной форме по билетам, в которых содержатся вопросы (задания) по всем темам курса. Обучающемуся даётся время на подготовку. Оценивается владение материалом, его системное освоение, способность применять нужные знания, навыки и умения при анализе проблемных ситуаций и решении практических заданий.

В экзаменационный билет включено два теоретических вопроса и практическое задание, соответствующие содержанию формируемых компетенций. Экзамен проводится в устной форме. На ответ и решение задачи студенту отводится 40 минут. За ответ на теоретические вопросы с решением практического задания студент может получить максимально 30 баллов.

Абсолютное понимание сути вопросов, логически и лексически грамотно изложенные два вопроса и практическое задание - 30 баллов.

Достаточно полные знания, хорошее понимание сути вопросов, правильные ответы на вопросы, минимальное количество неточностей в решение практического задания - 24 балла.

Неполно или непоследовательно раскрыто содержание материала и практического задания, но показано общее понимание вопроса, демонстрируются поверхностные знания дисциплин специальности - 18 баллов.

Материал излагается непоследовательно, сбивчиво, не представляет определенной системы знаний по дисциплине, не раскрыто его основное содержание - $5.6a$ ппов

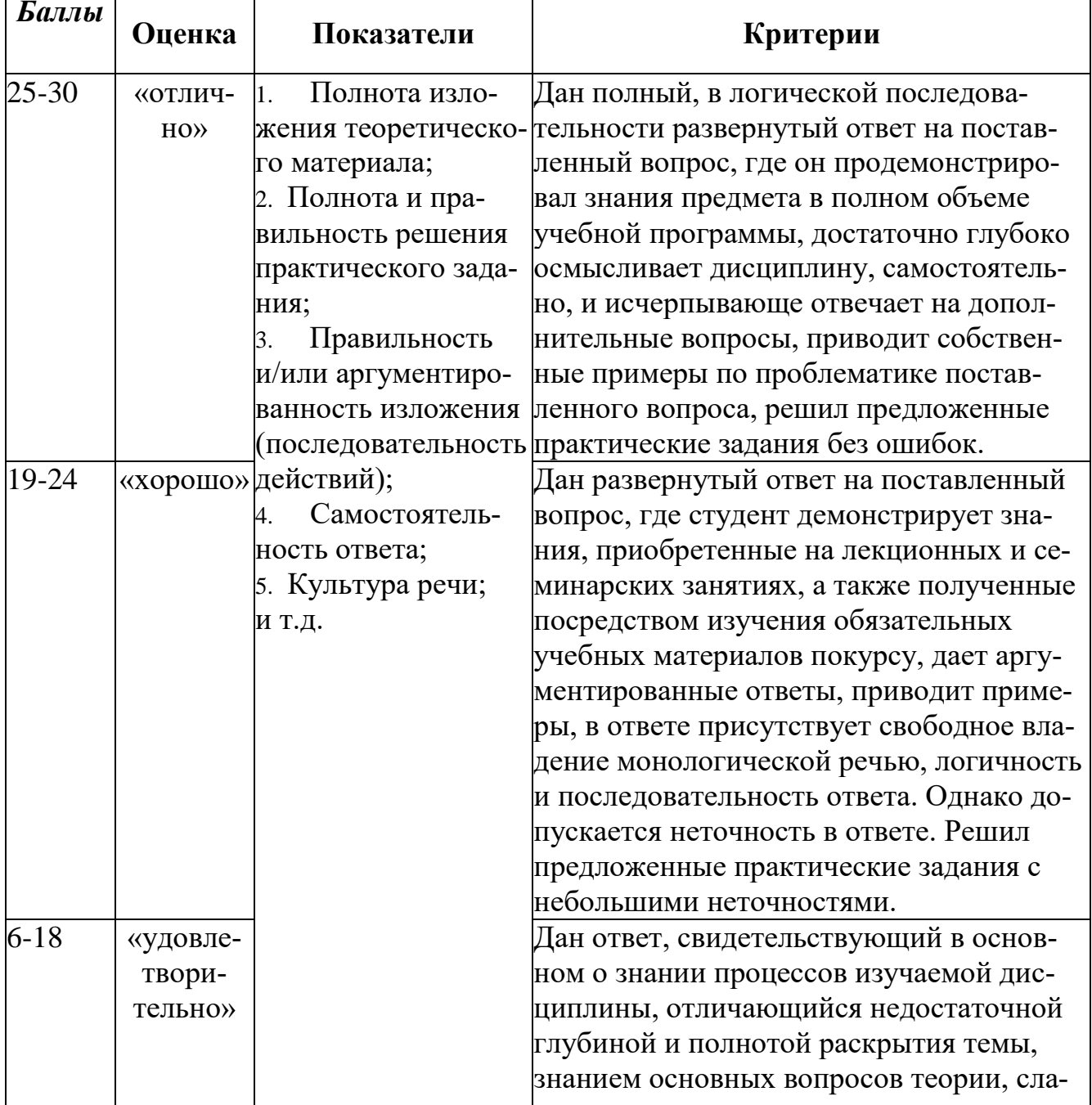

#### Оценивание ответа на экзамене

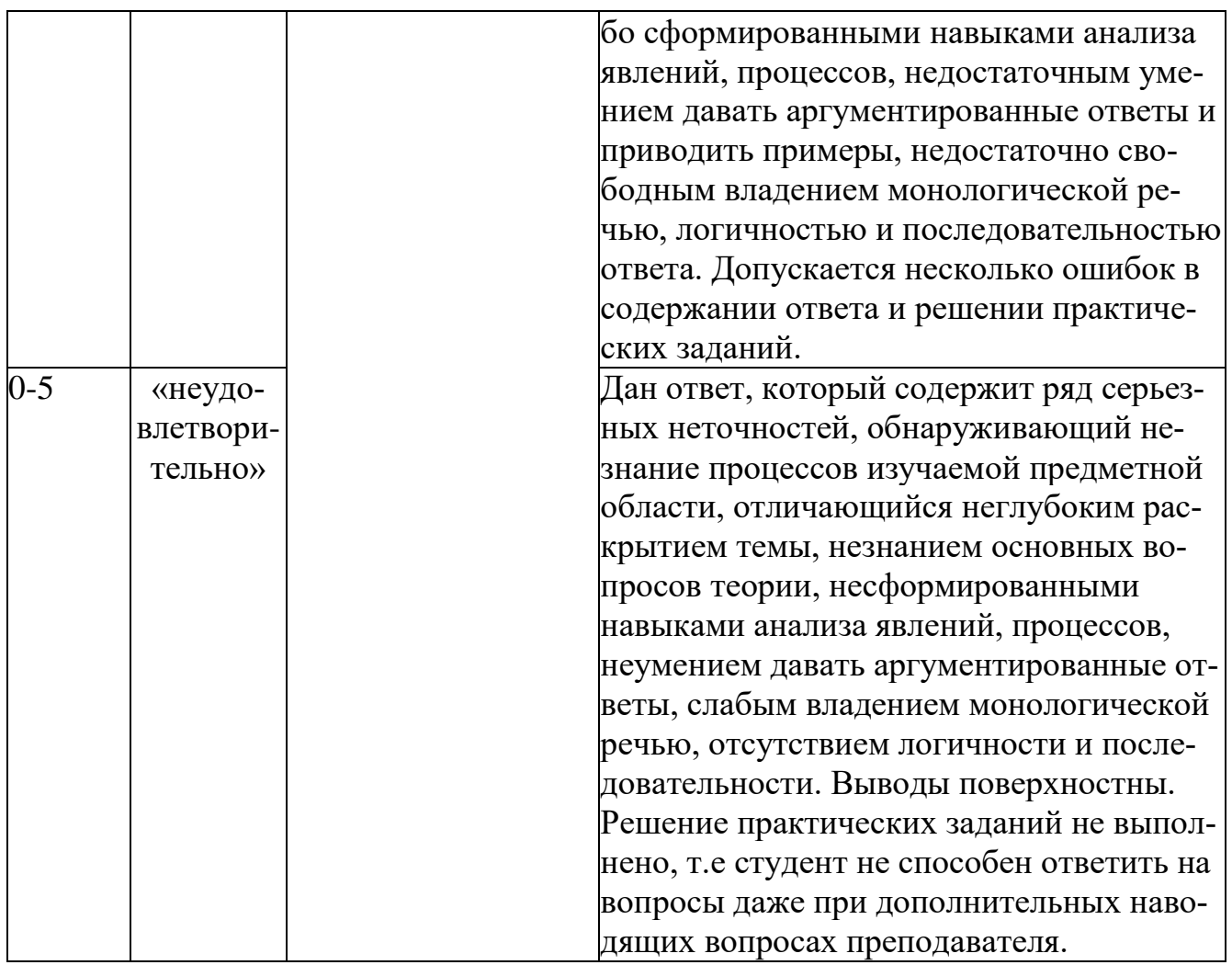

 $\ddot{\phantom{a}}$ 

## Лист актуализации оценочных материалов по дисциплине «Информационные системы в налогообложении»

Оценочные материалы пересмотрены, обсуждены и одобрены на заседании кафедры

Протокол от « 82 » сентября 2010 г. № 2 Зав. кафедрой 55 Годзев ВС

Оценочные материалы пересмотрены, обсуждены и одобрены на заседании кафедры

ç

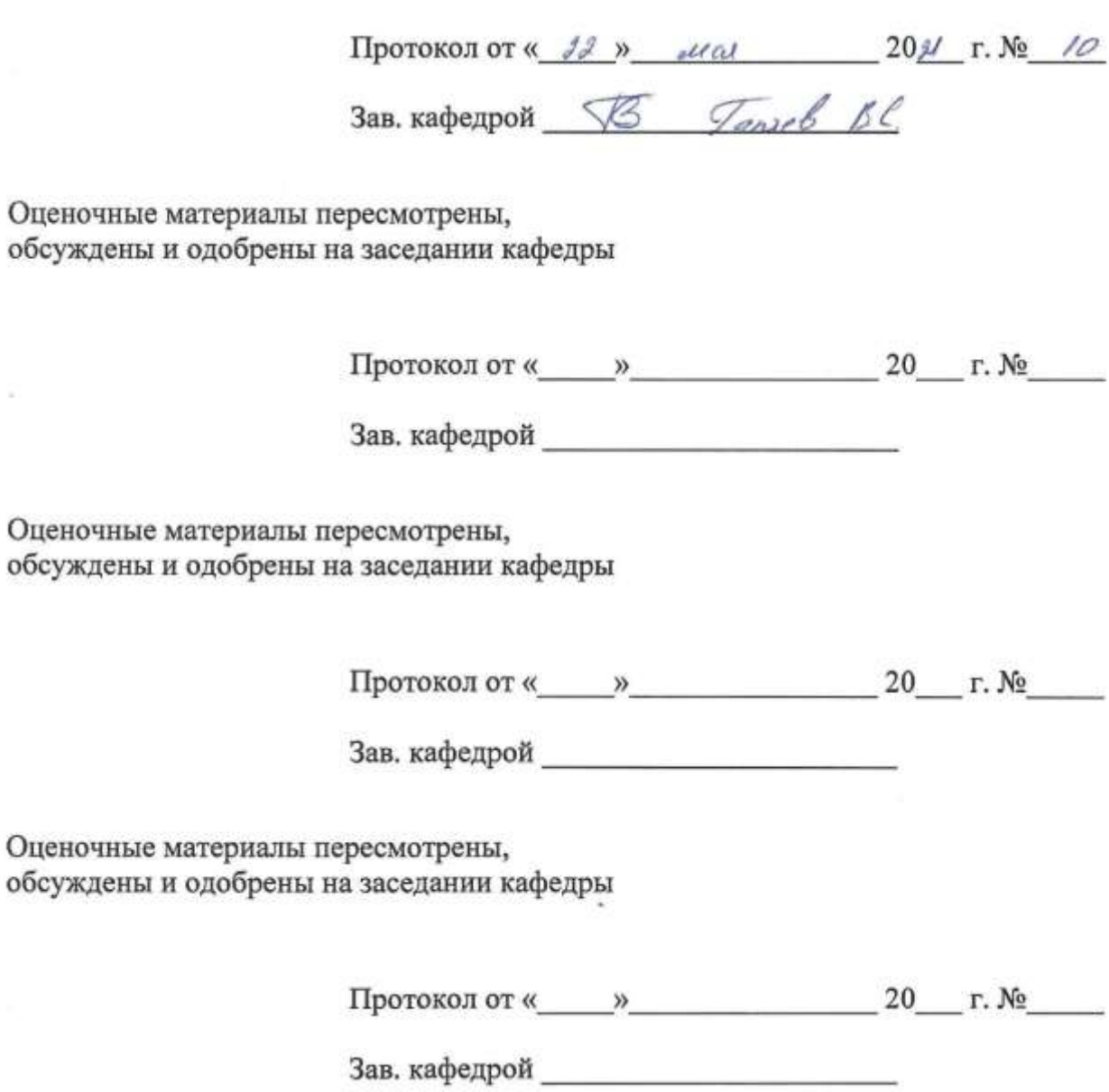